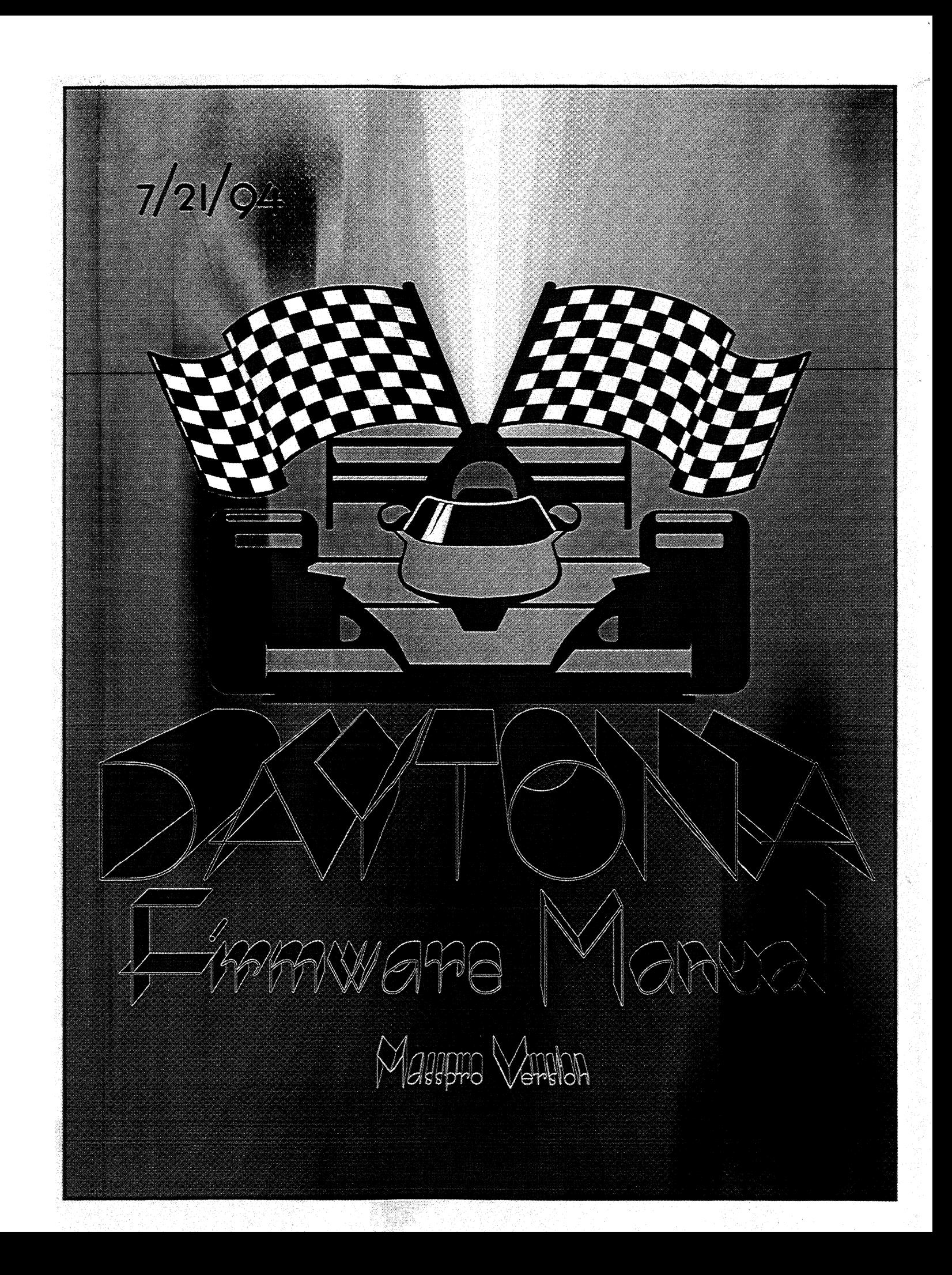

# **Table of Contents**

### **General Information** 1

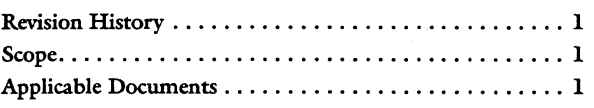

### **Superset Commands 3**

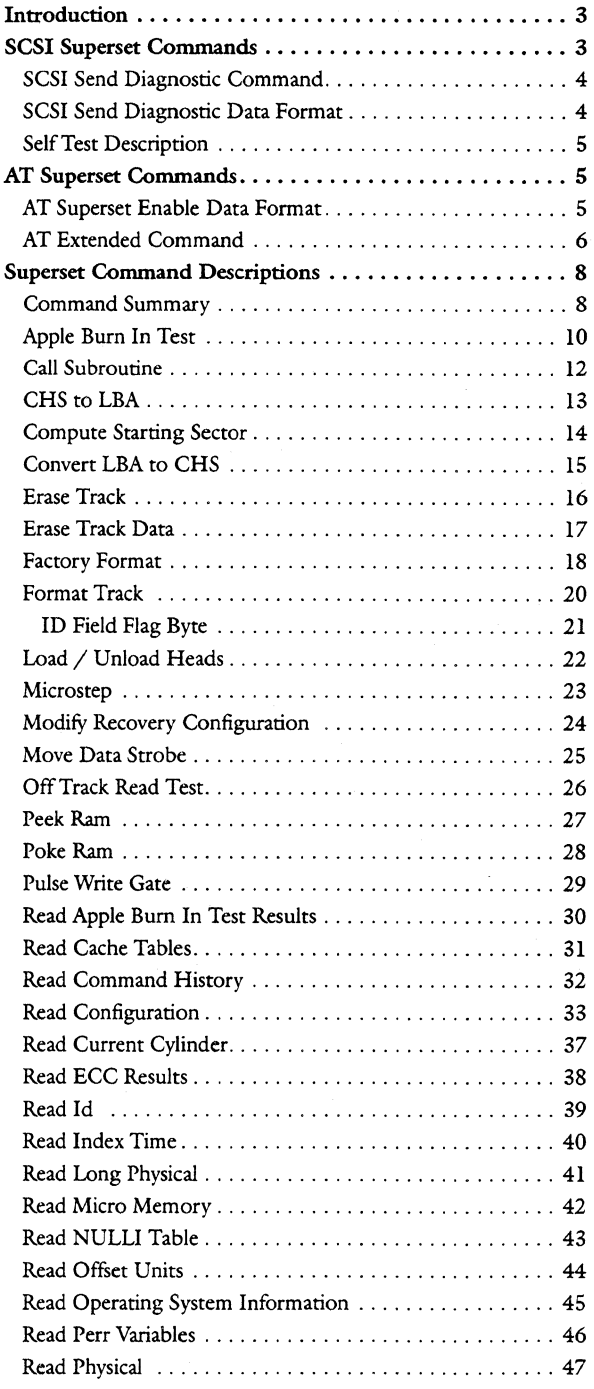

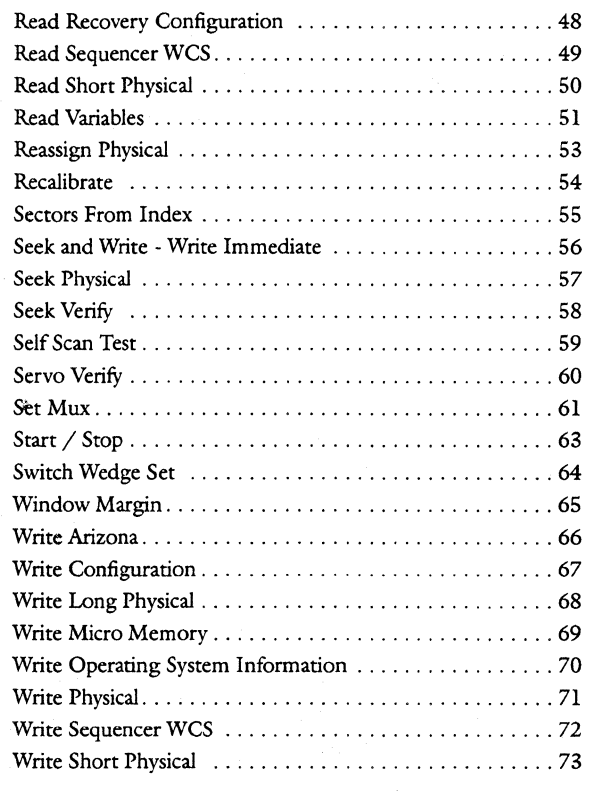

### **Self Scan 75**

 $\ldots$   $\ldots$   $\ldots$ 

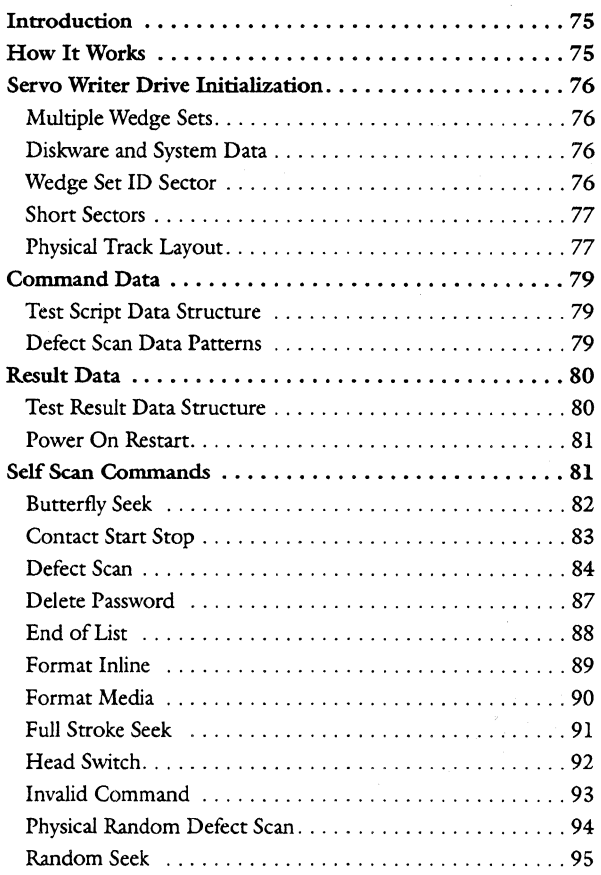

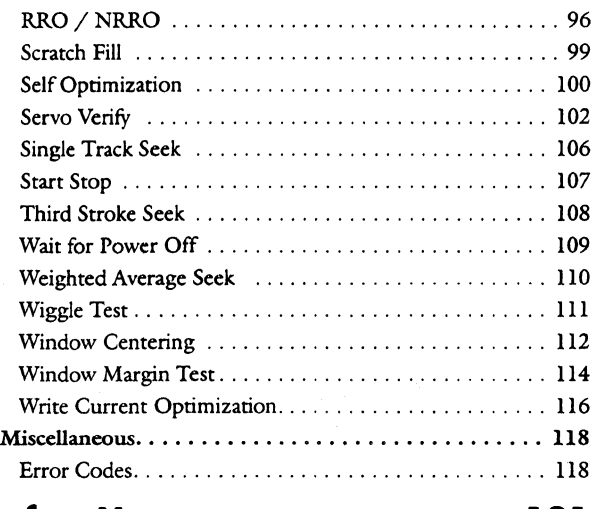

### **Defect Management 121**

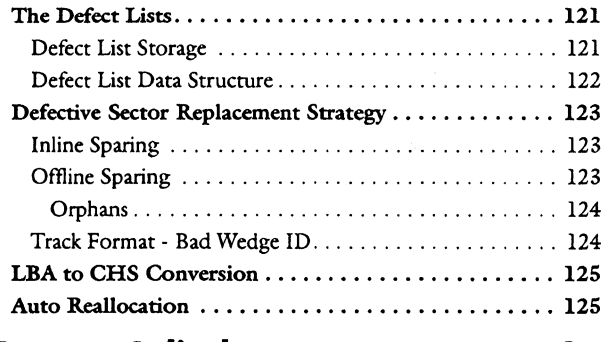

### **System Cylinders 127**

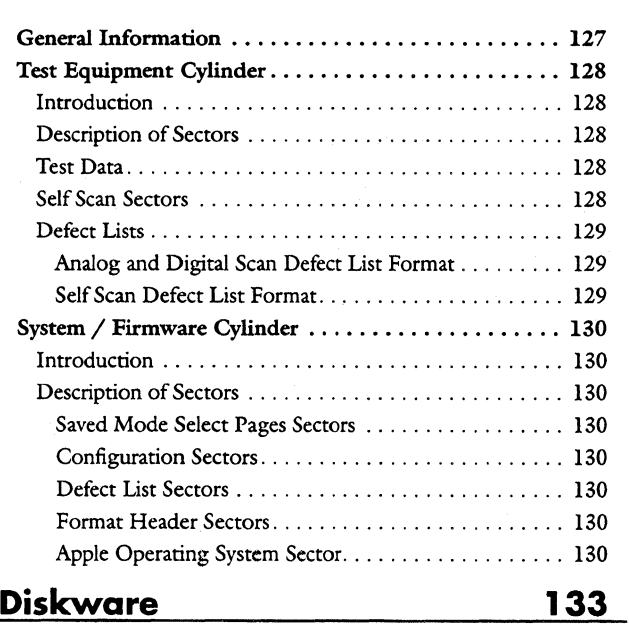

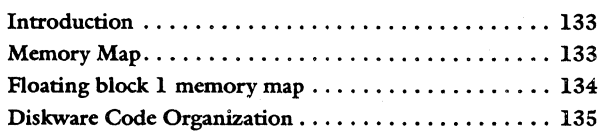

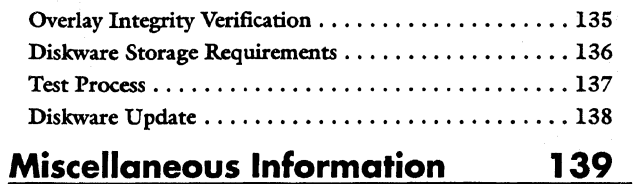

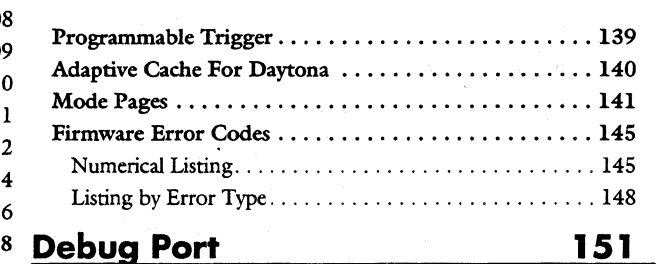

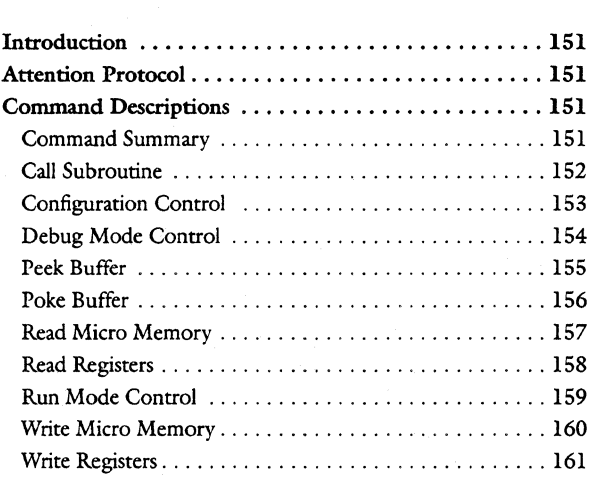

# **General Information**

### **Revision History**

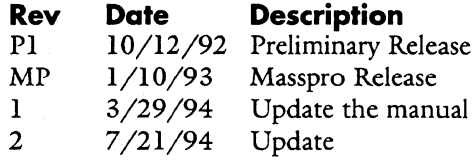

**Author** 

Mark Sompel Mark Sompel Mark Sompel Mark Sompel

### **Scope**

The purpose of this manual is to document the Daytona Series Firmware. This manual documents deviations from the SCSI and AT specifications and describes the superset (diagnostic) commands. In addition to documenting the external interface, certain internal features of the firmware and its architecture are described.

## **Applicable Documents**

SCSI-II Specification CAM ATA Specification Konishiki Specification. Apple Diagnostic Specification.

Note: The latest revisions of these manuals should be used.

This manual was designed by Mark Sompel using Corel Ventura version 4.1.

### Daytona Firmware Manual Communication Ceneral Information

cim

# **Superset Commands**

### **Introduction**

The superset or diagnostic commands are accessible as opcode FFH along with a one-byte subcode specifying the particular diagnostic function.

Note: This manual only describes the commands implemented for the Daytona product line.

The actual superset commands are the same for both SCSI and AT. The method of enabling them and sending the bytes over the interfaces differs between them. The following sections will detail those differences.

### **SCSI Superset Commands**

The diagnostic mode must be enabled prior to executing any diagnostic command with one exception:

**Write Configuration** to page 6 (customer name) is allowed at all times.

Executing a diagnostic command in normal mode will result in an ILLEGAL COMMAND condition. The SCSI diagnostic commands are enabled by sending a SEND DIAGNOSTIC command to the drive. The diagnostic mode is always disabled on power-up or after a host Reset. Once enabled, the diagnostic commands are issued by sending a ten byte command with CDBO (byte 0) set to OFFh and CDB6 set to the appropriate subcode. Other bytes may be used as necessary and are described in the Command Description section in this chapter.

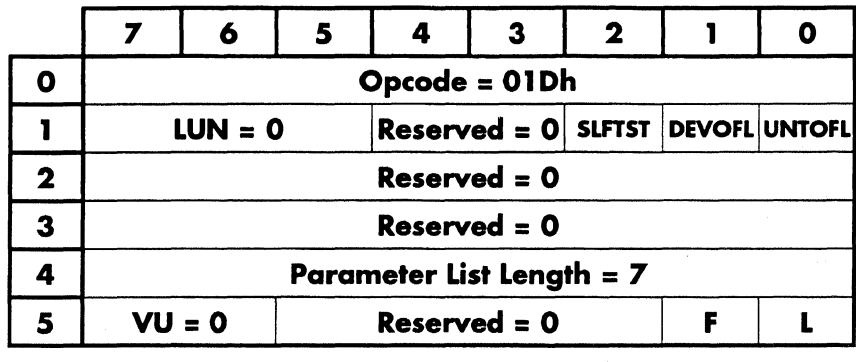

### **SCSI Send Diagnostic Command**

This is the standard SCSI SEND DIAGNOSTIC command. This is used to enable and disable the diagnostic (a.k.a. Super) mode. The diagnostic mode is always disabled on power up or after a host reset.

SLFTST - Self test is supported DEVOFL - Device off-line is not supported UNTOFL - Unit off-line is not supported

The parameter list length specifies the length in bytes of the parameter list that shall be transferred during the DATA OUT phase. A value other than 7 will result in an ILLEGAL REQUEST sense error.

### **SCSI Send Diagnostic Data Format**

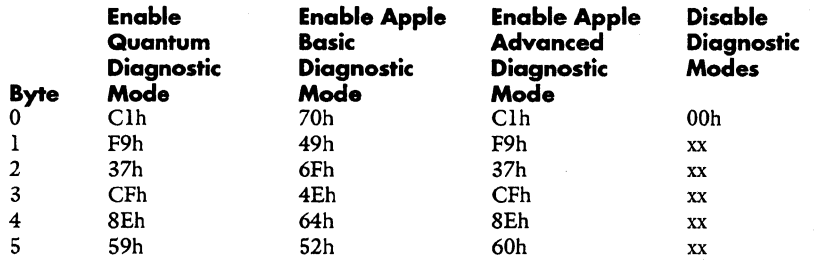

A value of 0 in byte 0 of the parameter list will disable Diagnostic Mode. Bytes I through 6 are ignored when byte 0 has a value of 0.

A value of 1 in byte 0 of the parameter list will enable Diagnostic Mode, provided that bytes 1 through 6 are as specified. Other values in bytes 1 through 6 will result in an ILLEGAL REQUEST sense error.

A value other than 0 or I in byte 0 of the parameter list will result in an ILLEGAL REQUEST sense error.

#### **Self Test Description**

When the selftest bit is set in CDBl, Lethal performs the following diagnostic functions:

- 1. Perform a checksum on the internal rom.
- 2. Write and read the sector buffer with FF's and 0's.<br>3. Verify sequencer ram.
- Verify sequencer ram.
- 4. Test sequencer rollover registers.
- 5. Perform a butterfly seek test.<br>6. Verify that the interface is fur-
- Verify that the interface is functioning correctly (SCSI).

### **AT Superset Commands**

The diagnostic (superset) mode must be enabled prior to executing any diagnostic commands. Executing a diagnostic command in normal mode will set the Error and Abort bits. The AT diagnostic commands are enabled by sending an AT extended command (command register = FOH) with the Sector Count register set to 9. A 9 byte password is sent to the drive using the special handshake method described below. The diagnostic mode is always disabled on power-up or after a host Reset. The diagnostic commands are sent by setting the Command register to FFH. (see the diagram on the next page)

After the drive has decoded the command and is ready to accept the command bytes, it resets Busy. The host then puts the first command byte (CDBO) into the Command register causing Busy to be set. After the drive receives this byte, it again resets Busy signalling that it is ready for the another byte. All ten CDB bytes are communicated through the command register in this manner. In general, input parameters for the diagnostic commands are sent to the drive using the following handshake:

1. wait for not Busy.

2. write a CDB to the Command register.

3. repeat from step 1 until all CDBs have been sent.

Information is returned from the drive with the following handshake:

1. wait for DRQ.

- 2. read data from the Error register.
- 3. write a zero to the Command register.
- 4. wait for not Busy.
- 5. ifDRQ is set, repeat from step 2 for another byte.

#### **AT Superset Enable Data Format**

The password used to enable the Quantum diagnostics is as follows:

Ascii "HBNJMKRH".

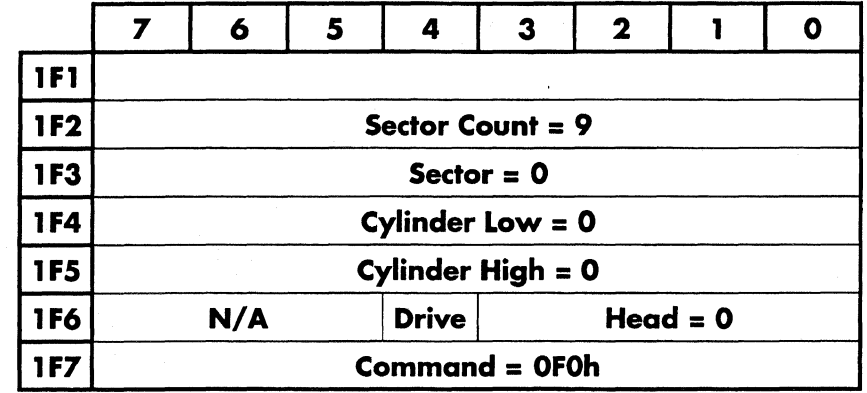

### **AT Extended Command**

To enable the superset mode, the task file registers must be set to the values in the figure above. Then the password is sent byte by byte through the command register, register 1F7, using the handshake method mentioned on the previous page.

To send a super command, the command register must be set to OFFh. (all other bytes will be ignored.) Then the CDB bytes are sent through the command register using the handshake method mentioned on the previous page. Again note if the superset command mode has not been enabled and a superset command is sent to the drive, an error will occur.

Copyright (C) July 21, 1994 Quantum Corporation· Confidential *7* 

Ack!

Š.

## **Superset Command Descriptions**

### **Command Summary**

**Note:** All commands marked with a **dw** are implemented in diskware.

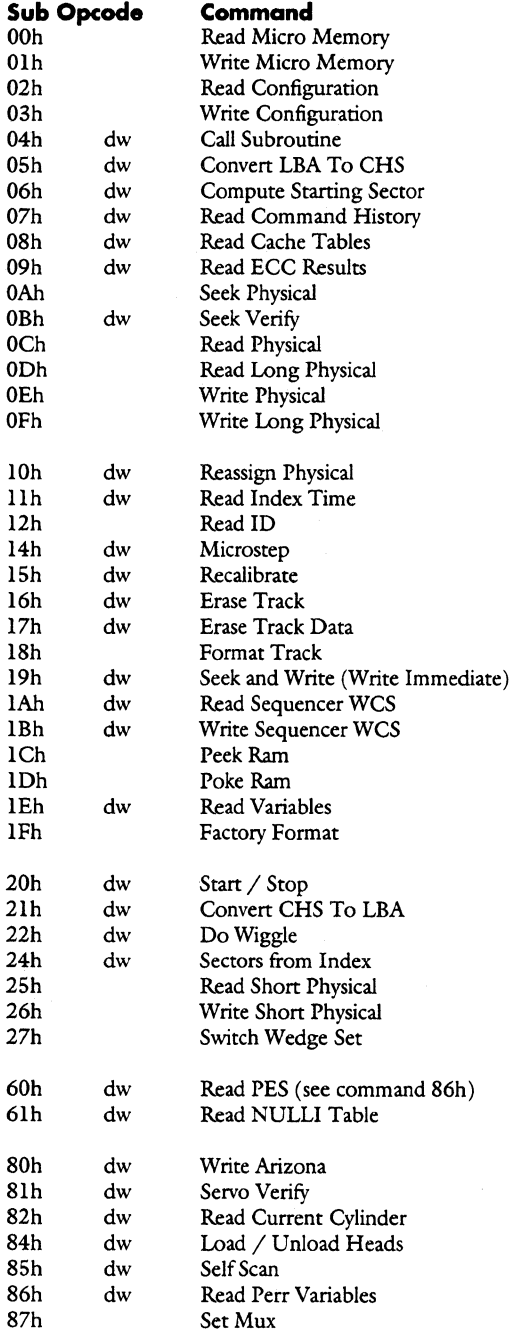

 $\frac{\partial \mathcal{L}_{\text{c}}}{\partial \mathcal{L}_{\text{c}}}$  is

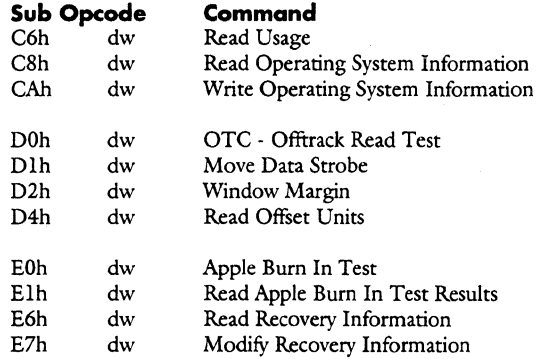

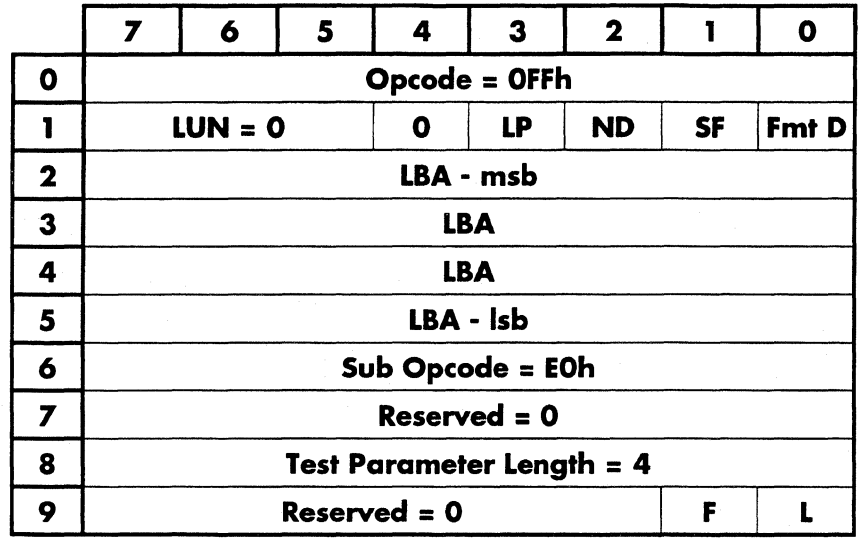

#### Apple Burn In Test

This command causes the drive to do one of the following:

Perform a series of Apple specified burn in tests.

Download burn-in parameters. (see the Apple Diagnostic Command Specification for details)

LBA - specifies the starting block number that destructive testing can occur. If this number is zero, the whole drive can be tested destructively. If LBA is non-zero, the block numbers< LBA will be tested read only. Block numbers > LBA will be destructively tested.

FmtD - if set, indicates that the drive will be formatted to erase the G list. LBA must be zero for the formatting to occur, or an error will occur.

SF - Stop - Fail - Stop at the end of a test if a fatal error occurs.

ND - Non-destructive - All tests are read only.

LP - Load parameters - Save 512 bytes of parameters sent by the host.

There are four types of tests that can be performed. They include seek tests, defect scans, margin measurements, and soft error rate measurements. The seek tests and defect scans are executed once at the beginning of testing. The margin and soft error tests are executed repeatedly until the drive is reset, powered off, or a read burn in test results command with the stop bit set is received.

Each test is enabled or disabled by a control bit in the test parameter block. Test parameters are sent during the data out phase and consist of a 4 byte block. The following is a description of that block:

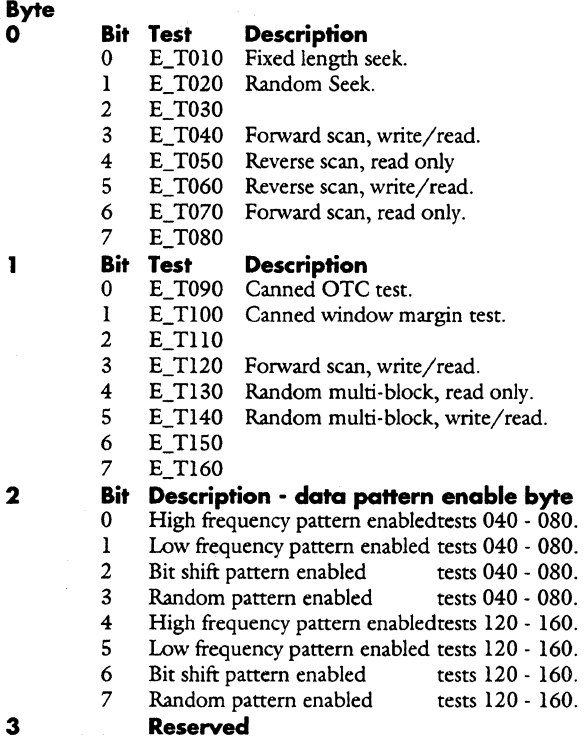

The data pattern enable byte specifies the data patterns used in the various tests. For enabled data patterns, they are used in turn for each pass of the test starting from the higher order bit. Since there is only one pass of the tests 040-080, only one bit should be set out of bits 0-3.

See the Apple Diagnostic Command Specification for a detailed description of this command and the definition of the command parameters.

### **Call Subroutine**

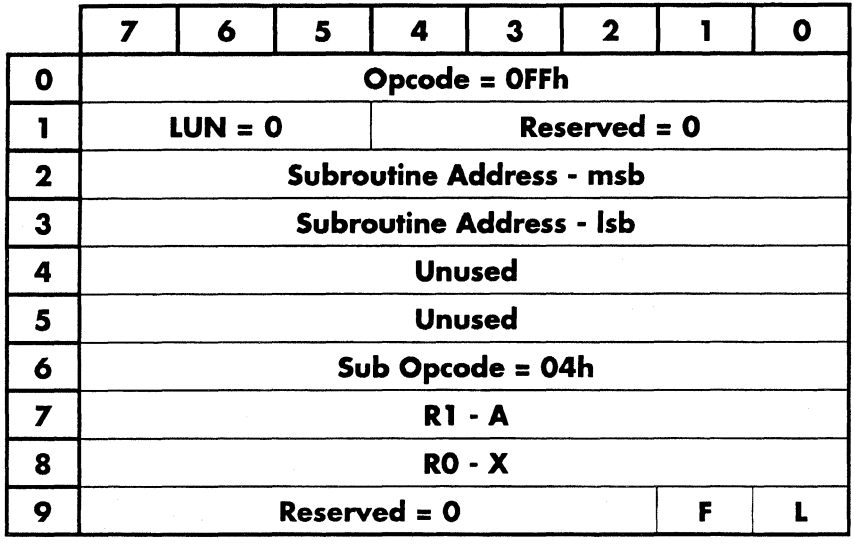

This command causes the drive to call the subroutine whose address is specified in subroutine address. There are two purposes for the command. One is to be able to programmatically execute individual subroutines in the firmware to see that they work or to set up certain initial conditions. This command also allows for the implementation of quick and simple commands without the need to modify the command decode tables and the firmware documentation. This will also helps to reduce the proliferation of commands.

Rl, RO contain values that are loaded into the cpu's AX register before the routine is called.

### **CHS to LBA**

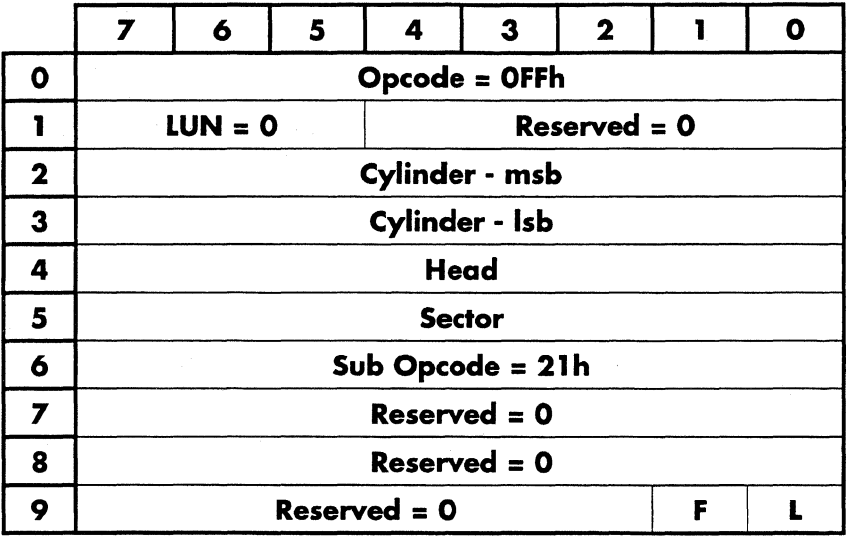

Convert the given CHS to an LBA. This command uses defect management to assign a correct LBA to the CHS. An Invalid LBA error is returned if the given CHS is not associated with an LBA. This can occur if the given CHS is an alternate sector with no defect assigned to it. The 3 byte LBA is returned msb first.

### Compute Starting Sector

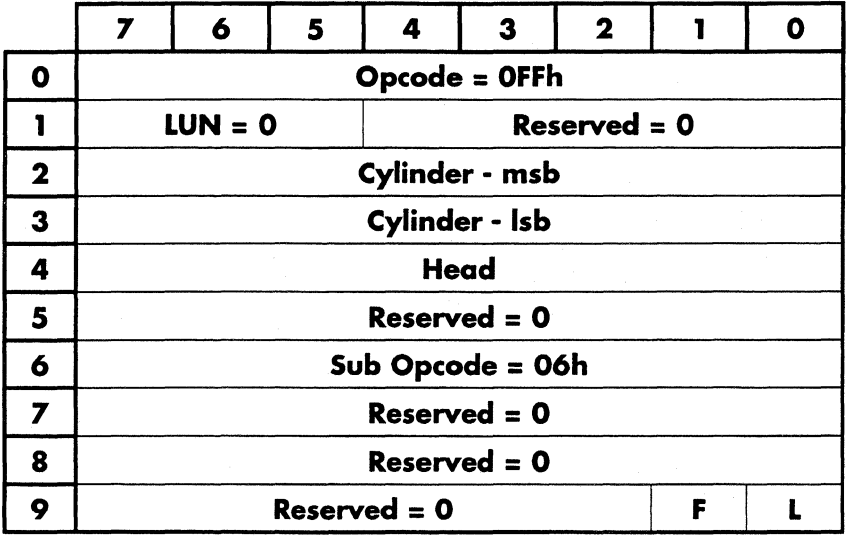

This command causes the drive to calculate and return the wedge skew of the first sector on the track.

The returned data format is:

### **Byte Contents**<br>0 Wedge skey

Wedge skew number for specified track.

14 Copyright {C) July 21, 1994 Quantum Corporation· Confidential

### **Convert LBA to CHS**

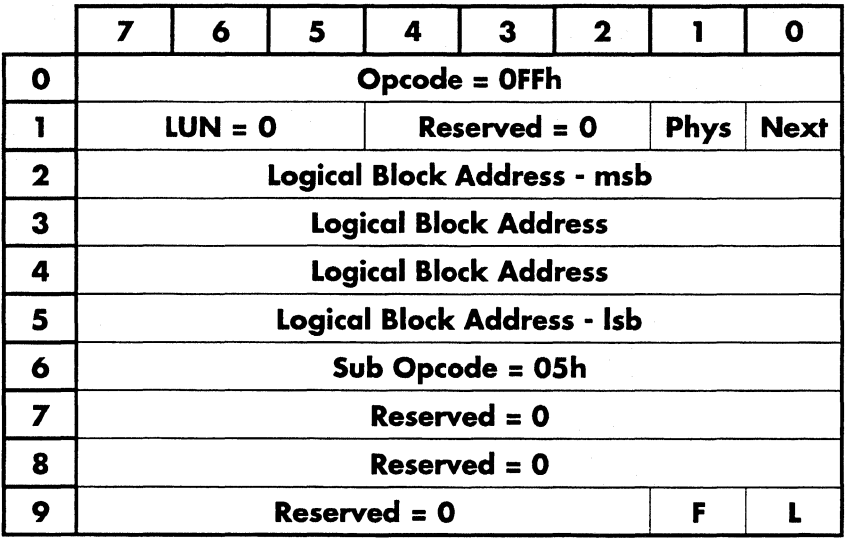

This command causes the drive to return the physical address of the block specified by the logical block address, and the number of contiguous sectors that can be read starting at that address. The number of contiguous sectors is determined by the lesser of the number of sectors remaining on the track or the number of sectors until a spare or an offline spared sector is encountered.

Next = 0 The INIT\_LBA\_TO\_CHS routine is invoked. Next = 1 The NEXT\_LBA\_TO\_CHS routine is invoked.

Phys = 0 The formatted sector is returned in all cases.

The returned data format is:

#### **Byte Contents**<br>0 Cylinder -Cylinder - lsb. 1 Cylinder - msb.

- 2 Head.<br>3 Sector.
- 3 Sector.<br>4 Numbe Number of contiguous sectors.

**Copyright (C) July 21, 1994 Quantum Corporation • Confidential 15** 

### Erase Track

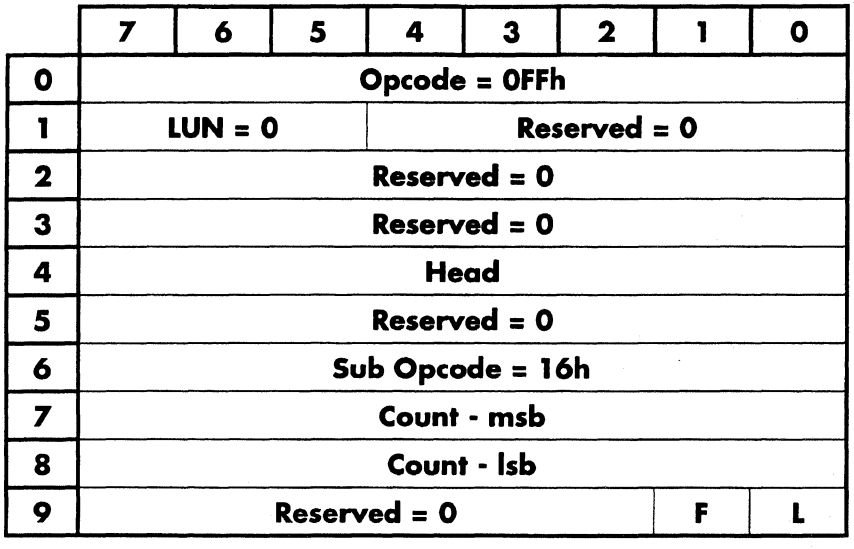

This command causes the drive to erase a track at the specified head of the current cylinder.

Sync bytes are written from the beginning of the wedge for the length of the number of bytes per wedge count.

The servo information is preserved.

### **Erase Track Data**

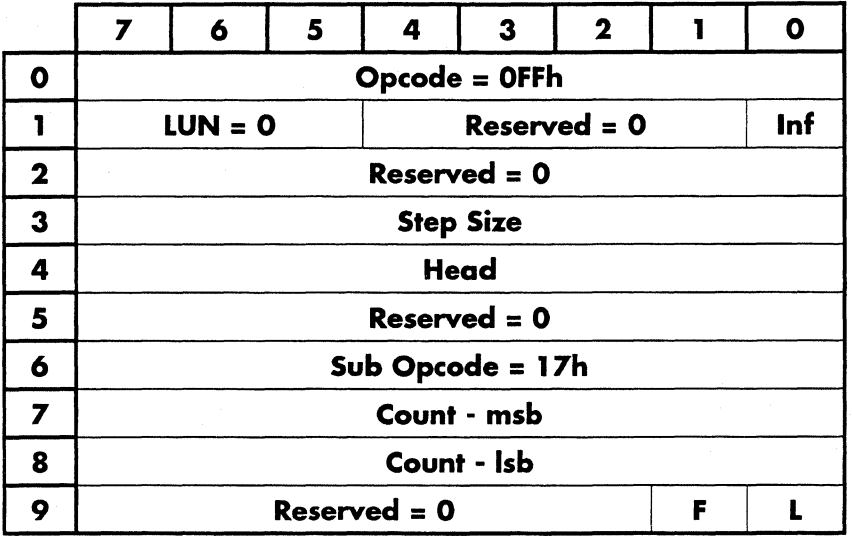

This command causes the drive to AC erase a track data area using the following method:

1. AC erase track data on the current position.

- 2. Move the number of steps specified by step size.
- 3. AC erase track data.
- 4. Move the number of steps specified by step size.

5. AC erase track data.

The move direction is inward if  $inf$  (IN Flag) is 1, and outward if  $inf$  is 0. The head number of the area to erase is specified by the head parameter.

The main difference between this command and the erase track command is that this command erases at the current head position and at two positions offset from the current position.

Count  $=$  number of unerased bytes at the end of the wedge.

#### **Factory Format**

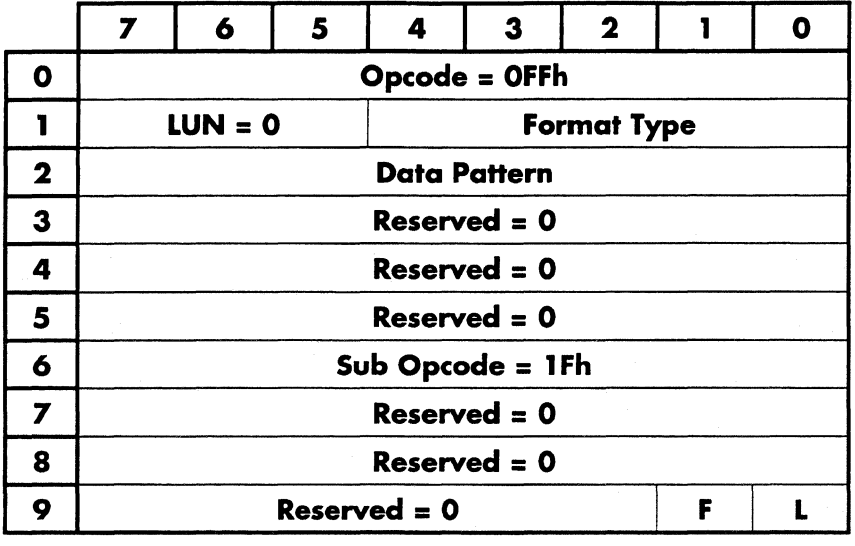

This command causes the drive to perform a "high level" drive format operation. It is included primarily to allow diagnostic software to factory format the drive.

If Format Type = 1, the drive is formatted using the existing P list. If Format Type =  $0$ , this format command performs the following functions:

- 1. Create the primary defect list  $(P \text{ list})$  with incoming physical defect descriptors.<br>2. Store the new  $P$  list to the disk, erasing the old  $P$  list.
- 2. Store the new P list to the disk, erasing the old P list.<br>3. Create a new W list from the new P list information.
- 3. Create a new W list from the new P list information.<br>4. Unformat the old inlines, if any.
- 4. Unformat the old inlines, if any.<br>5. Create new inlines using the new
- 5. Create new inlines using the new W list.<br>6. Store the new W list to the disk, erasing
- Store the new W list to the disk, erasing the old W list Note: Grown defect information is lost.

The defect descriptor data format is as follows:

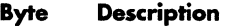

- 0-1 0000h<br>2-3 Transfe
- Transfer length msb first = number of defects  $* 8$

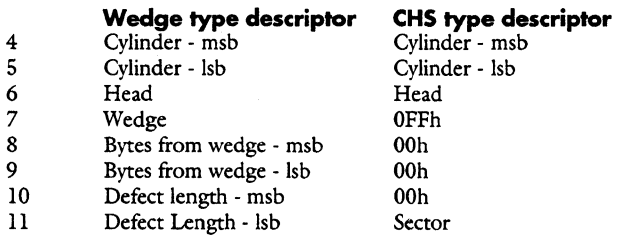

12-... Repeat for each defect descriptor.

Copyright (C) July 21, 1994 Quantum Corporation - Confidential 19

### **Format Track**

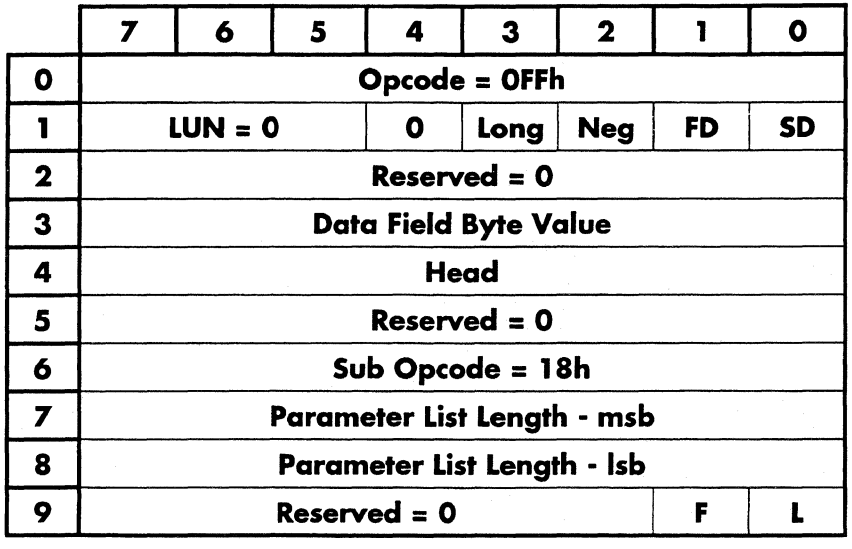

Format the desired cylinder either with IDs provided by the HOST or IDs provided internally. The value provided in CDB3 will be written throughout the data field in each sector.

**Long** bit - If this bit  $= 1$ , a format long operation will be performed. Format long writes the id field count bytes, head and sector numbers, AND the CRC bytes using data from the Read ID command with the Long bit set. (See the read id command in this chapter for details.)

SD bit - If this bit is set = 1, data is sent from the host. If = 0, the data is read off of the system cylinder. Note: The system cylinders CANNOT be formatted. The reason for this is due to the fact that the count byte info is stored in this area. If you format this area, you lose the information. If SD is set to 1, the ID field data format for each wedge is as follows:

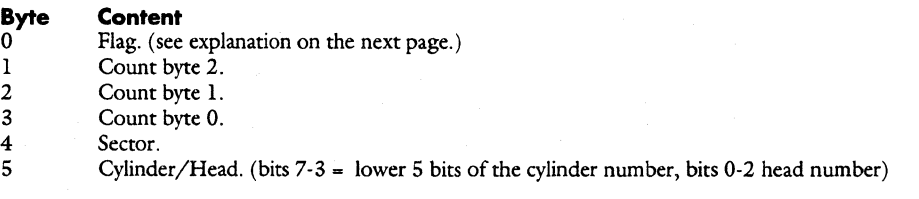

Count byte = (number of bytes in data segment  $/ 4$ ) - 1

FD bit - If this bit is  $= 1$ , the whole drive is formatted from cylinder 0 to the last cylinder using the count byte information stored on the system cylinder. The *system* cylinders are excluded.

Neg bit - If this bit is *set,* the negative cylinders will be formatted.

NOTE: Formatting individual tracks with this command may alter certain tracks on the drive which may have been formatted with inline sparing (factory format). This will confuse defect management. Be careful.

#### **ID Field Flag Byte**

The flag byte in the ID field performs several functions. The following is a list of those functions.

### **If there are 3 data fields in the wedge:**

- **Bit Description**<br> **P Continuing** se
- 7 Continuing sector the first count byte is a partial data field from the previous wedge.<br>6 Second continuing bit the first count byte is a partial data field from a sector that star
- 6 Second continuing bit the first count byte is a partial data field from a sector that started 2 wedges previous. 5 0
- 4 Next header bad the next ID field is defective, a read late ID is required.<br>3 ECC is on the last non-zero sector count. (i.e. end of a sector)
- 3 ECC is on the last non-zero sector count. (i.e. end of a sector)<br>2 Skin the 3'rd data field if set (defective sector)
- 2 Skip the 3'rd data field if set. (defective sector).<br>2 Skip the 2'nd data field if set (defective sector)
- 1 Skip the 2'nd data field if set  $\frac{d}{dt}$  (defective sector).<br>0 Skip the 1'st data field if set  $\frac{d}{dt}$  (defective sector).
- Skip the l'st data field if set (defective sector).
- **If there are 2 data fields in the wedge:**

### **Bit Description**<br>7 **Continuing set**

- 7 Continuing sector the first count byte is a partial data field from the previous wedge.
- 6 Second continuing bit the first count byte is a partial data field from a sector that started 2 wedges previous.<br>5 0
- 5 0
- 
- $\begin{array}{ccc} 4 & & 0 \\ 3 & & N \end{array}$ 3 Next header bad - the next ID field is defective, a read late ID is required.<br>2 ECC is on the last non-zero sector count. (i.e. end of a sector)
- 2 ECC is on the last non-zero sector count. (i.e. end of a sector)<br>
1 Skip the 2'nd data field if set (defective sector).
- 1 Skip the 2'nd data field if set (defective sector).<br>0 Skip the 1'st data field if set (defective sector).
- Skip the l'st data field if set (defective sector).

### **If there is 1 data field in the wedge:**

**Bit Description**<br>7 **Continuing set** 7 Continuing sector - the first count byte is a partial data field from the previous wedge.<br>6 Second continuing bit - the first count byte is a partial data field from a sector that star 6 Second continuing bit - the first count byte is a partial data field from a sector that started 2 wedges previous.<br>5 0 5 0  $\begin{array}{ccc} 4 & & 0 \\ 3 & & 0 \end{array}$  $\begin{array}{ccc} 3 & & 0 \\ 2 & & \end{array}$ 2 Next header bad - the next ID field is defective, a read late ID is required.<br>
Lecc is on the last non-zero sector count. (i.e. end of a sector) 1 ECC is on the last non-zero sector count. (i.e. end of a sector)<br>0 Skip the 1'st data field if set (defective sector). Skip the l'st data field if set (defective sector).

### Load / Unload Heads

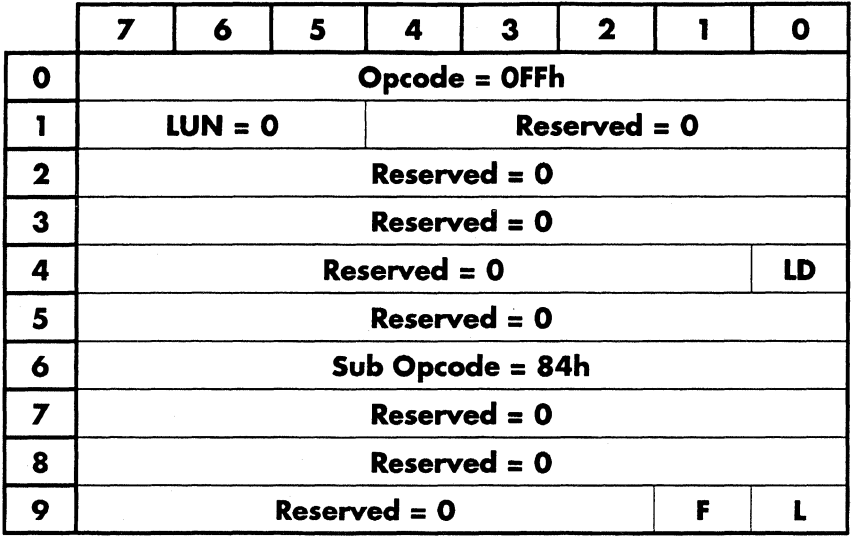

If  $LD = 1$ , this command will start up the drive normally.

If  $LD = 0$ , the heads will be parked.

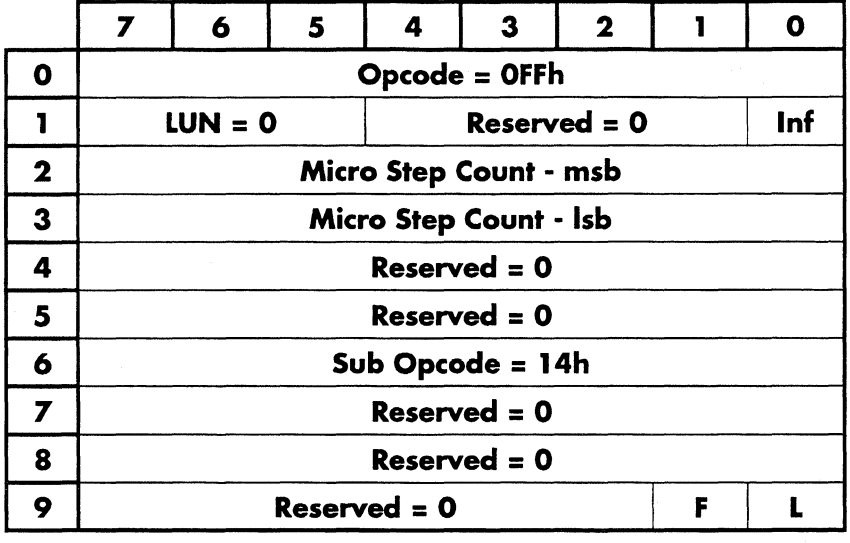

### **Microstep**

This command causes the drive to move the head position by the number of microsteps specified in the parameter micro step count. If inf (In Flag) is 1, then the drive microsteps inwards, otherwise, it microsteps outwards.

l microstep =  $1/2048$  of l track.

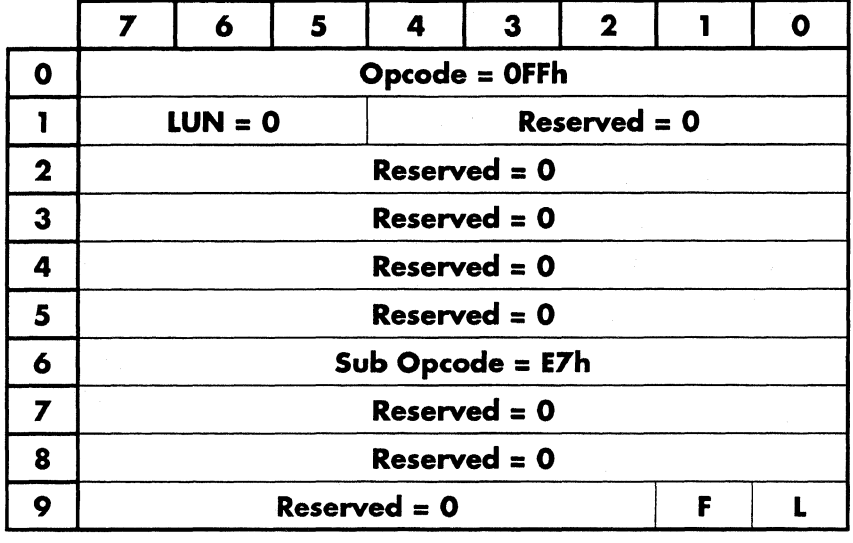

### **Modify Recovery Configuration**

This command causes the drive to modify the current recovery parameters in RAM only. The drive will then use these new parameters until another modify command comes in or the drive is reset.

See the Read Recovery Configuration command for the data description.

Refer to the Apple Diagnostic Command Spec.

### Move Data Strobe

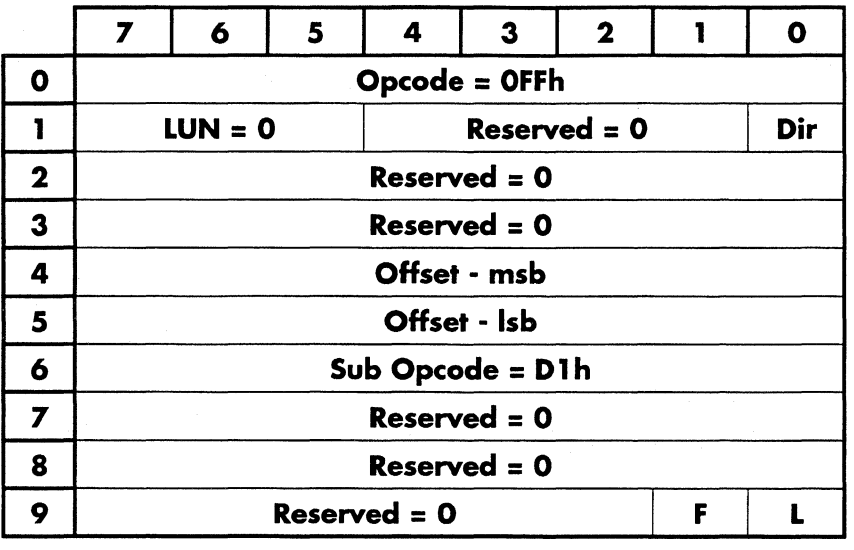

Sets the window margin. It only can be cleared when there is a bus reset, power up, another Move Data Strobe command, or power cycle occurs.

 $Dir = 0$ , window is early.  $Dir = 1$ , window is late.

Refer to the Apple Diagnostic Command Spec.

### Off Track Read Test

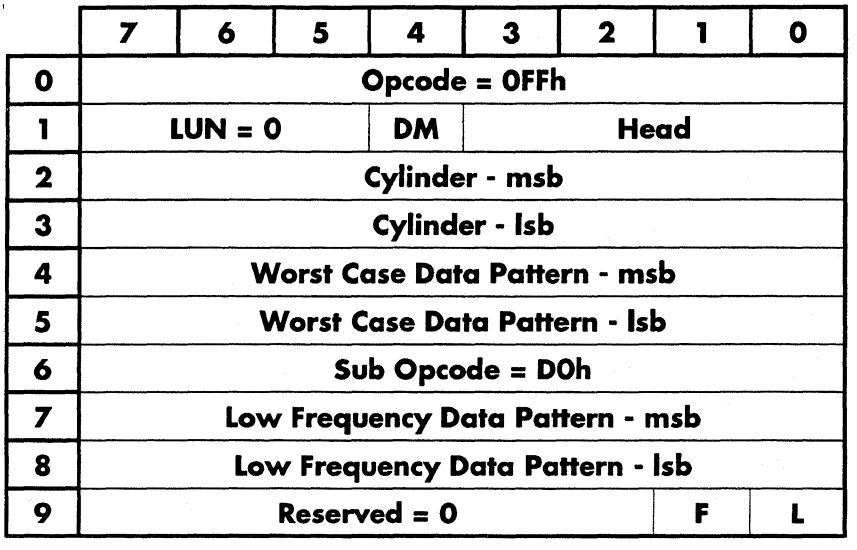

Perform a series of write and offtrack read tests.

 $DM = 0$  $DM = 1$ Perform the test according to the specifications. (?? what are the specs ??) Perform the test until it fails.

Refer to the Apple Diagnostic Command Spec.

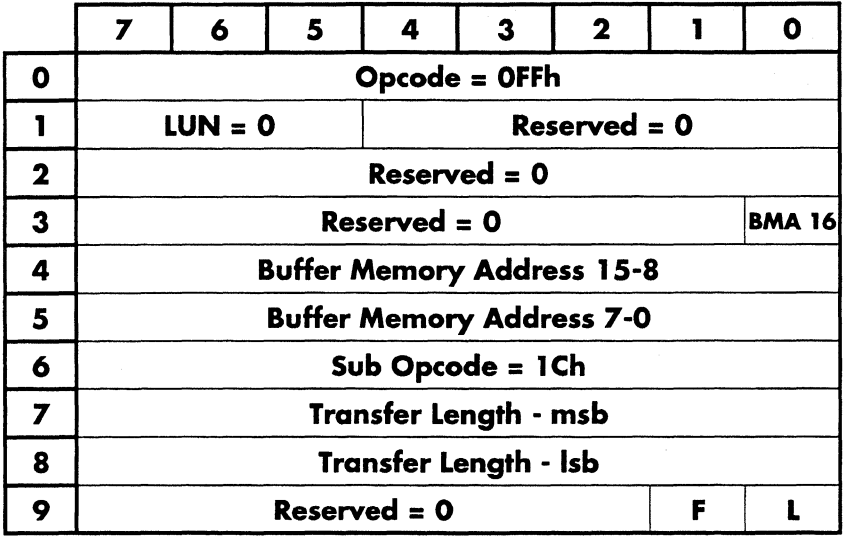

### Peek Ram

This command is used to read the contents of the cache buffer RAM. The starting buffer location is specified by the Buffer Memory Address. Transfer length specifies the number of bytes to be read.

The address range is from OOOOOh thru lFFFFh.

-~-- -- ----------

### Poke Ram

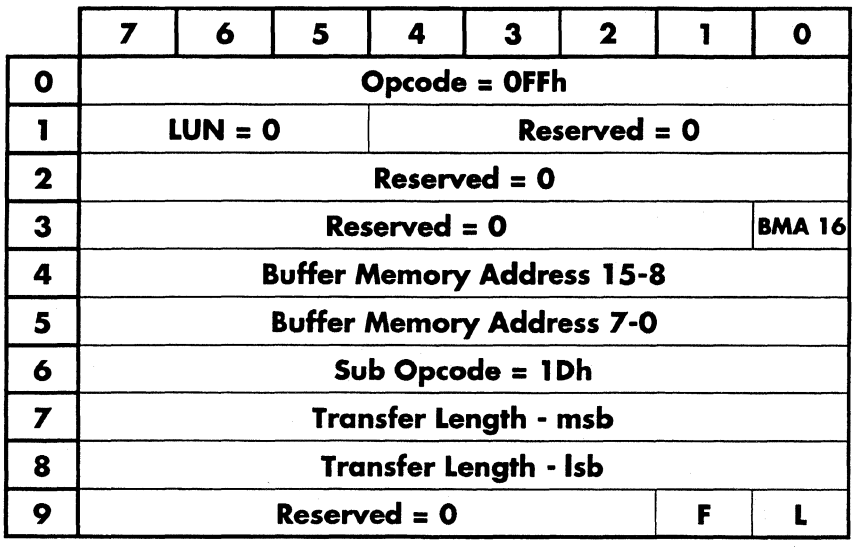

This command is used to write to the cache buffer RAM. The starting buffer location is specified by the Buffer Memory Address. Transfer length specifies the number of bytes to be written.

 $\bar{\mathbb{F}}$ 

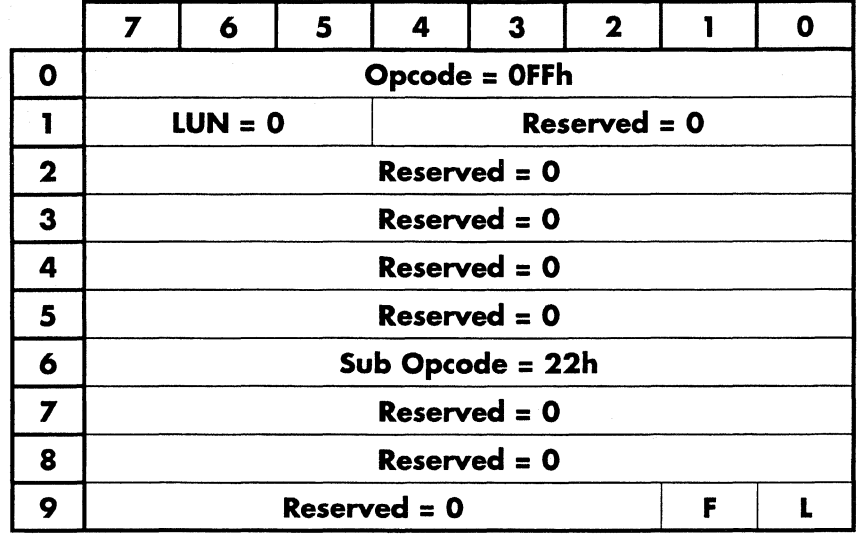

### Pulse Write Gate

Wiggle recovery command.

Seek to unused cylinder 1704, search for a wedge pulse, wait 62 byte times, then pulse write gate.

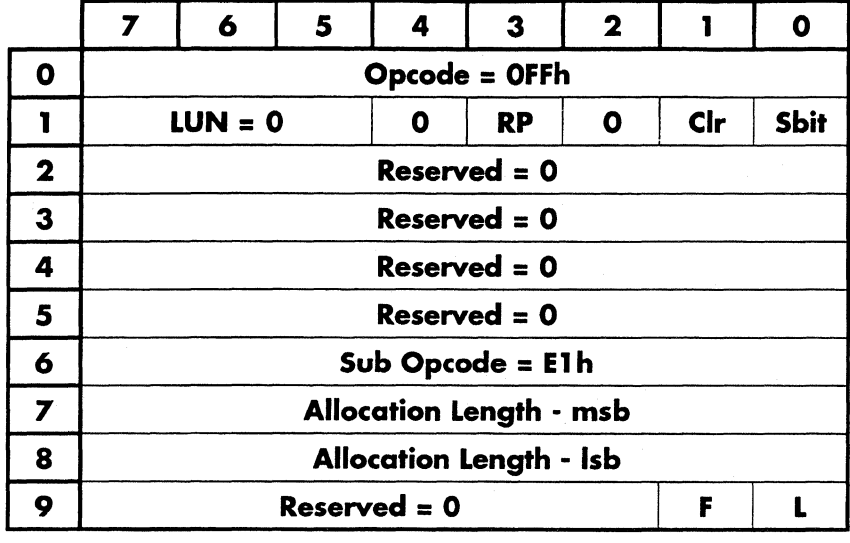

### Read Apple Burn In Test Results

This command causes the drive to return the results of the burn in test to this point.

If Shit is set, the test is first stopped and the results are sent back, otherwise the test continues.

If the Clr bit is set, the results are cleared after the command is completed.

If the RP bit is set, the drive returns the the previously saved burn-in parameters.

The allocation length specifies the number of bytes the initiator has allocated for the returned test results.

See the Apple DiagnosticCommand Specification for a detailed description of this command and the test parameters.

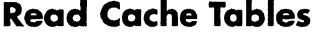

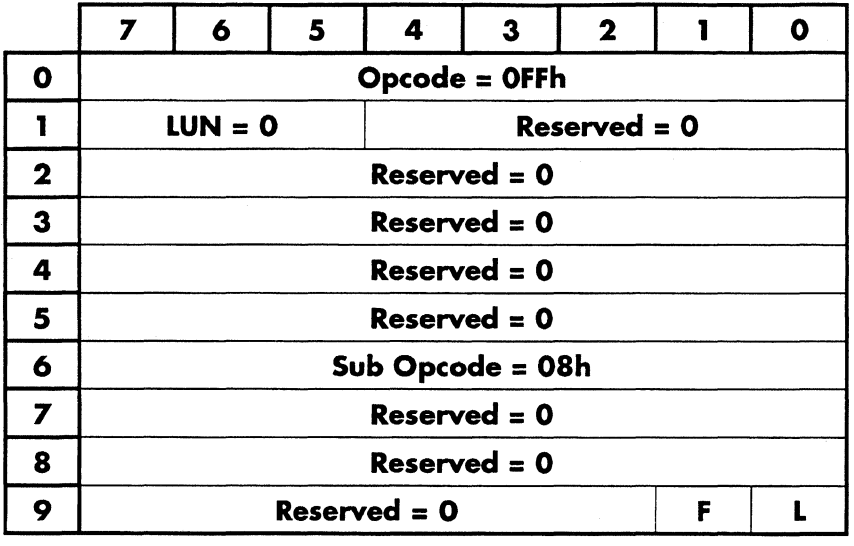

This command causes the drive to return the status of the cache and the cache tables. It returns the segment number of the segment last accessed, the status of the segment (whether it was a hit or a miss) and the cache table entries for all segments.

The number of bytes returned depends on the number of segments in the cache. There are 10 bytes of data for each cache segment. The returned data format is:

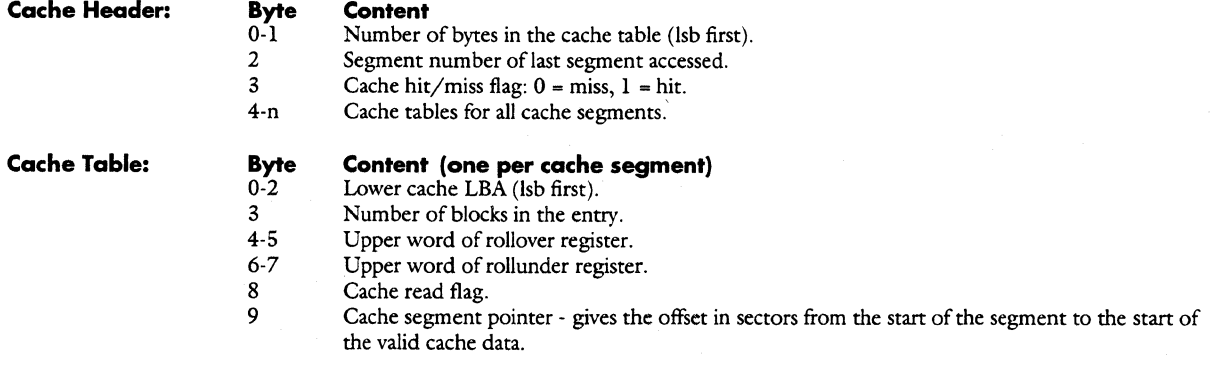

**Copyright (C) July 21, 1994 Quantum Corporation· Confidential 31** 

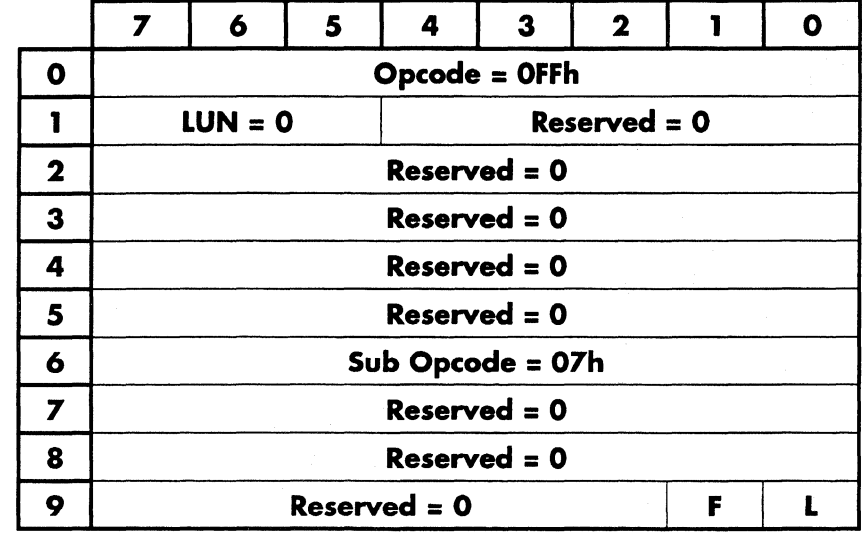

### **Read Command History**

This command causes the drive to return 512 bytes. The first two bytes returned indicates the length of the data to be returned (507 for Lethal). The next byte is the number of bytes per entry (13 for Lethal), and the next two bytes point to the next available entry in the command stack. The rest of the buffer ( 507 bytes) is the command stack data. (39 entries  $@13$  bytes per entry)

In order to ease the host decoding logic, the last command entry in the buffer is not allowed to wrap around. Thus the first byte in the command buffer is always the first byte of a CDB for a command.

The returned data format is:

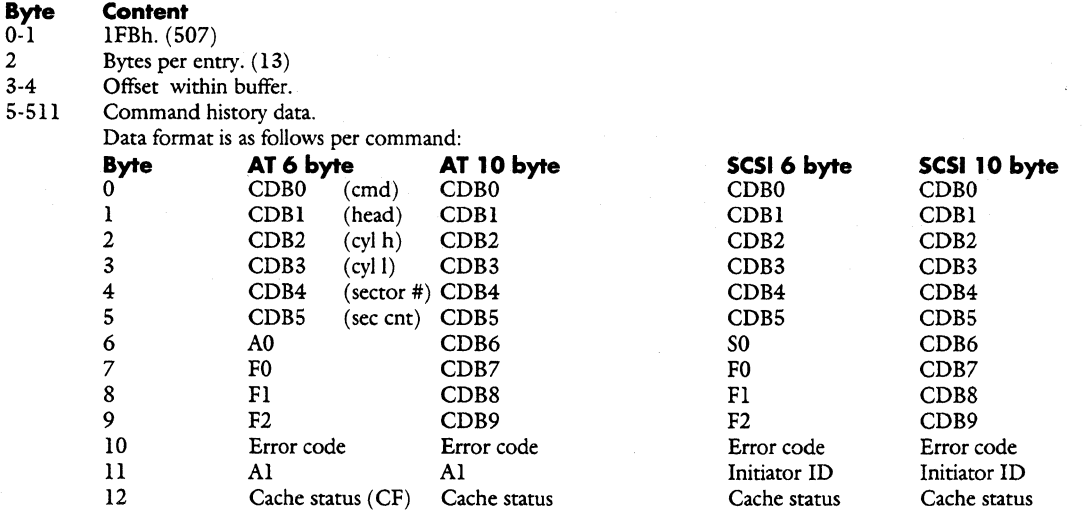

-------~--------

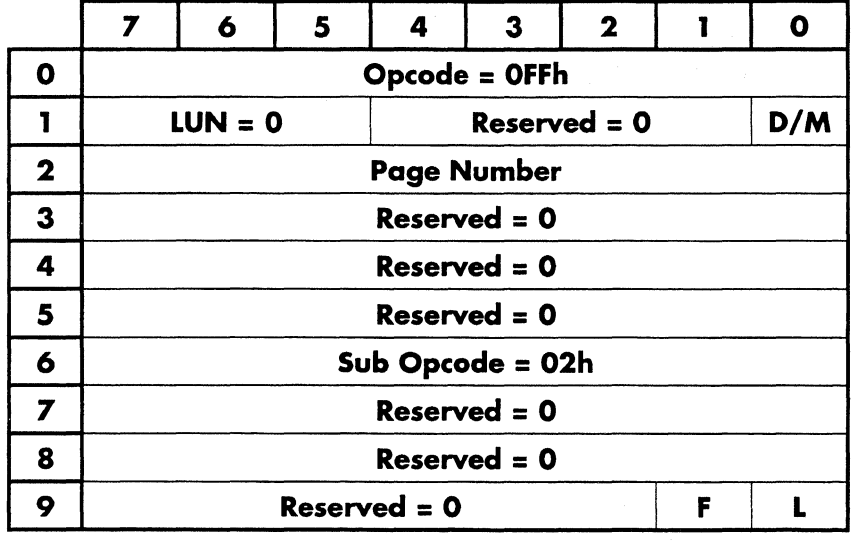

### **Read Configuration**

This command is used to get drive configuration information, such as the drive model and serial number, from the drive. The information is organized in pages similar in concept to the Mode Select/Sense pages. The page to be returned is specified in page number. The write configuration command may be used to modify these pages.

Upon completion of the command, the number of bytes specified in the requested page is transferred to the host. ASCII fields are left-justified and filled with spaces on the right. Numeric fields are organized with the LSB being sent first.

IF the  $D/M$  bit = 1, the configuration information is read from the disk. If 0, the information is read from memory.

#### Configuration data format

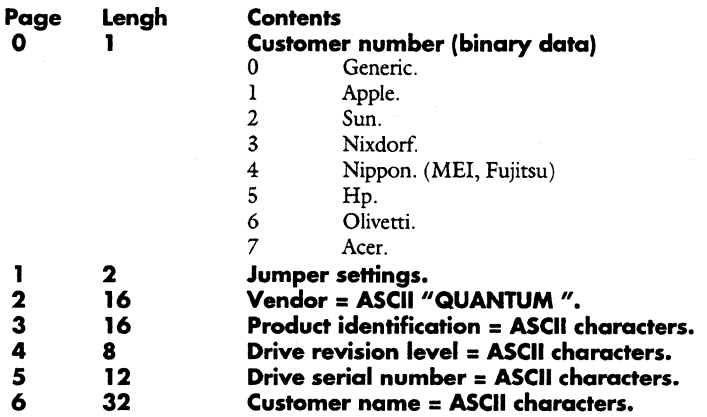

**Copyright (C) July 21, 1994 Quantum Corporation· Confidential 33**
#### **Superset Commands**

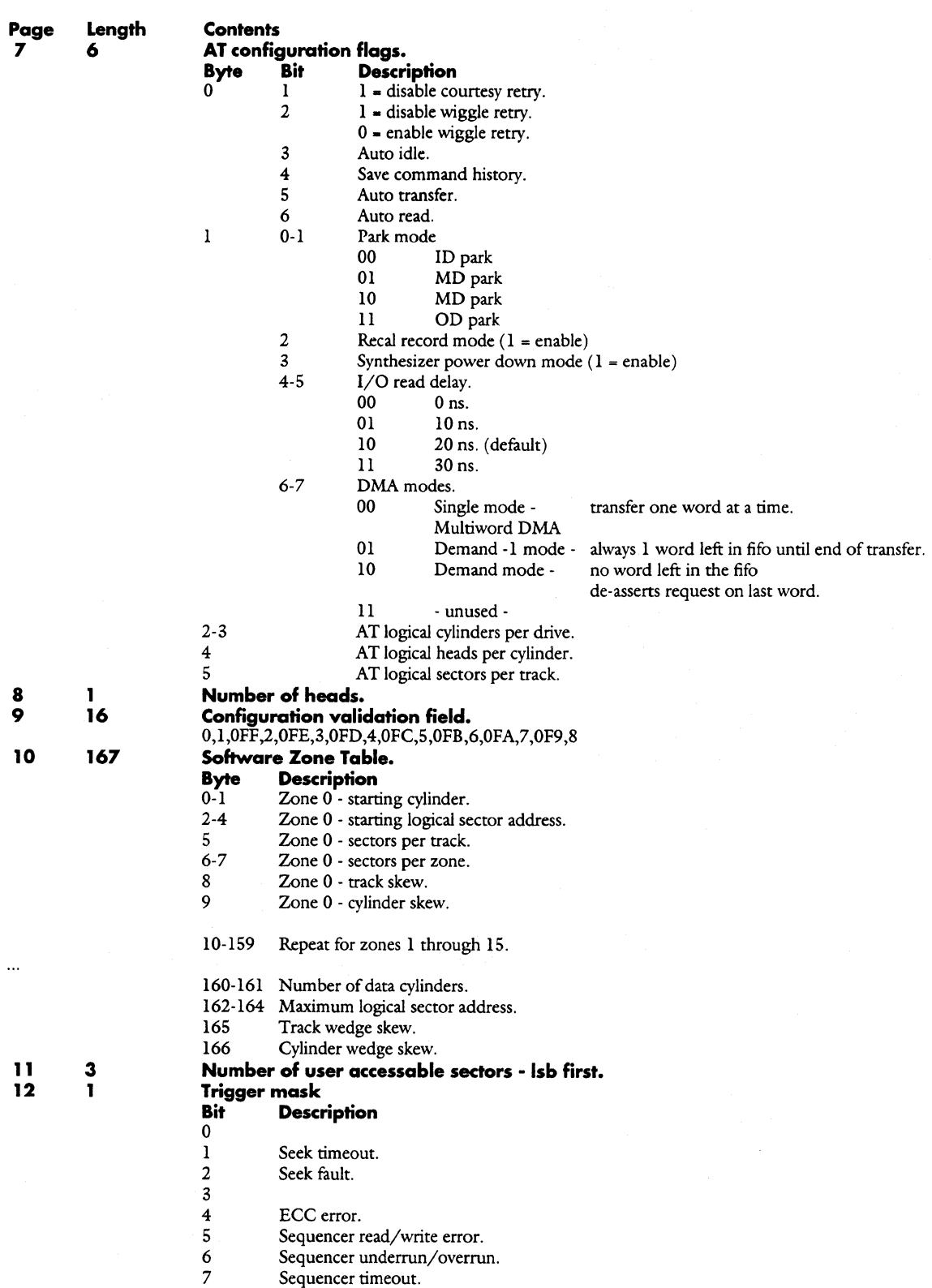

#### **Daytona Firmware Manual**

## **Superset Commands**

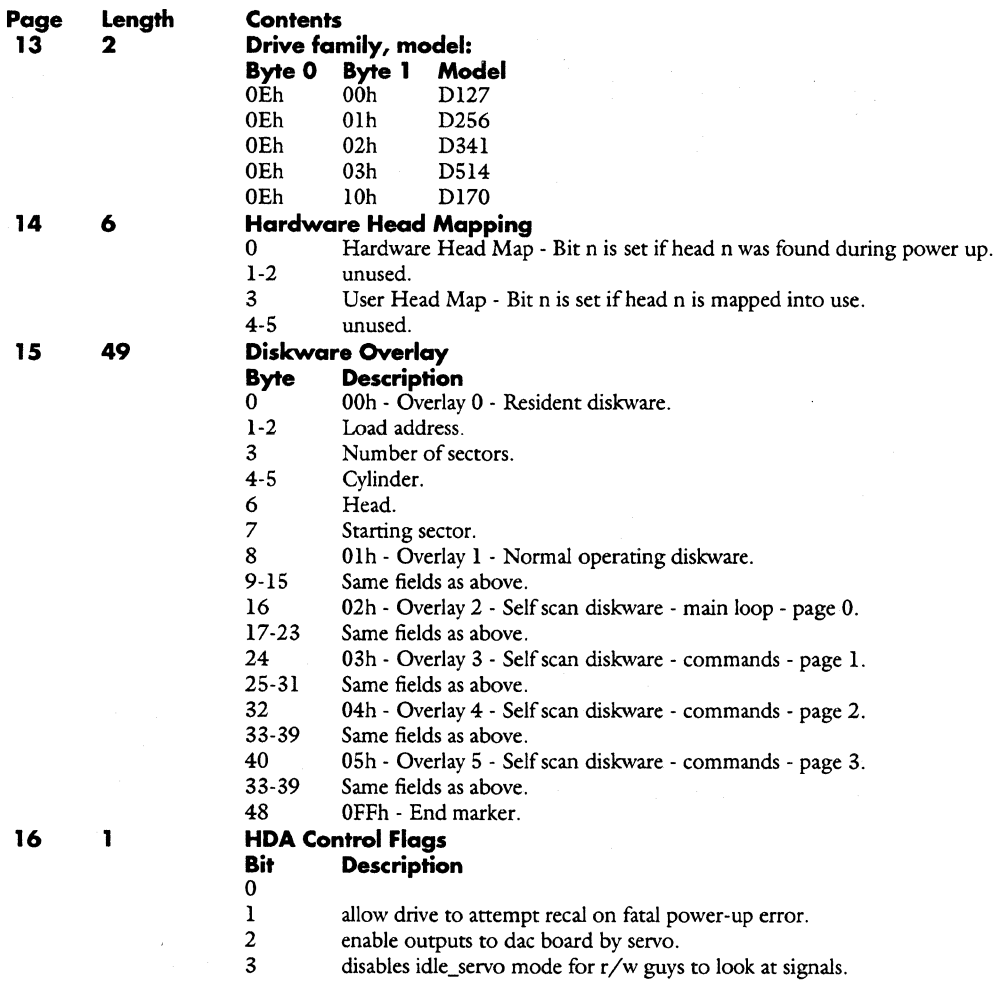

Enable bump counter.

Bode.

#### **Copyright (C) July 21, 1994 Quantum Corporation· Confidential 35**

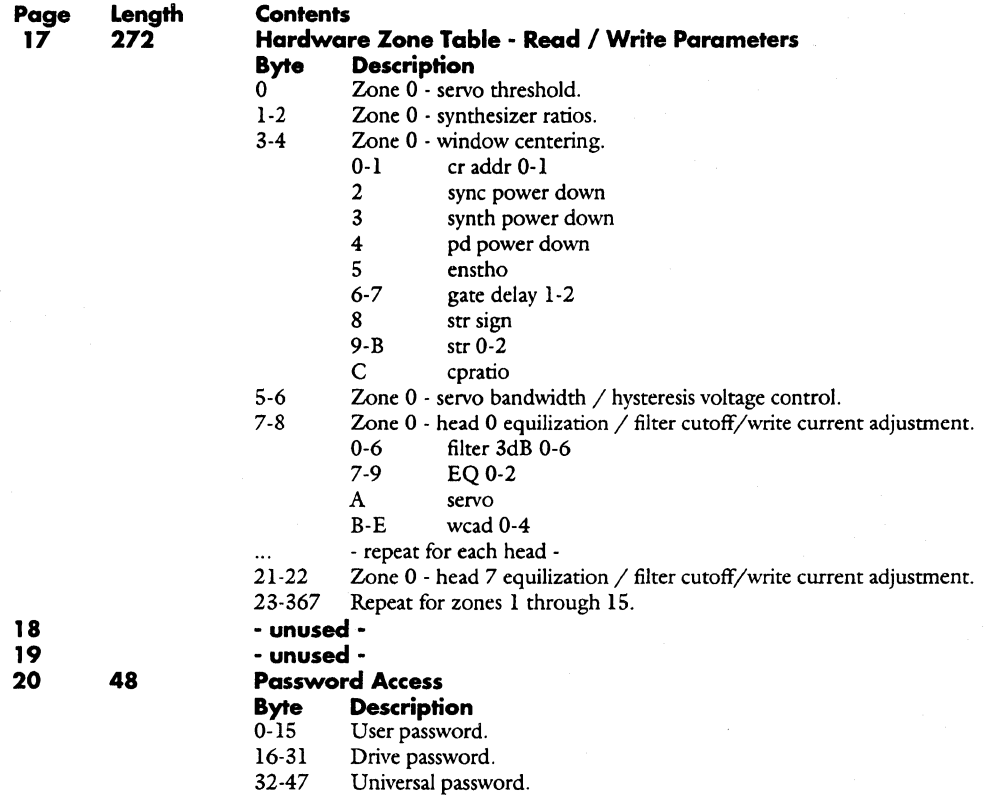

All pages can be read by the read configuration command, and all pages except page 1 can be written via the write configuration command. Both the host and the drive are expected to transfer the correct number of bytes for a given page based on the documented page length.

# Read Current Cylinder

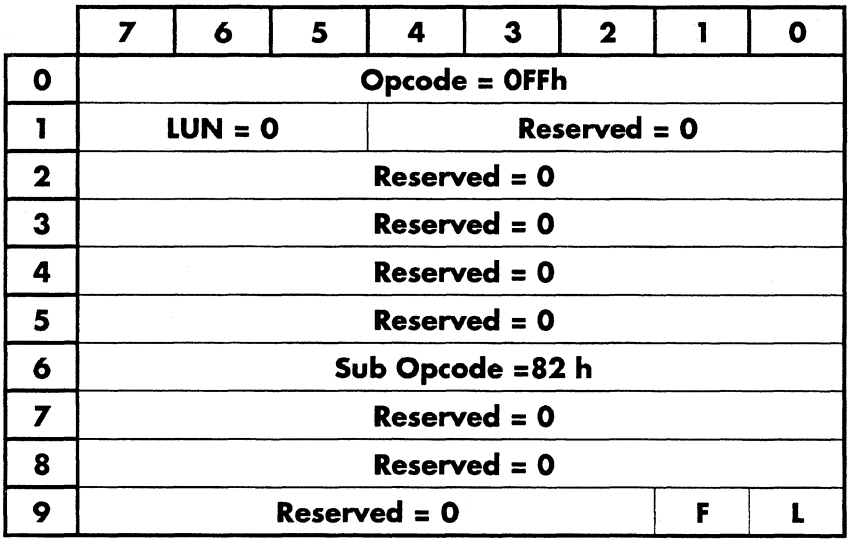

This command causes the drive to return the current cylinder over which the actuator is located. The returned data format is:

# **Byte Contents**<br>0 Current cv

0 Current cylinder - lsb.<br>1 Current cylinder - msb

Current cylinder - msb.

 $-$ 

 $\sim 100$  magnetized and  $\sim 100$ 

# **Read ECC Results**

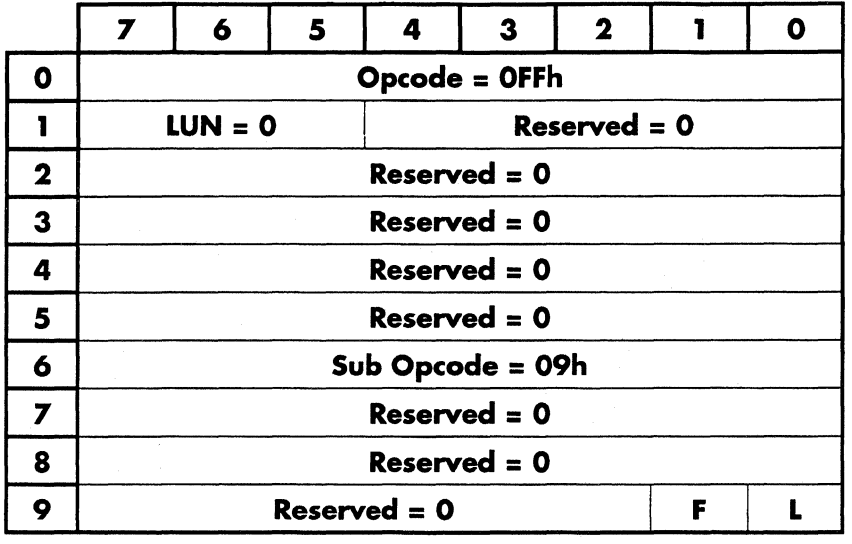

This command causes the drive to return the latest values for ECC variables. Data format is as follows:

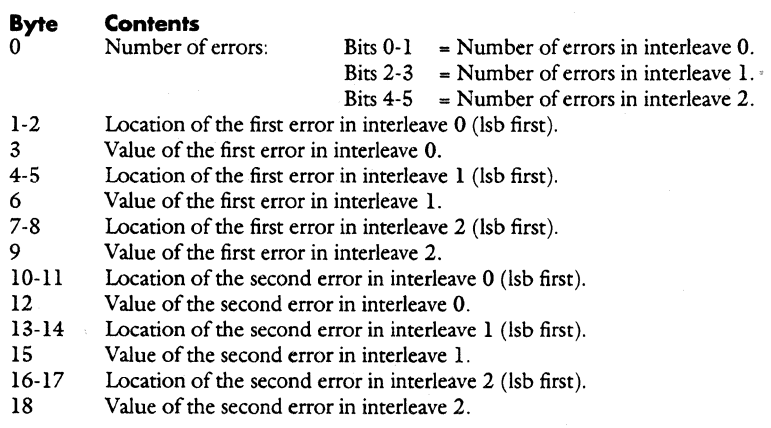

**Copyright (C) July 21, 1994 Quantum Corporation • Confidential** 

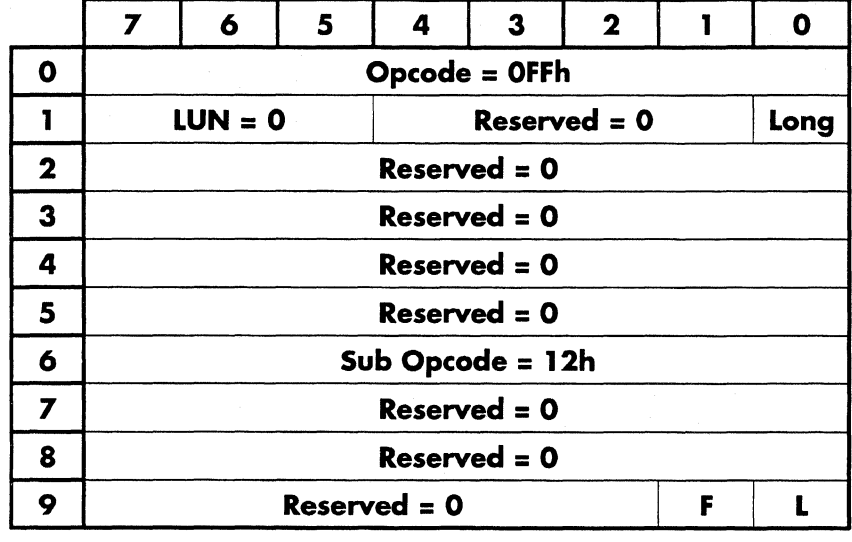

## **Read Id**

This command causes the drive to read and return all ID fields on the current cylinder and head, starting at index. If the **long** bit is set to 1, the ID's and the CRC bytes are sent back to the host. The data format is:

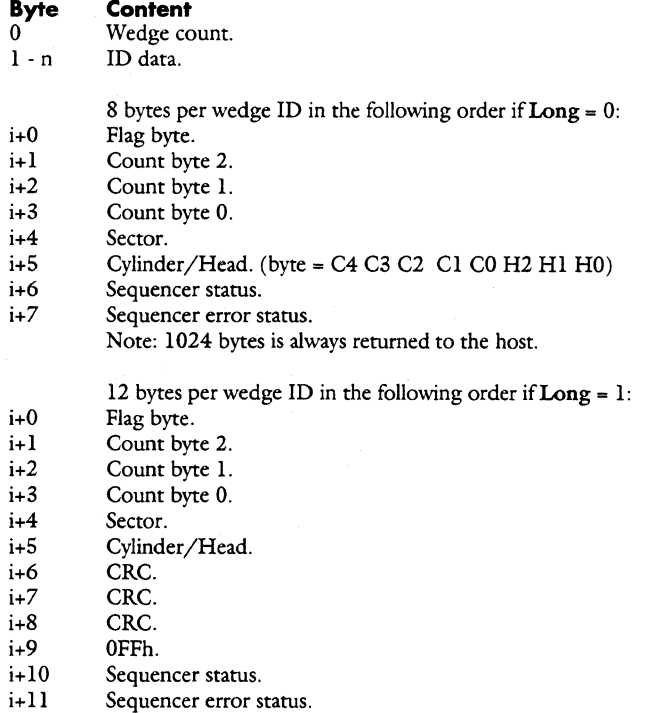

Note: 1024 byres is always returned to the host. This data is also used by format track long.

# Read Index Time

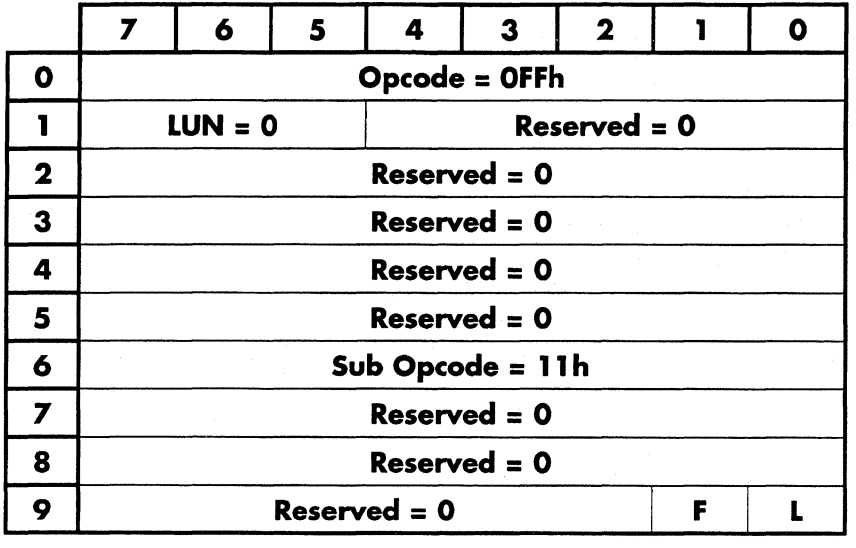

This command causes the drive to determine the time between index pulses and return the value in microseconds. The returned data format is:

Byte **Contents** 

 $0 - 1$ Index time (lsb first).

Copyright (C) July 21, 1994 Quantum Corporation· Confidential

 $\frac{1}{2}(\zeta)$ 

# **Read Long Physical**

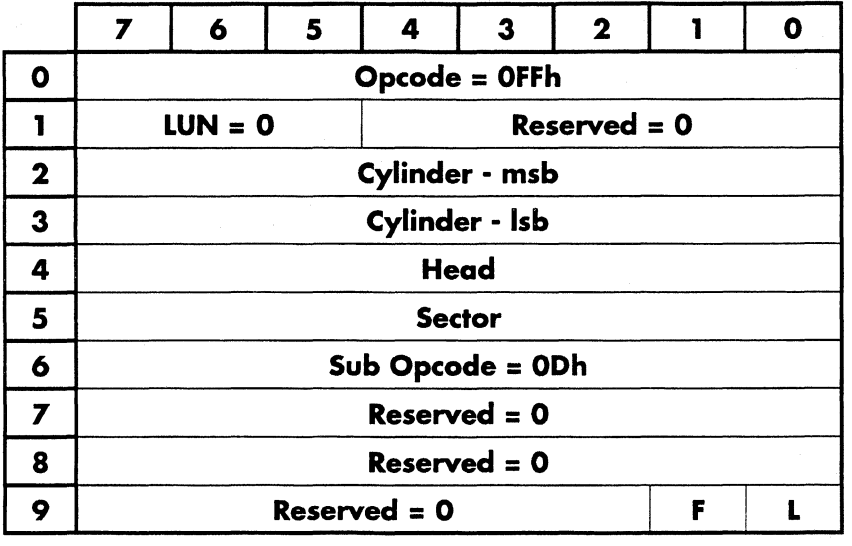

This command is similar to the read physical command except that it returns the ECC field in addition to the data field.

This command causes the drive to read the data and ECC field for the sector specified in cylinder, head and sector. It also dirties the current segment in the cache.

Lethal returns 526 bytes per sector; the first 512 are the data bytes, followed by 2 crosscheck bytes, the last 12 bytes are ECC bytes.

# Read Micro Memory

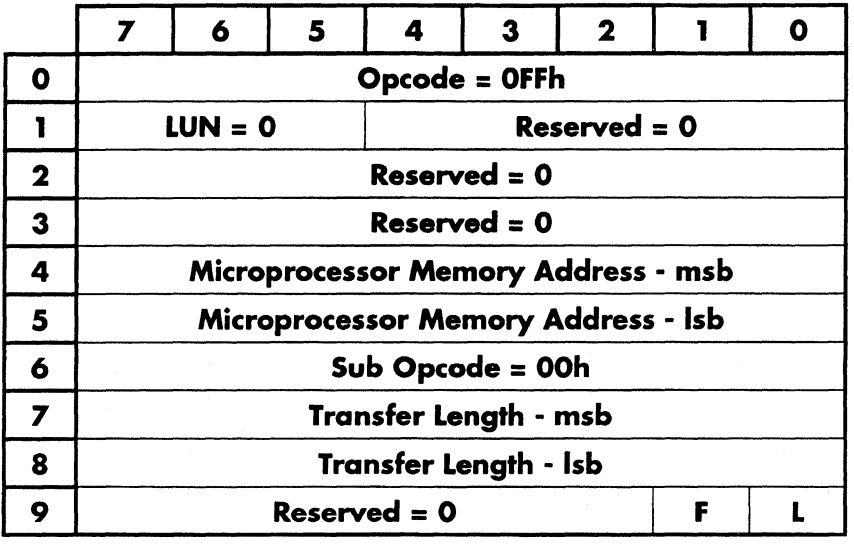

This command is used to read the memory in the microprocessor's memory address space. The starting memory address is specified by the microprocessor memory address and the transfer length specifies the number of bytes to be read.

# Read NULLI Table

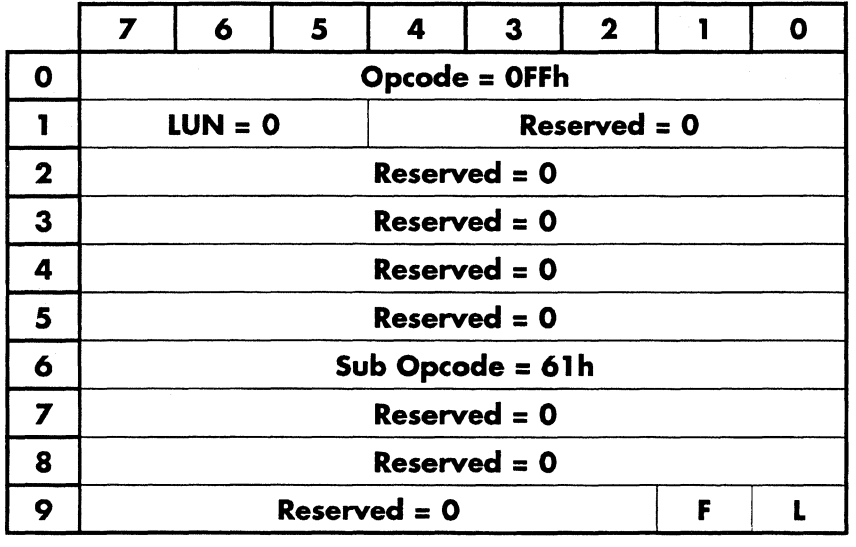

Read the NULLI (slope) table.

Byte Description 0 Length =  $8$ .  $1-3$  0.<br>4-11 Nu Nulli data.

# Read Offset Units

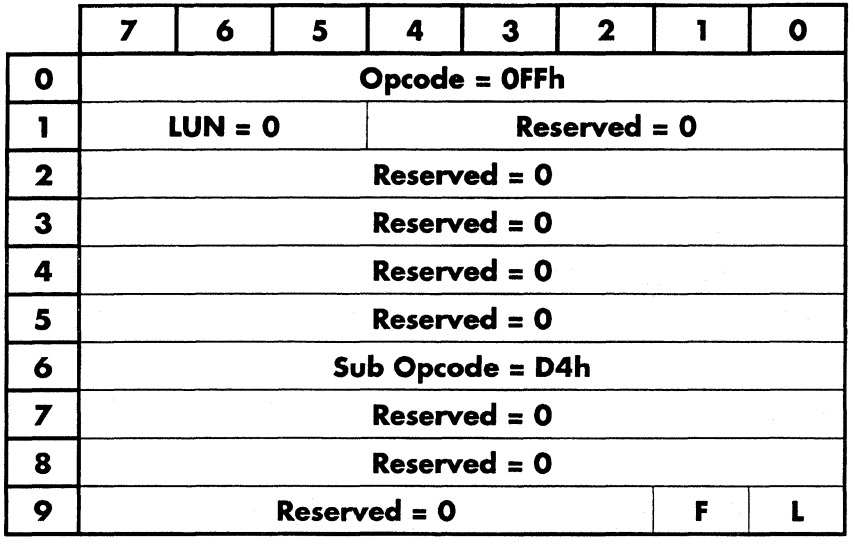

Read the microstep and window offset values. The return values are equal to 0.01 % of track pitch and window value.

Byte Description

0-1 2-3 Microstep. Window Margin.

Copyright (C) July 21, 1994 Quantum Corporation - Confidential

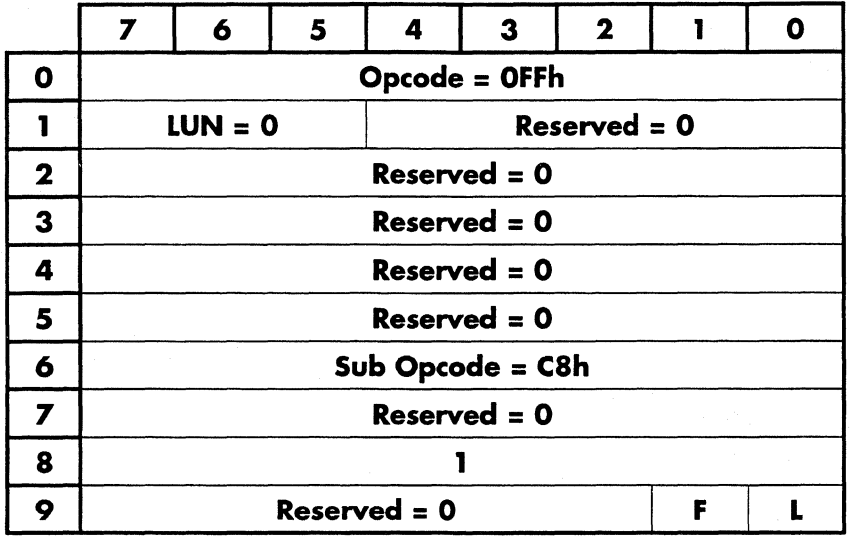

# Read Operating System Information

Read the operating system sector from the system cylinder. (see write operating system information)

## Read Perr Variables

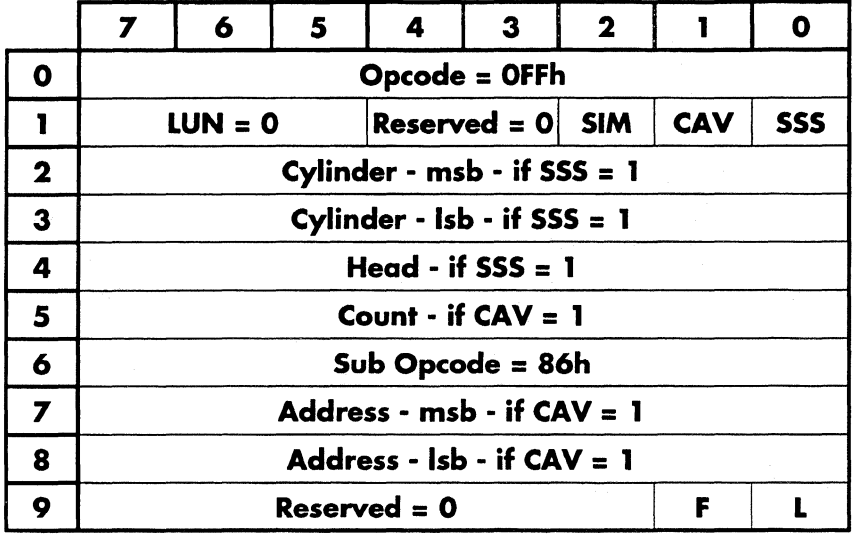

This command causes the drive to return the prediction error for the current track, cylinder and head, for all 64 servo bursts. If the returned word is negative, the head is inside (towards to I.D.) of track center (i.e. step out is required to return to track center).

SSS  $1 =$  Start seek + sample.<br>SIM  $1 =$  Sample immediate, d

SIM 1 = Sample immediate, do not wait for seek complete.<br>CAV 1 = Count and address valid.

1 = Count and address valid.

Count Number of samples.

Address Address of the variable to be sampled.

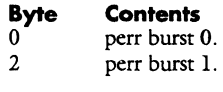

 $124$  perr burst 63.

# Read Physical

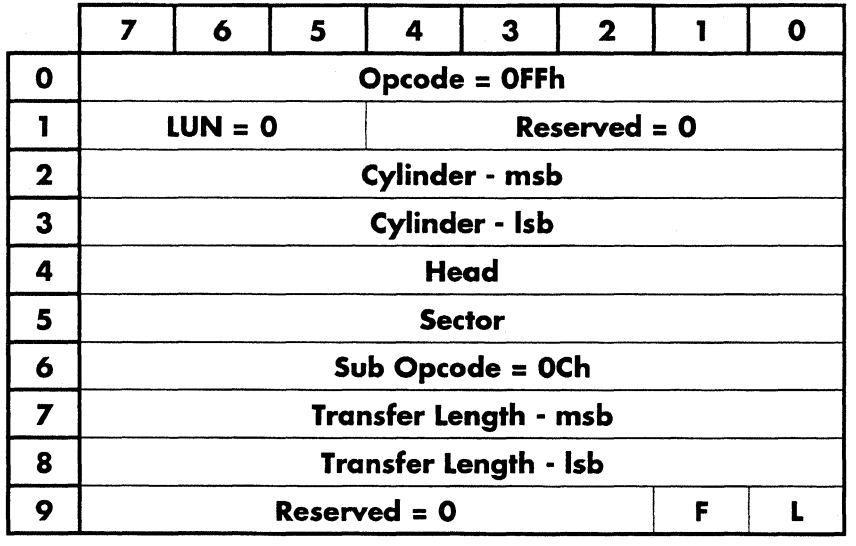

This command causes the drive to read the number of sectors specified in transfer length from the physical address specified in cylinder, head and sector.

Note: All cache segments get trashed.

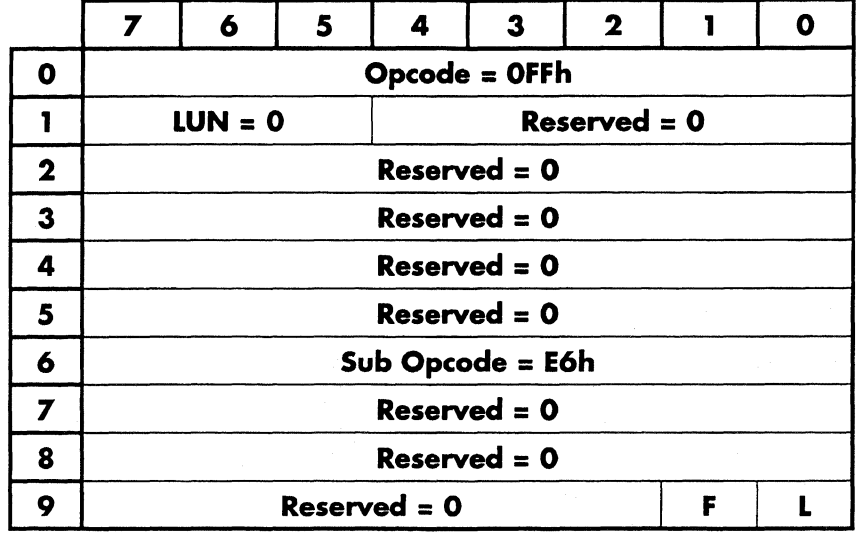

# **Read Recovery Configuration**

Read the current recovery configuration data.

The return data format is as follows:

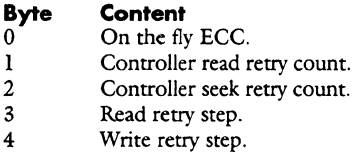

- - ------- - ---- --~· ~~~--------------~~·-

# **Read Sequencer WCS**

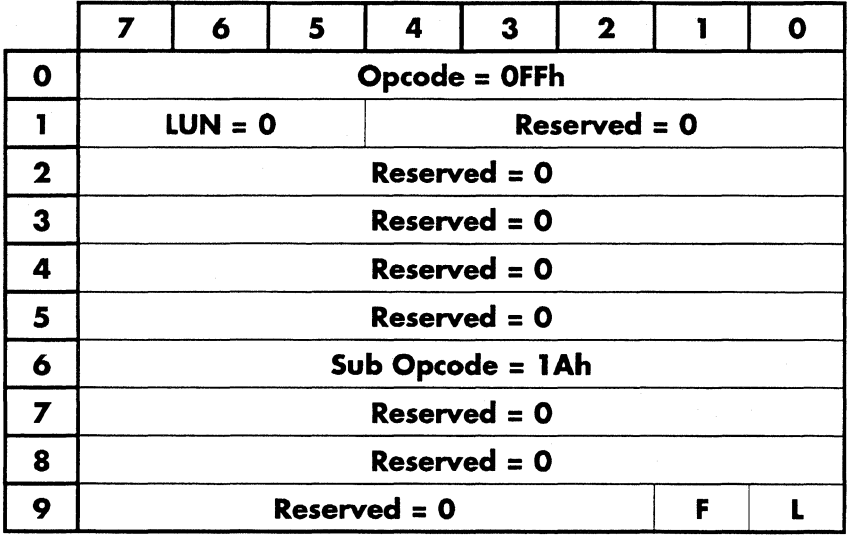

This command causes the drive to return the 124 bytes of microprogram in the sequencer's Writable Control Store. The data is organized as 32 words of 4-byte instructions in the following format:

# **Byte Content**<br>0-3 Instructio

Instruction word at WCS address 0 (MSB first)

124-127 Instruction word at WCS address 31 (MSB first).

# Read Short Physical

 $\overline{\phantom{0}}$ 

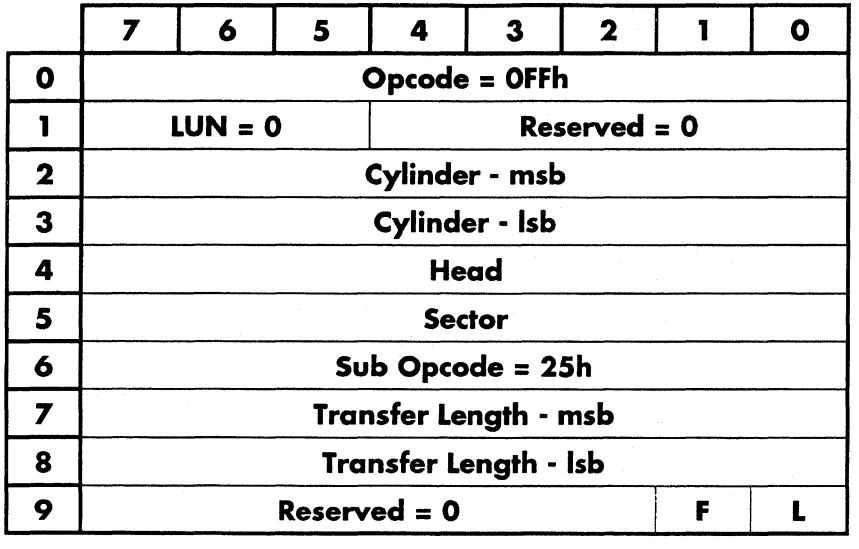

Read sectors using the short sector format.

Transfer Length - contains the number of sectors to write.

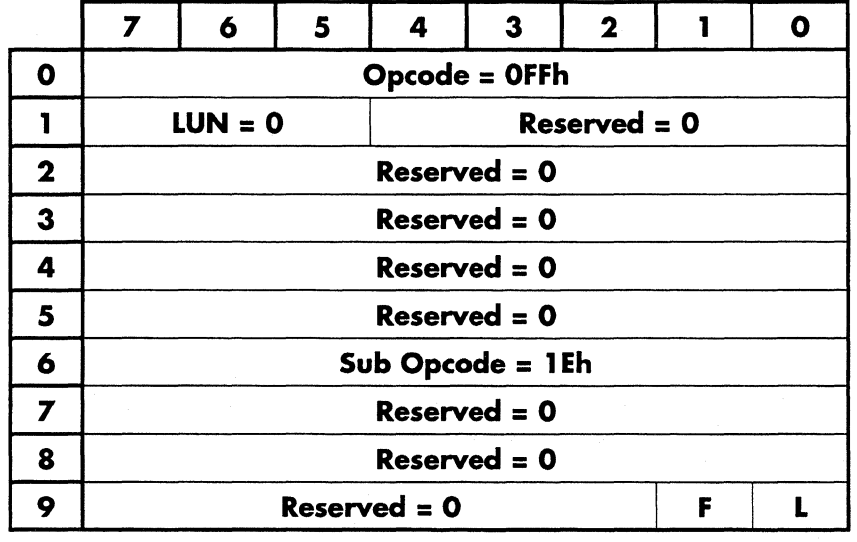

- . ---------------

#### **Read Variables**

This command causes the drive to return a table of pointers to a group of internal firmware variables. The host may use this information along with the read/write micro memory, peekbuf, and/or pokebuf commands to gain indirect access to the firmware variables. The list of pointers chosen to be returned from read variables is product specific - catered to product debugging and testing. The returned data format is:

# **Byte Content**<br>0 Number c

- 0<br>1-2 Number of pointers.<br>1-2 Pointer to first variab
- Pointer to first variable lsb first.
- 3 Variable location.
	- $0 =$  microprocessor ram. 1 = buffer ram.
- 4-6 Next variable pointer and location.

See next page for details.

The following is the current list of variables returned for this command:

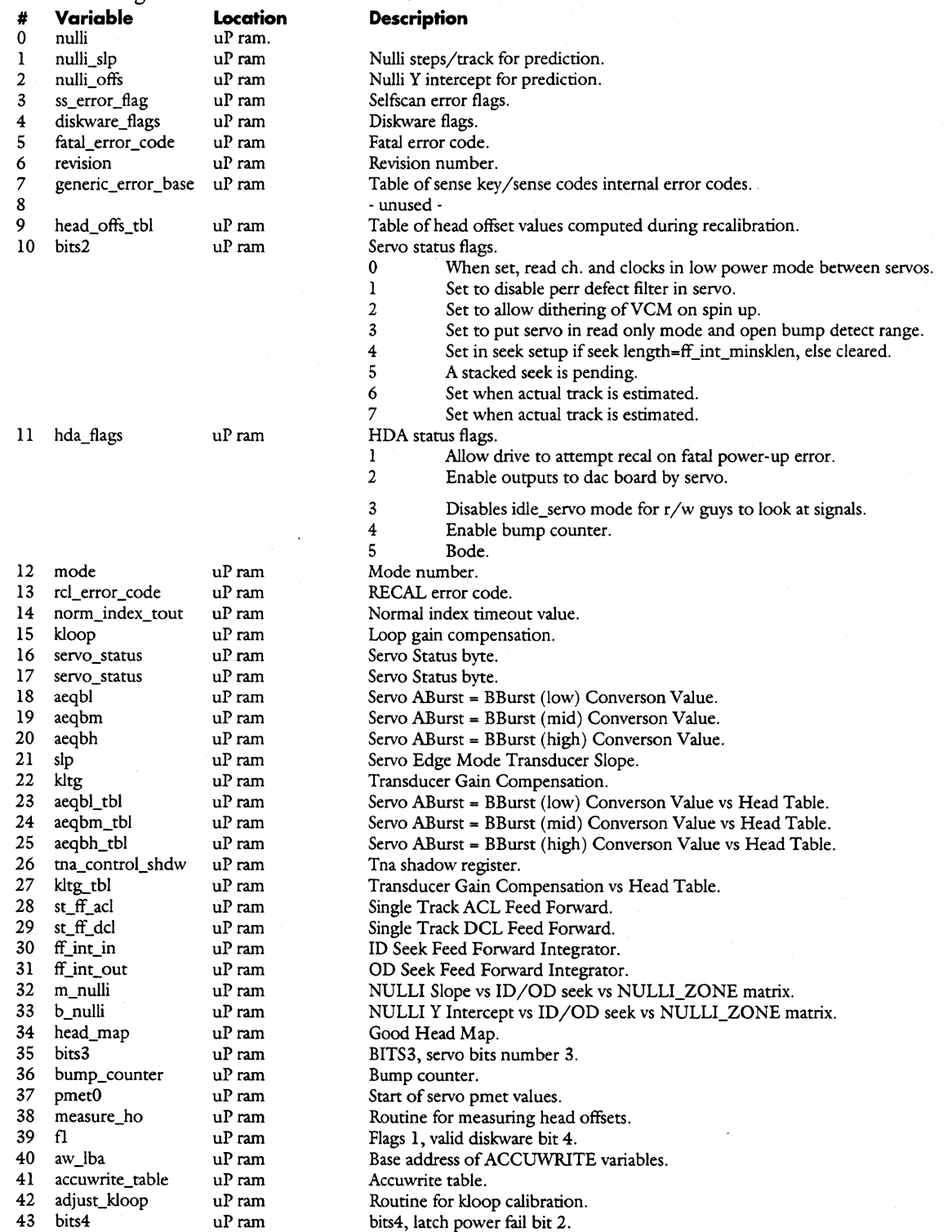

---------- - ----~----------------------

# Reassign Physical

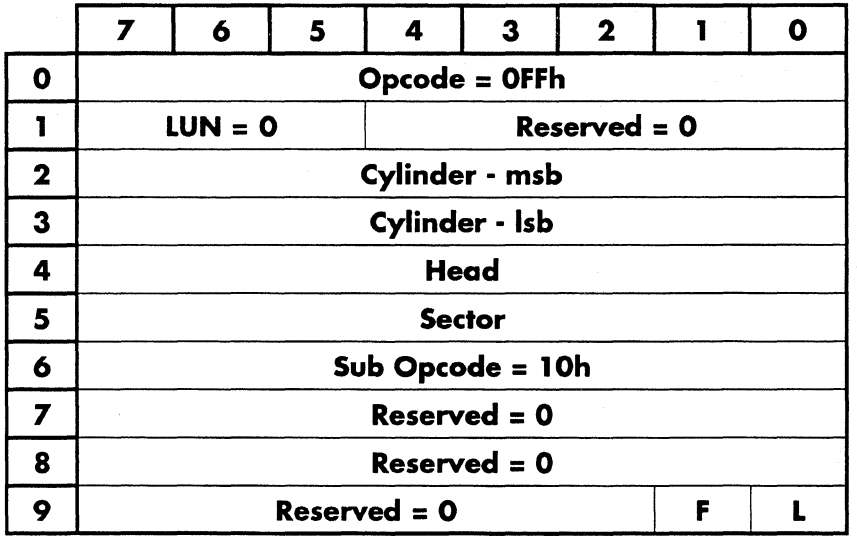

This command causes the drive to reassign the physical sector whose address is specified in cylinder, head and sector.

 $\overline{\phantom{0}}$ 

# Recalibrate

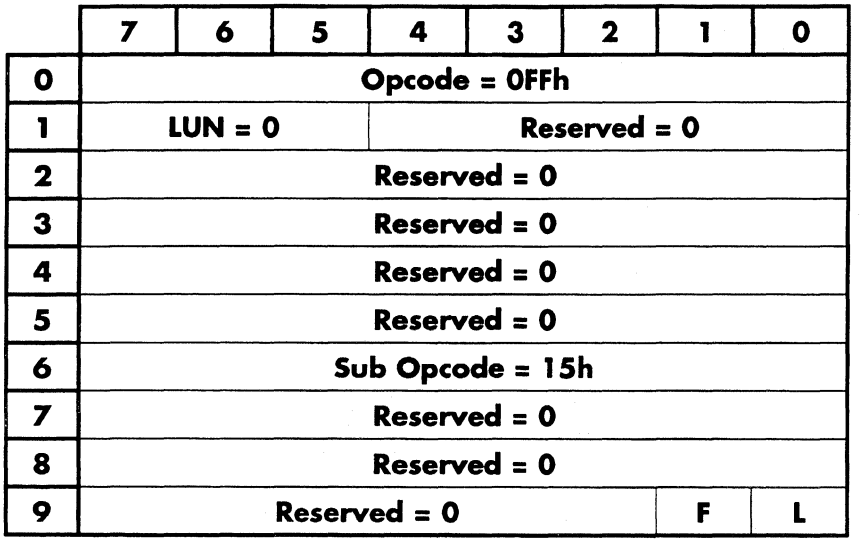

 $\ddot{\phantom{0}}$ 

This command causes the drive to recalibrate to cylinder 0.

# Sectors From Index

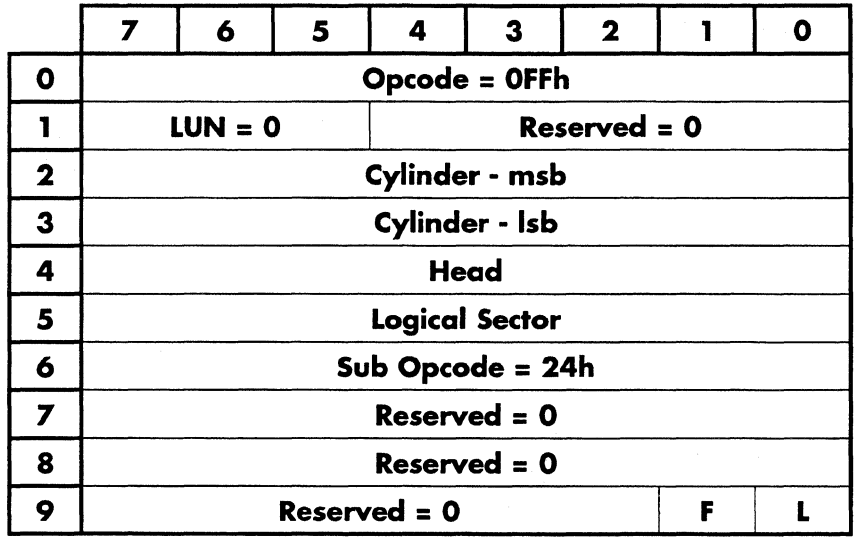

Gives the position of the logical sector relative to index.

Data is returned as follows:

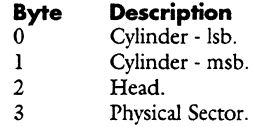

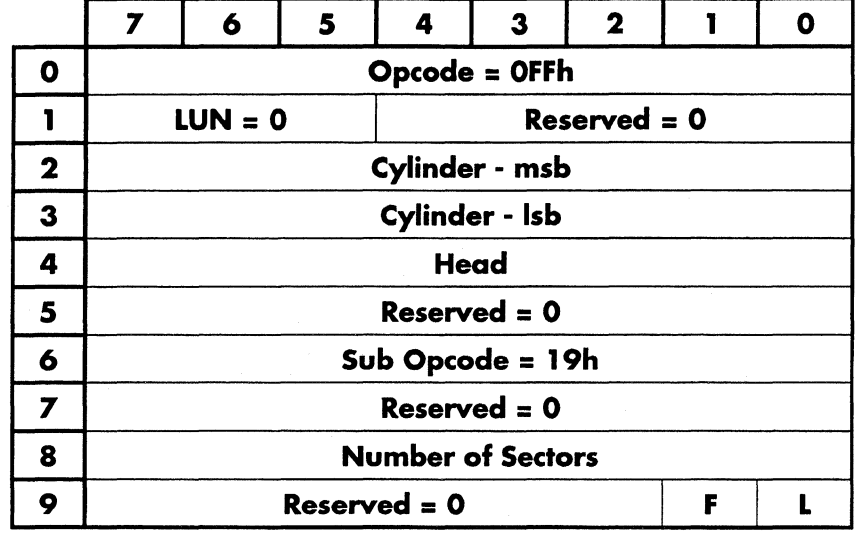

## **Seek and Write - Write Immediate**

This command causes the drive to seek to the specified cylinder and head and start writing to the next available sector. The number of sectors field specifies the maximum number of sectors the command will write. Data used in writing to the sectors are taken from the sector buffer. Head and Cylinder switching is not supported so the number of sectors may not be written.

This command is normally used to test settling.

- ~- -.............. -----\_---'-'-'-------------- --

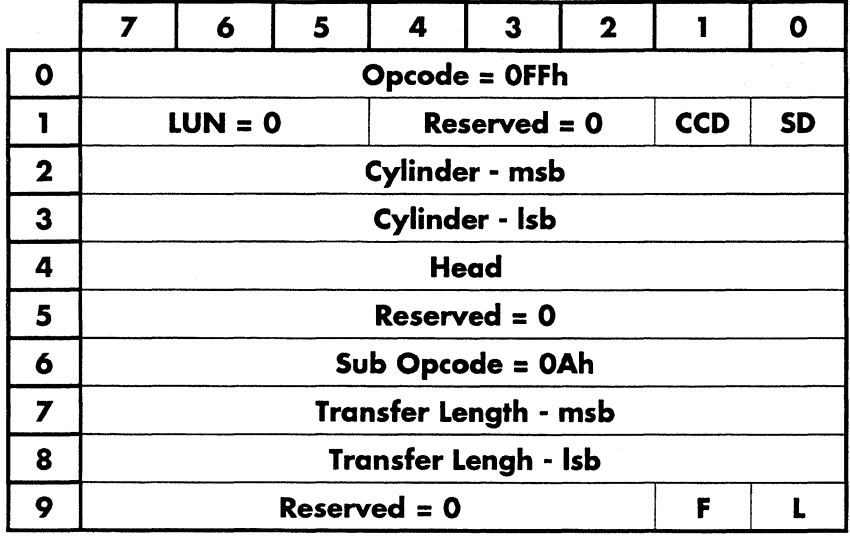

## **Seek Physical**

This command causes the drive to seek to the physical track specified in cylinder and head.

If ccd (cylinder check disable) is set to l, This allows single step seeks beyond cylinder -13 & 1709.

If sd (send data) is set to l, send the seek time to the host.

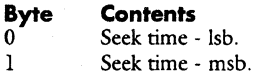

Limitation: the seek timer can only return values up to 65534uS.

**Copyright (C) July 21, 1994 Quantum Corporation ·Confidential 57** 

# Seek Verify

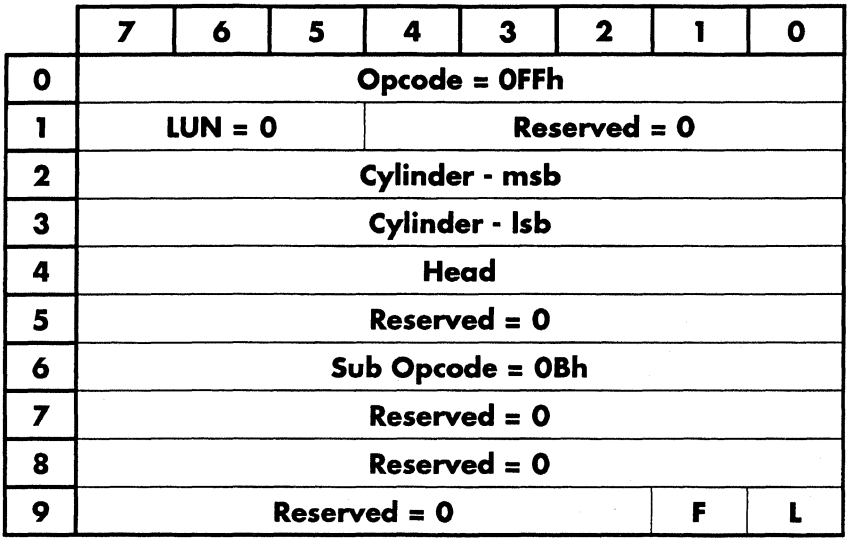

This command is similar to the seek physical command except that the seek verify command reads the first header it can find after a seek and verifies that it seeked to the correct target cylinder.

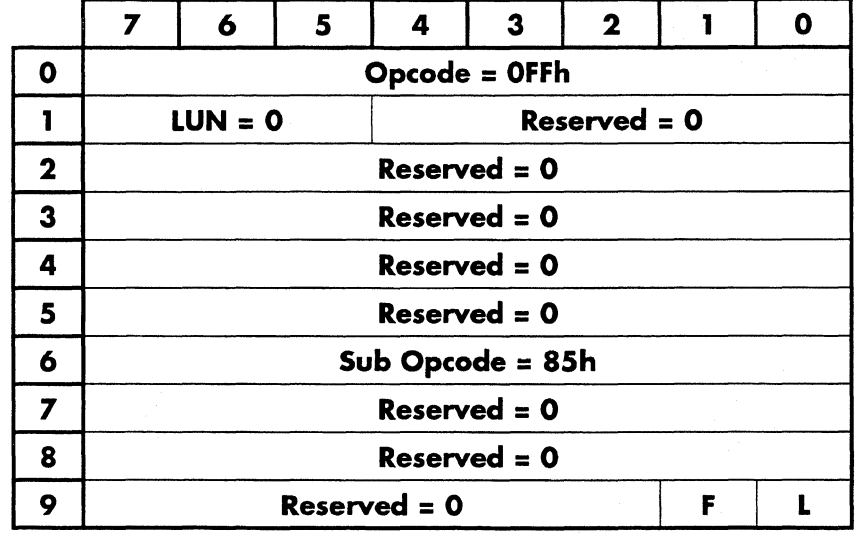

## Self Scan Test

This command starts self scan. See chapter 3 on Self Scan for all of the details.

FYI: Self scan is contained in a diskware overlay.

..

## **Servo Verify**

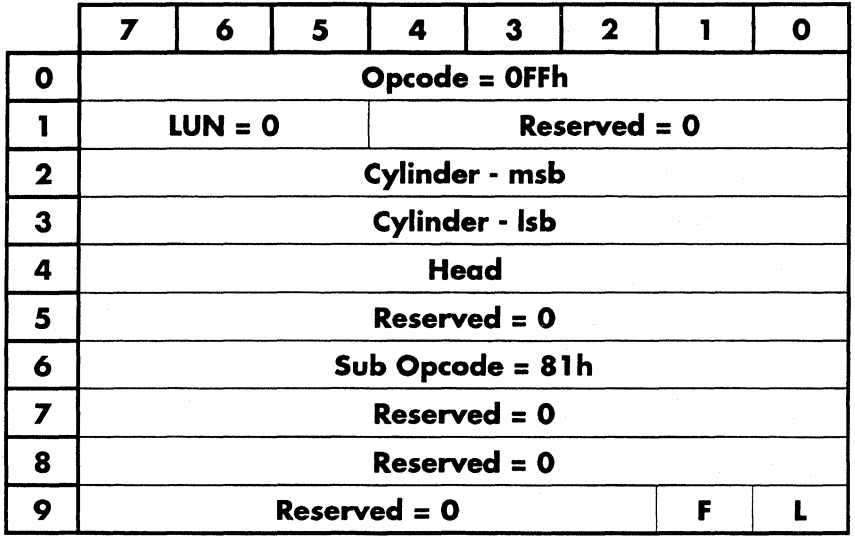

This command causes the drive to seek to the physical address specified in cylinder and head. It then performs a servo verify on all 64 of the servo wedges on the track. Two bytes of data are returned. The first byte contains the first bad servo and the second byte contains the error code. There is no provision for returning more than one bad servo per track. The returned data format is as follows.

#### **Byte Contents**

0 Wedge number of the first bad servo (if any).<br>1 Error code. Error code.

The error code bits are as follows:

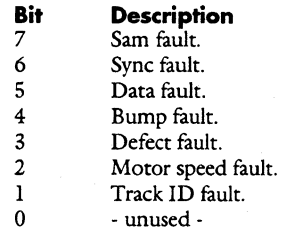

-- . .......,. ,\_.\_ - -----

## **Set Mux**

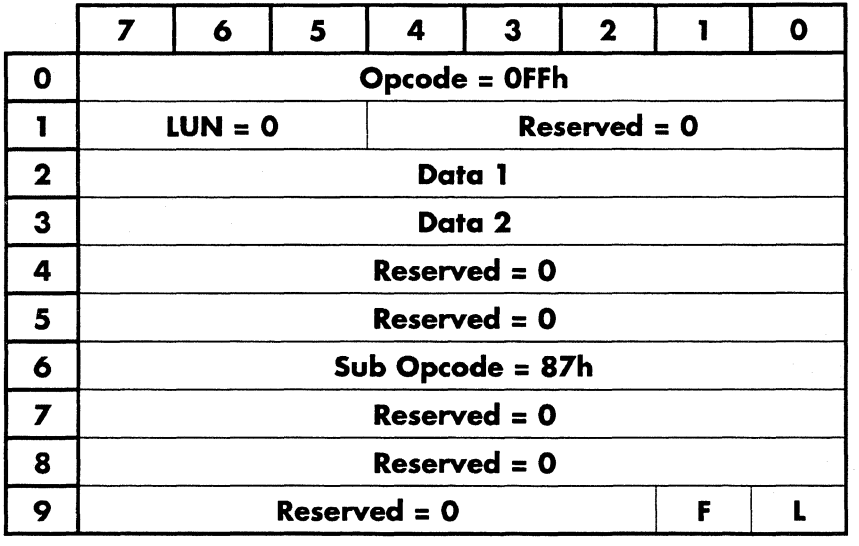

Set the mux output pins.

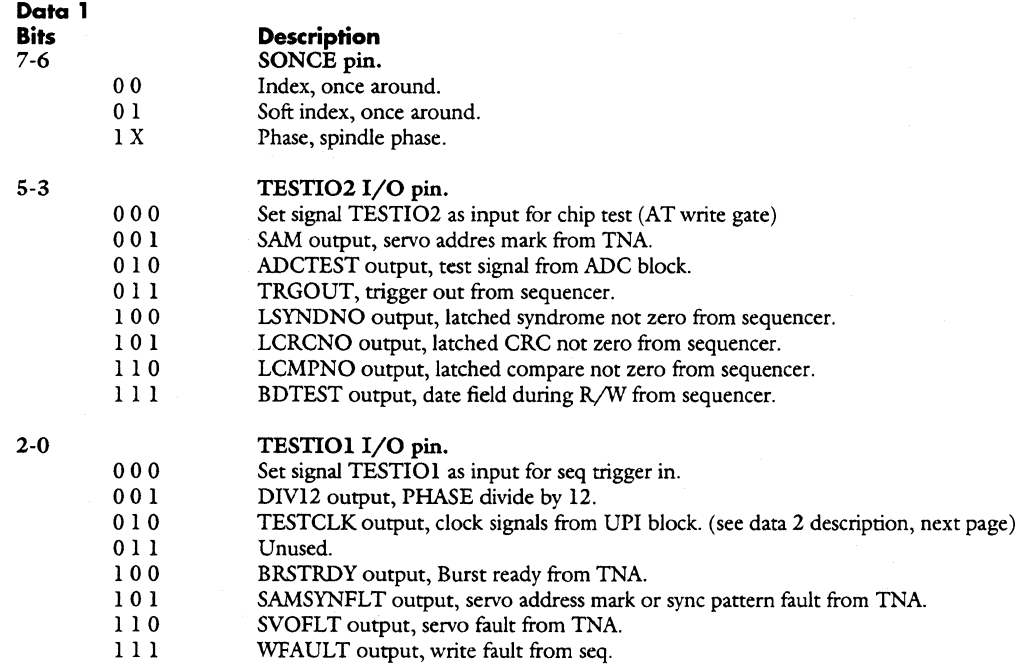

 $\frac{1}{2}$ 

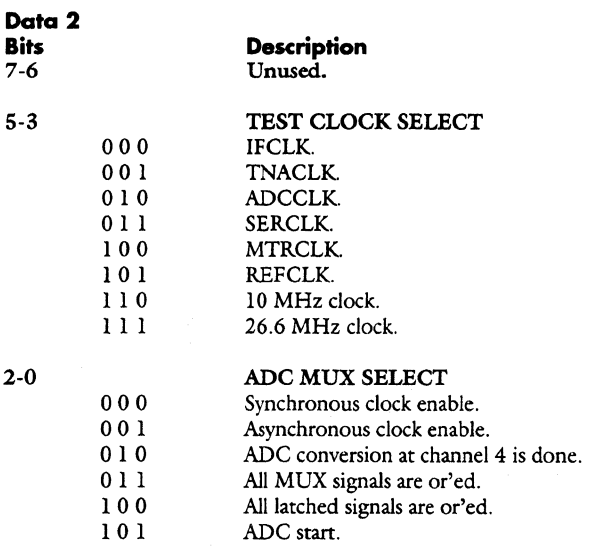

11 0 ADC clock.

l l l ADC conversion is done.

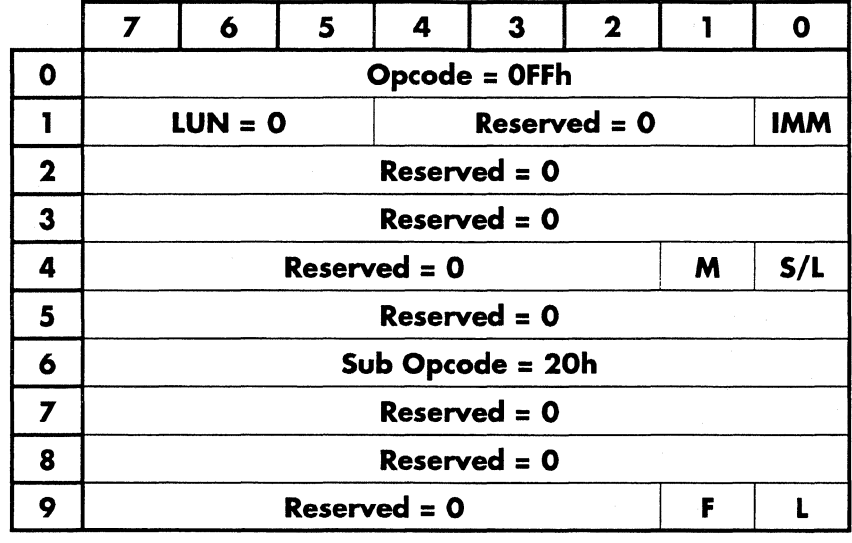

## **Start I Stop**

This command requests the drive to spin up or spin down.

If S/L flag is 1, the spin up and recalibration procedure is performed and further drive operations are enabled. If S/L is 0, the drive is spun down or parked depending on the M bit. Further operations requiring read/write and mechanical functionalities are disabled.

If Mis 0, Start/Stop will be performed. If Mis 1, Load/Unload will be performed.

IfIMM is 1, the drive will return with completion status as soon as the operation is initiated. If it is 0, the drive will remain busy until the operation is completed.

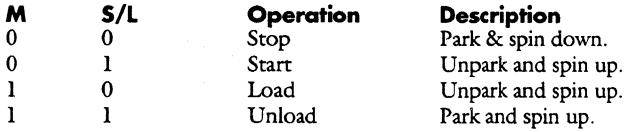

 $\overline{\phantom{a}}$  .  $\overline{\phantom{a}}$  ,  $\overline{\phantom{a}}$  ,  $\overline{\phantom{a}}$  ,  $\overline{\phantom{a}}$  ,  $\overline{\phantom{a}}$  ,  $\overline{\phantom{a}}$  ,  $\overline{\phantom{a}}$  ,  $\overline{\phantom{a}}$  ,  $\overline{\phantom{a}}$  ,  $\overline{\phantom{a}}$  ,  $\overline{\phantom{a}}$  ,  $\overline{\phantom{a}}$  ,  $\overline{\phantom{a}}$  ,  $\overline{\phantom{a}}$  ,  $\overline{\phantom{a}}$ 

## Switch Wedge Set

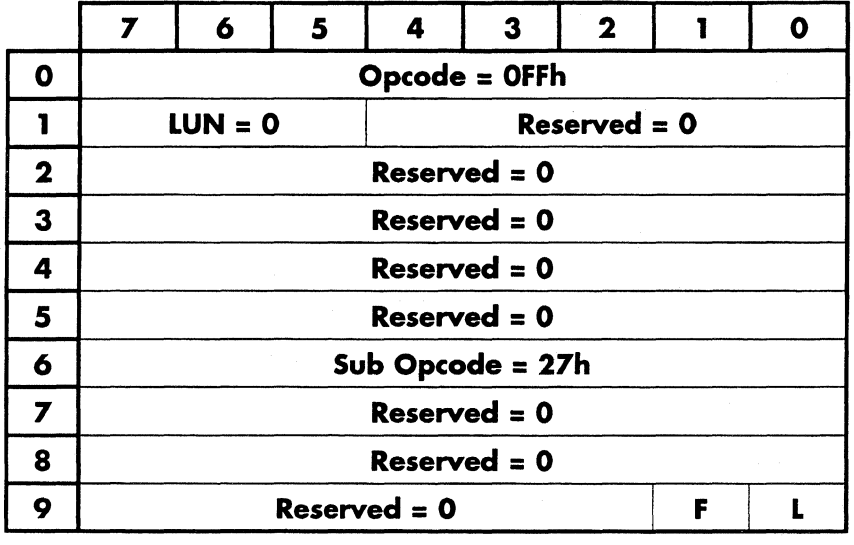

Attempt to switch to the other servo wedge set on dual wedge drives.

The drive will respond by returning 1 byte back to the host. If it is = 0, the command was successful. If it non-zero, the drive was unable to switch to an alternate wedge set.

- ,~ ................ ---.......---- -o--~

## **Window Margin**

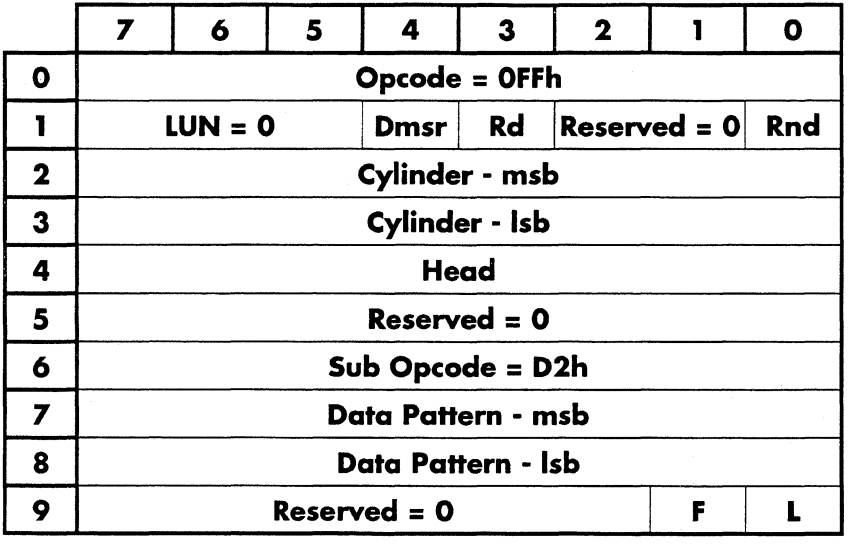

Write a data pattern and then perform a series of read tests with different window margins.

 $\text{Rnd} = 0$ , use the data pattern supplied.<br>  $\text{Rnd} = 1$ , a random data pattern is gener

1, a random data pattern is generated.

 $Rd = 0$ , write/read.<br> $Rd = 1$ , read only. 1, read only.

Refer to the Apple Diagnostic Command Spec.

# Write Arizona

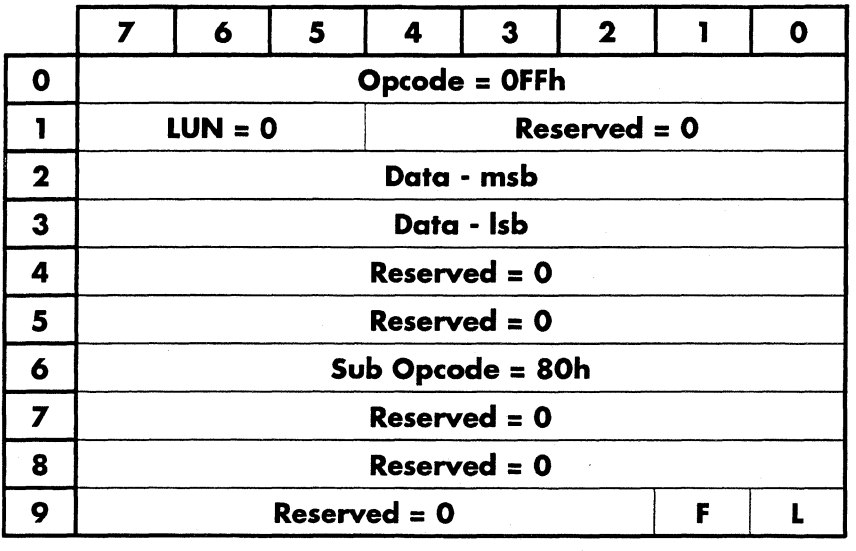

This command causes the drive to write the 13 bits of data specified in CDB2-3 to the read/write asic.

~--~.

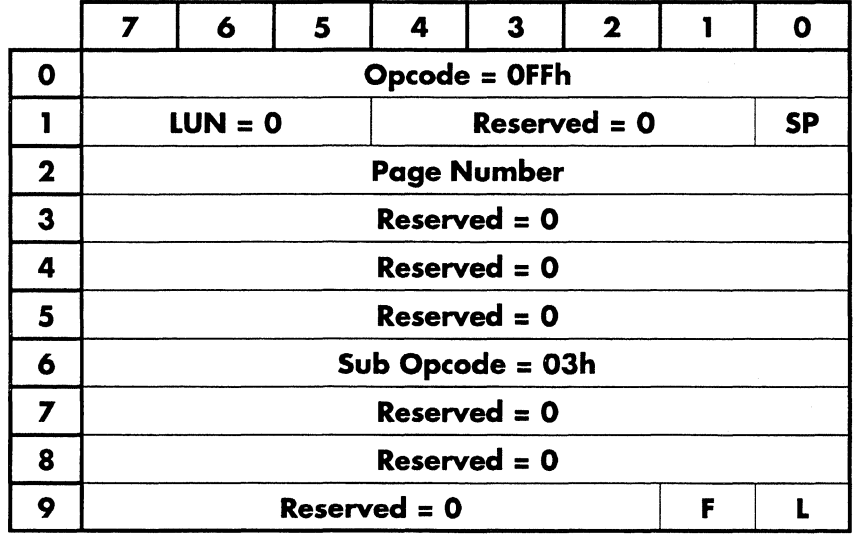

## **Write Configuration**

This command is used to write drive configuration information, such as the drive model and serial number, to the drive. The information is organized in pages similar in concept to the Mode Select/Sense pages. The page to be sent is specified in CDB2. The read configuration command may be used to read these pages.

The number of bytes implicit for the specified page are transferred from the host. ASCII fields are left justified and filled with spaces on the right. Numeric fields are organized with the least significant byte being sent first.

If the SP bit is set, the saveable configuration pages are written to disk. Ifit is a 0, the pages are only modified in memory.

Refer to the read configuration command for a description of the configuration pages.

---·--··----- ----------------·---- ---------- --~·-------.

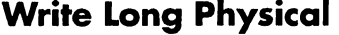

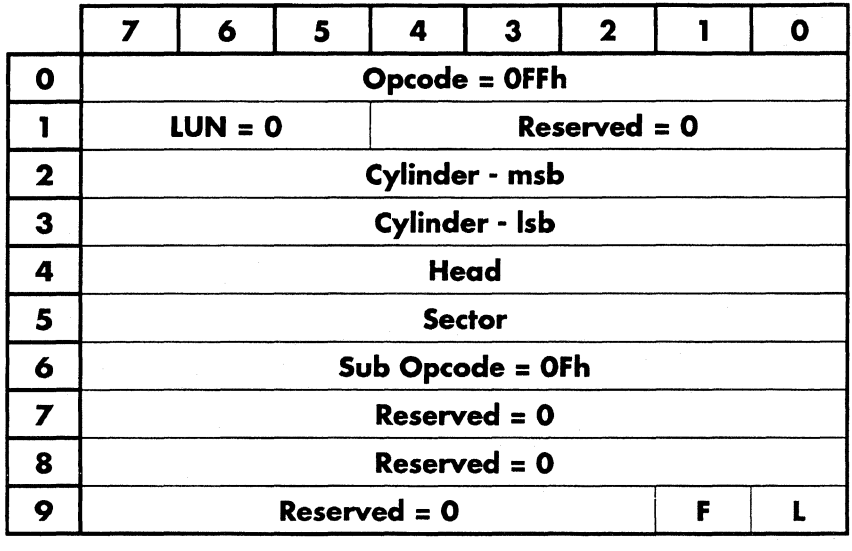

This command is similar to the write physical command except that it writes the ECC field in addition to the data field. This command causes the drive to write the data and ECC fields for the sector specified in cylinder, head and sector. It also trashes the current segment in the cache.

526 bytes are written. The first 512 are the data bytes, followed by 2 crosscheck bytes, the last 12 bytes are ECC bytes.

# Write Micro Memory

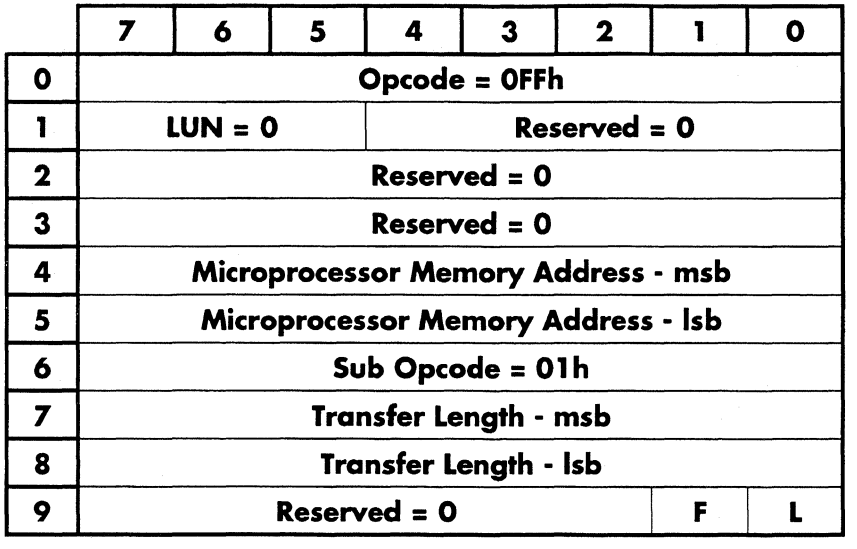

•-- \_\_\_\_\_\_\_\_\_\_\_ ........... --·---------··-··-···----- ------··-·-----'-------·--

This command is used to write the memory in the microprocessor's memory address space. The starting memory address is specified by the microprocessor memory address and the transfer length specifies the number of bytes to be written.
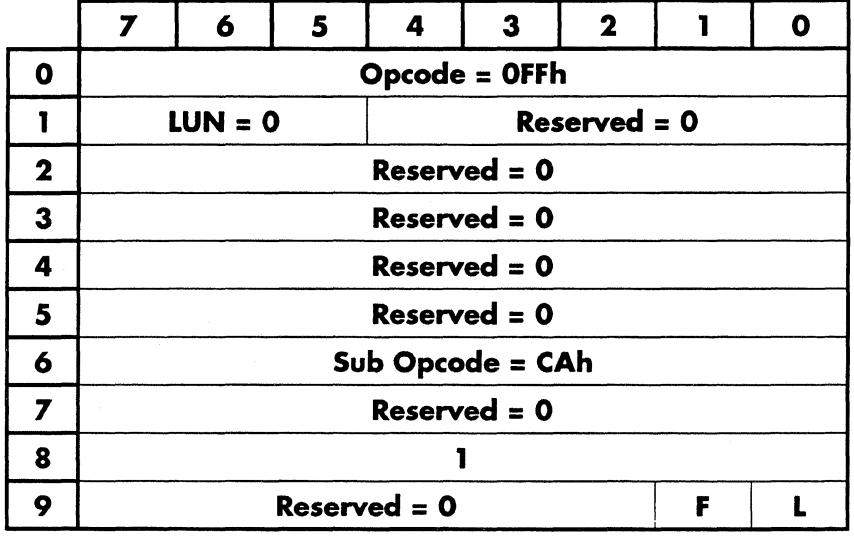

# Write Operating System Information

Writes a sector on the system cylinder with operating system information. This is used by certain customers to load proprietary data on the drive where an end user can't get to it. I guess you could call it a software key.

............. --- ------ ------------~-~·~· ~· -~----------

# Write Physical

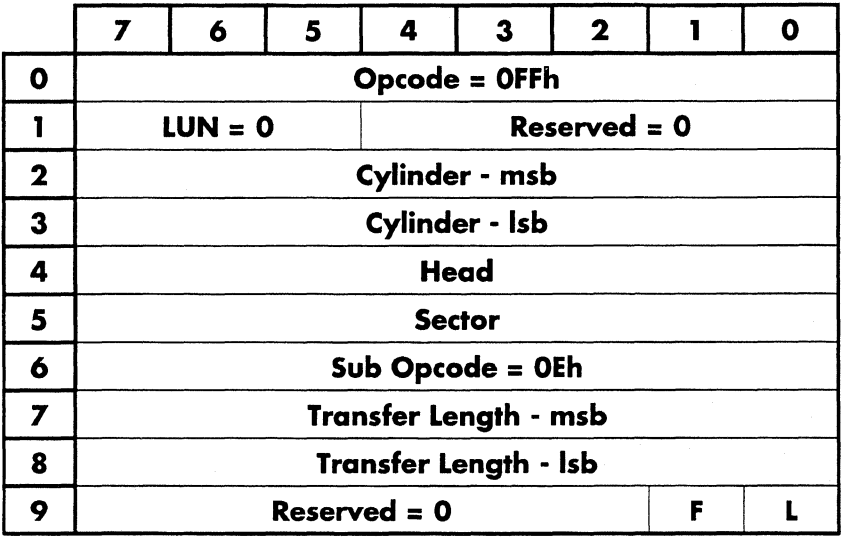

This command causes the drive to write the number of sectors specified in transfer length to the physical address specified in cylinder, head and sector.

Note: Cache segments get squashed.

## **Write Sequencer WCS**

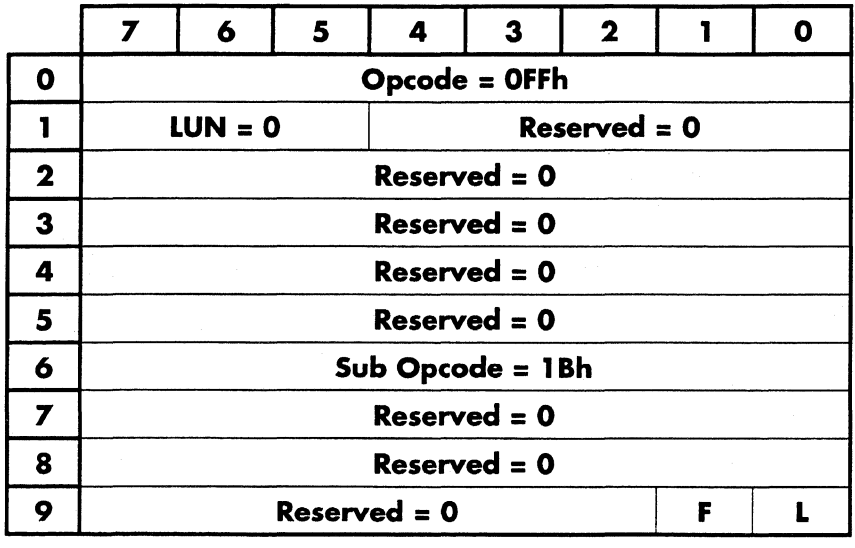

This command causes the drive to accept 128 bytes of microprogram from the host and download it to the sequencer's Writable Control Store. The data is organized as 32 words of 4-byte instructions in the following format:

# **Byte Content**<br>0-3 Instructio

Instruction word at WCS address 0 (MSB first)

124-127 Instruction word at WCS address 31 (MSB first).

# **Write Short Physical**

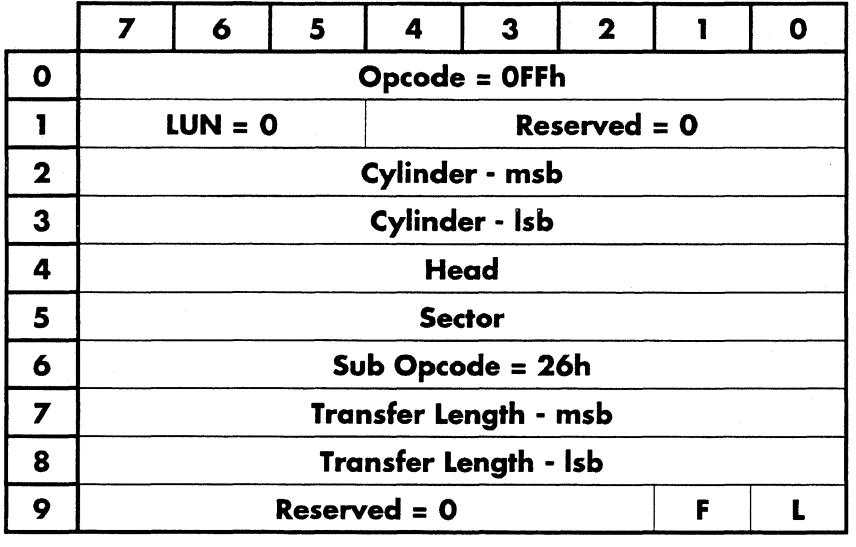

Write data to the drive using the short sector data format. Data sent to the drive should consist of 514 bytes per sector where each block of 514 bytes consists of two bytes of ID followed by 512 data bytes. The two ID bytes should be "3Fh,<sector number>". Sector numbers must be sequential starting with sector 0. A maximum of 32 sectors may be written on any given track.

See the section on short sectors in the self scan chapter for more detail.

Transfer Length - contains the number of sectors to write.

 $\overline{\phantom{a}}$ 

What me worry?

# **Self Scan**

# **Introduction**

Self scan was introduced to reduce production costs by letting the drive test itself without the need for dedicated test equipment, i. e. A drive running self scan only needs a test jumper and power. The first release of self scan replaced digital scan and all of it's associated hardware.

Daytona's self scan is written to replace servo verify, digital scan, and function test plus the associated hardware. This also eliminates handling steps in the manufacturing process. This version will take a raw drive from the servo writer, verify the servo wedges, initialize the drive with SCSI or AT diskware, initialize the system and test cylinders, then run the rest of the production tests.

# **How It Works**

Self scan feeds itself commands stored on the drive's test cylinder. Self scan reads each command and its associated parameter list from the test cylinder, performs the test, and stores the results to the test cylinder. The self scan command and parameter list must be stored on the test cylinder prior to the start of self scan. On Daytona drives, this is either done with the servo writer, or at a diskware station.

Self scan is invoked either by inserting the self scan jumper on the power adapter board or through the self scan superset command. Note: Since the drive checks the self scan pin during power up only, the test jumper must be installed prior to power on to invoke the test.

The following shows the differences in self scan operation when invoked from a super command or a jumper.

#### **Jumper invoked self scan:**

- 1. The LED on the adapter board is turned on for the duration of the test.<br>2. The test script password is checked for validity
- The test script password is checked for validity.
- 3. The test script header is copied to the result data.
- 4. Perform each test, writing the results at the end of each test.
- 5. Writes the self scan tail, which contains accumulated test data.
- 6. Sets the LED to a fast blink if self scan passed. Sets the LED to a slow blink if self scan failed.

#### **Diagnostic invoked self scan:**

- 1. The drive disconnects for the duration of the test.
- 2. The LED on the adapter board is turned on for the duration of the test.
- 3. The test script password is checked for validity.
- 4. The test script header is copied to the result data.
- 5. Perform each test, writing the results at the end of each test.
- 6. Writes the self scan tail, which contains accumulated test data.
- 7. Turns the LED off and reconnects. Sense information will reflect a failure.

# **Servo Writer Drive Initialization**

The servo writer will perform two functions. One is to write multiple sets of the servo wedges, and the other is to install all of the data used by self scan to test and initialize the drive in it's final configuration. This eliminates the function test station and the drive handling associated with it.

The servo writer will **not** perform the servo verify function. Self scan will do the verify. This will cut down the time the drive spends on the servo writer by approximately 45%. Since the servo writer is an expensive piece of equipment, improving it's throughput will reduce the production costs associated with it. In this case, the throughput almost doubles.

### **Multiple Wedge Sets**

The drive is written with multiple complete sets of servo wedges. This is done to improve the yield from the servo writer. If the servo verify function finds a good set of servo wedges, it will erase the unused or bad wedge set.

**Note:** This dual wedge set scheme does not affect the servo code. During boot up, the drive will simply sync on one of the wedge sets and ignore the other.

### **Diskware and System Data**

System data will be written to the drive at the servo writer station. The data will consist of diskware for both SCSI and AT drives, serial number, format ids, wedge set ids, and servo writer test data. Multiple copies of the data will be written to each wedge set on the drive for redundancy.

See the table on page 3-78 for the servo written sector layout.

### **Wedge Set ID Sector**

There is a sector located on each wedge set that contains information on how many wedge sets are written to the drive, and what wedge set are we currently on. This data is only used by servo verify.

The ID sector format is as follows:

**Byte Content** 0-511 **ID** byte.

ID byte. (The ID byte is used as a fill pattern for this sector.) **Bits Description** 

- 7-4 Number of wedge sets. (1, 2, ... )
- 3-0 Wedge set number. (0, 1, 2, ... )

.....,.\_\_. ---------~-----

### Short Sectors

The sector format that is used to store data between the servo wedges is non standard. In order to store 256 bytes of data between each wedge, a new format was required due to timing constraints. This sector format does not use an id field. In Daytona code this is referred to as short sectors.

### Physical Track Layout

The following shows the physical track layout written by the servo writer. Note there are two identical sets of servo wedges and two identical sets of sector data that are interleaved.

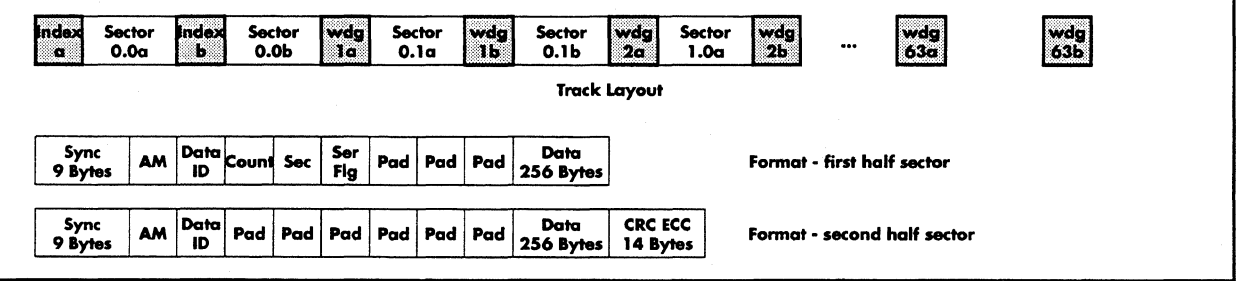

Figure 3-1Physical Track Layout and Short Sector Format.

i.

 $\mathcal{G}^{\mu\nu}$ 

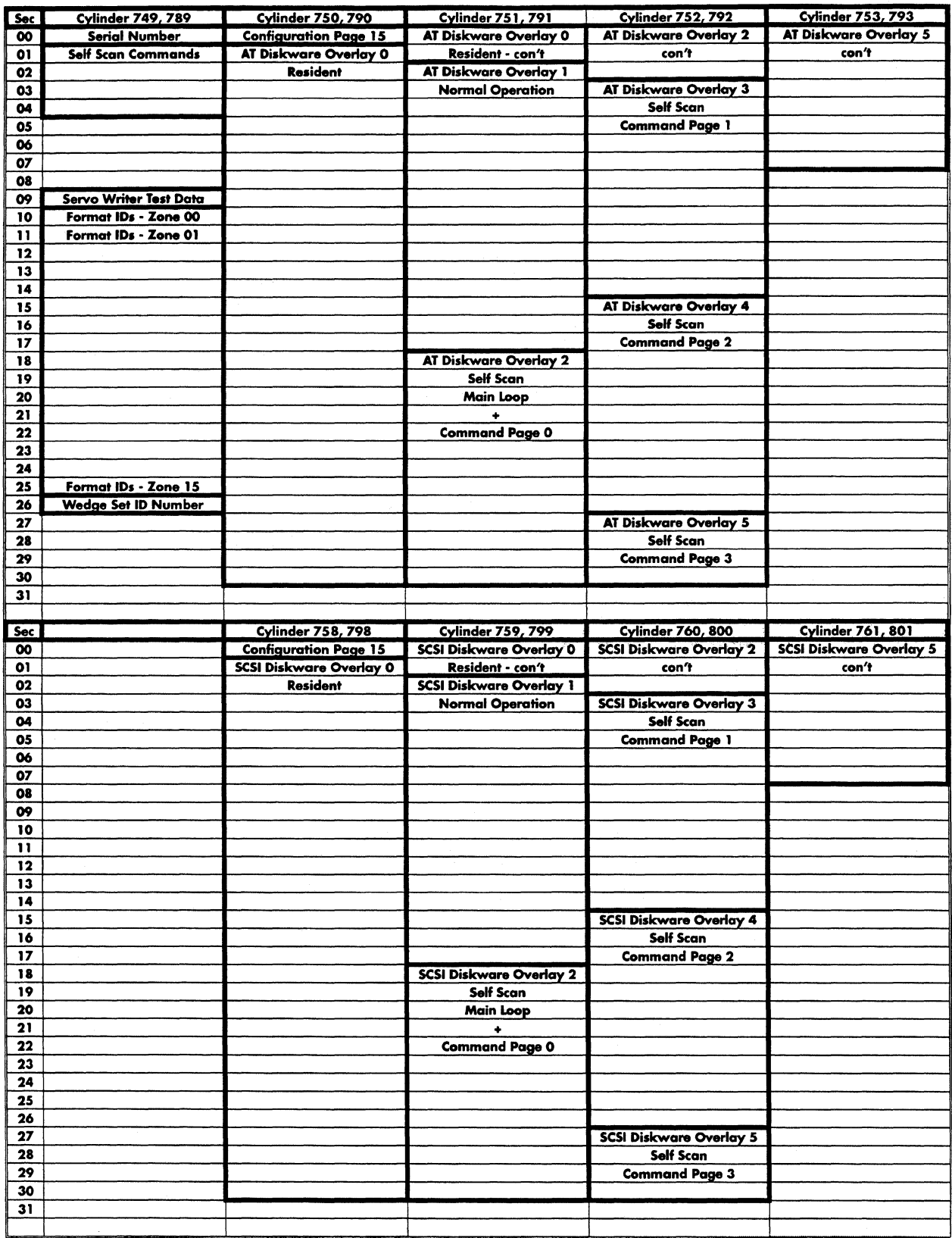

Figure 3-2Servo Written Sector Layout.

# **Command Data**

Command data is stored on the test system cylinder of the drive. Four sectors (2kB) are reserved for the test script. (See chapter5 for more details.)

### **Test Script Data Structure**

The test script data contains a test header, defect scan data patterns, and a command list with associated parameters. The data structure is as follows:

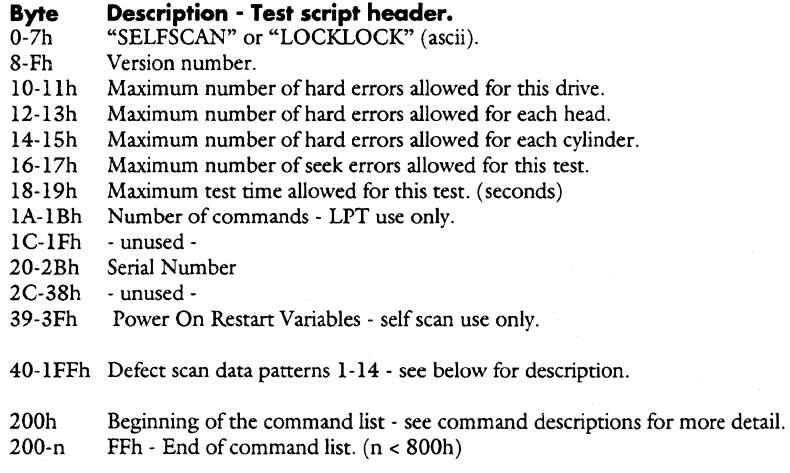

Note: All unused and reserved bytes should be set to 0 or unpredictable results **will** occur.

### **Defect Scan Data Patterns**

The user can define data patterns to be used in the defect scans. 32 bytes are set aside for each pattern, and the pattern is repeated throughout the data buffer. (The buffer length is set to 1 sector or 1 wedge size in bytes depending on the type of scan) The patterns must follow the following format:

# **Byte Description.**<br>0 Pattern length

Pattern length - anything from 1 - 31 bytes.

1-1F Data pattern

If byte  $0 = FFh$ , then a random pattern will be generated. The following format applies:

#### **Byte Description.**

- $0$  FFh Generate a random pattern.<br>1-4 Random number seed. (if = 0. see
- Random number seed. (if = 0, seed is set internally)
- 5-6 Random pattern length. (if = 0, pattern length is set to the sector or wedge size.)  $7-1$ F Unused.
- Unused.

# **Result Data**

Result data is stored on the test system cylinder of the drive. Four sectors (2kB) are reserved for the data.

## **Test Result Data Structure**

The test result data contains a copy of the test script header, result data, and a "tail". The result data structure is as follows:

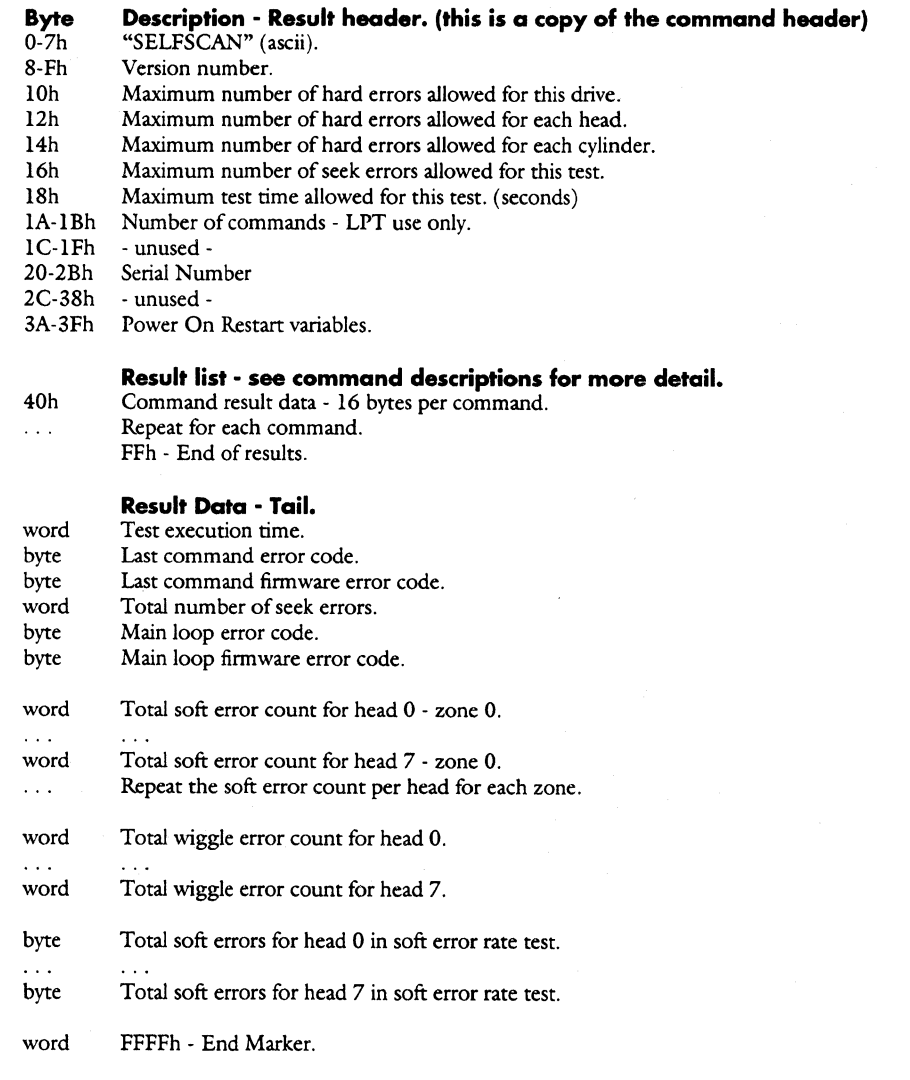

### **Power On Restart**

Power on restart is a feature used by self scan to allow itself to continue testing after a power failure. Self scan will start running at the beginning of the interrupted test, and continue from there.

Data is stored in the command parameter file to allow this to occur.

The data format is as follows:

#### **Byte Description· Power On Restart Variables· Test Script header.**

- 39h 3A-3Bh Power On Restart Status Byte. Count. (incremented each time the power cycles)
- 3C-3Dh Command buffer pointer. 3E-3Fh Result buffer pointer.

Note: There is no way to keep track of the time on the drive when the power is off. Therefore, the test time on the drive will not correspond with the actual chamber time if long or multiple power outages occur.

# **Self Scan Commands**

The commands currently supported are:

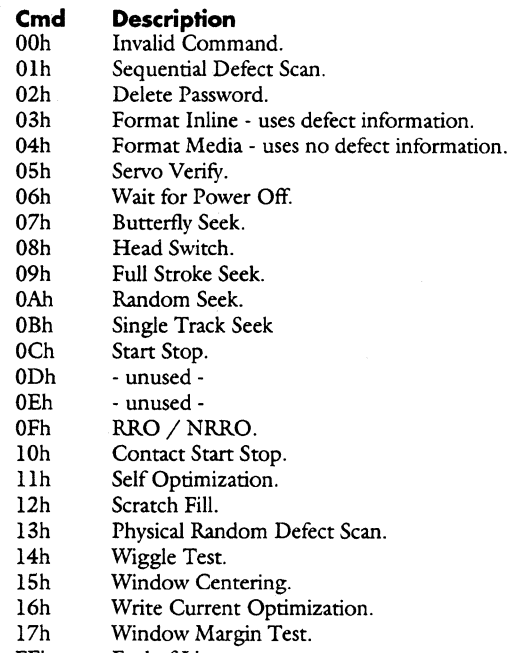

FFh End of List.

The command descriptions are contained in the following pages.

# **Butterfly Seek**

Do a butterfly seek measuring the seek times. Note that the average seek time is calculated anew each time through the loop.

#### **Test Algorithm:**

```
while (loop count > 0)
      { 
      Cl = 0;C2 = maximum cylinder; 
     average seek time = 0;
     Seek to C1;
     while (Cl \leq maxc){ 
            Do a timed seek to C2; 
           total seek time = seek time + total seek time; 
           C2 -;Cl++;If (CI \leq maxC){ 
                 Do a timed seek to Cl. 
                 total seek time = seek time + total seek time; 
                  } 
           \overline{\phantom{a}}loop count-;
```
l calculate the average seek time;

# **Parameter List Format:**

**Type Description**<br>byte 07h - comman byte 07h - command code.<br>byte Loop count. byte Loop count.<br>word Pass limit - u Pass limit - uS - The average seek time must be less than this limit.

#### **Result Data Format:**

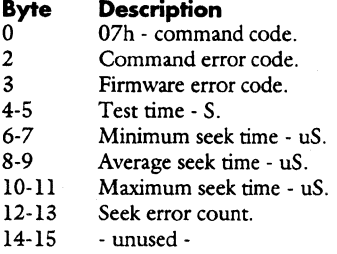

## **Contact Start Stop**

Stop then start the drive, then perform a mini defect scan while the motor is on. This test can run for weeks, and the possibility of the drive crashing exists, so the test data is stored on the drive after every loop. If the test crashes, data can be retrived to find out the loop count of the failure.

The **temporary result flag** signals that the test is not complete. The loop count in the result data contains the number of loops that have been completed.

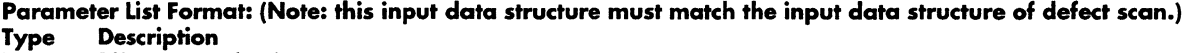

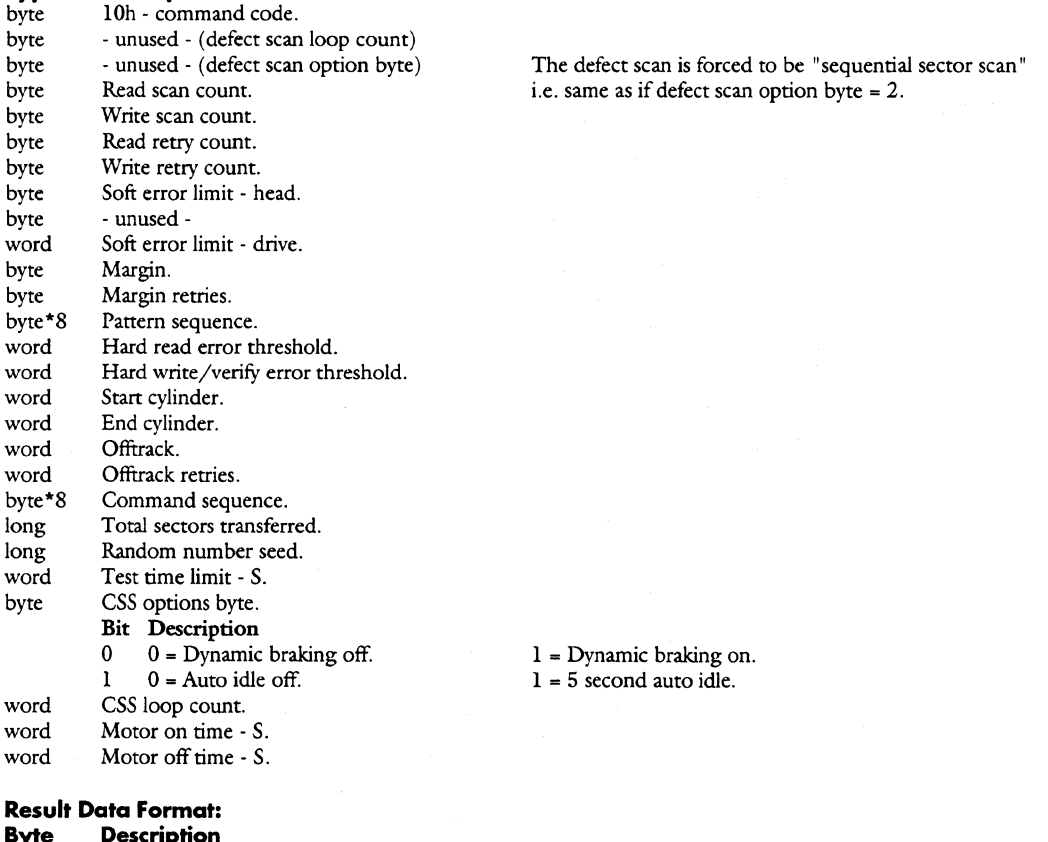

- **Byte Description**
- 0 lOh · command code.
- 1 CSS option byte.<br>2 Command error of
- 2 Command error code.<br>3 Firmware error code.
- 3 Firmware error code.<br>4-5 Test time S.
- 4-5 Test time S.<br>6-7 Completed lo
- Completed loop count.
- 8 Temporary result flag FFh.<br>9 unused -
- 9 unused -<br>10-11 Retry cour Retry count.
- 
- 12-13 Seek error count.<br>14-15 Max spinup time. Max spinup time.

**Copyright (C) July 21, 1994 Quantum Corporation· Confidential 83** 

## **Defect Scan**

Scan the drive to find defects. Any defects found will be entered into a defect map that is eventually used to create a Primary defect list used during normal drive operation.

#### **Parameter list Format:**

- **Description Type**
- Olh command code. Loop count. (for sequential scan) byte byte
- Defect scan option select. (See the description on the next page.) byte
- Read sequential scan loop count. byte
- Write sequential scan loop count. byte
- Retry read loop count. byte
- Retry write/verify loop count. byte
- Soft errors allowed per head. (soft error rate test) byte
- unused byte
- Soft errors allowed per drive. word
- Margin option. byte
- Margin option for retry. byte
- Data pattern sequence. (See the description on the next page.) byte\*8
- Hard read error threshold. word
- Hard write/read/verify error threshold. word
- Starting cylinder number. word
- Ending cylinder number. word
- Read off-track (bit 15 sign bit, off-track 0fd00H TO 01ffH). word
- Read off-track for retry. word
- Command sequence. (See the description on the next page.) byte\*8
- word\*2 Number of sectors/wedges transferred by this command if random scan selected.
- word\*2 Random number seed if random scan selected.
- word Test end time. If the clock reaches this time, the test will end, no error is generated.

#### **Result Data Format:**

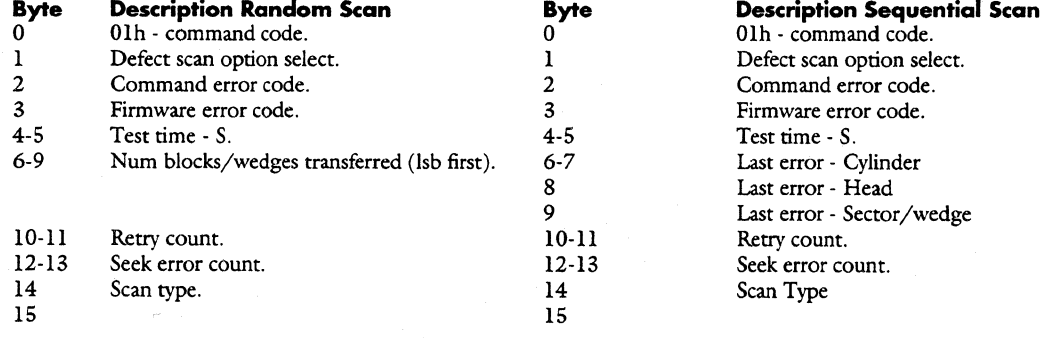

### **Defect Scan Option Select Byte**

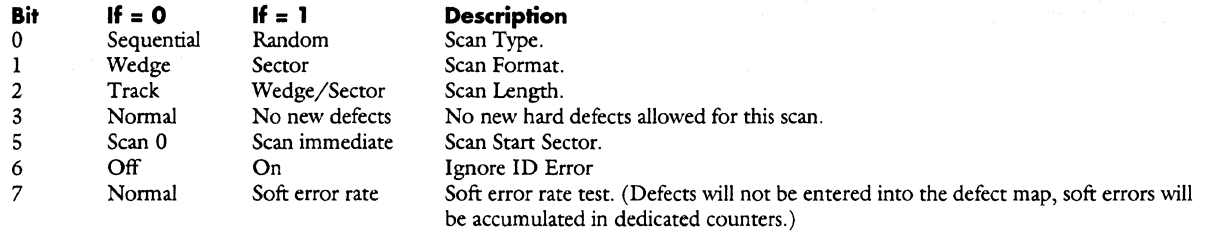

#### **Margin Option Byte**

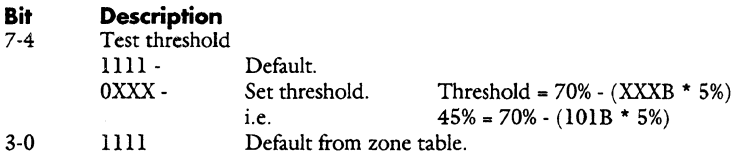

#### **Data pattern sequence**

8 bytes are set aside for a data pattern sequence. The data patterns are the patterns stored in the test script. The scan routine will look at each byte to see which pattern is run. The legal values for these patterns are as follows:

**Value Description**  Skip - no pattern specified. Olh-OEh Pattern number 1-14 stored in the command test script data. OFh-FEh illegal Random.

#### **Command sequence - random scan**

8 bytes are set aside for a command sequence. The sequence will be a combination of the following commands including at least 1 read command.

#### **Cmd# Command Description**

0 l 2 3 NOP(End of command) seek read write

سيبيد  $\overline{\phantom{a}}$ 

### **Defect list**

Defect scan keeps track of defects with it's own defect list. the list is stored on the test system cylinder of the drive. 8 sectors (4kB) are reserved for the list.

The defect list data structure is as follows:

Cylinder - msb Cylinder - lsb Head Wedge ID Bytes from wedge - msb Bytes from wedge - lsb Count Sector Sector end Sequencer error Pattern number Sequencer command Defect length - msb Defect length - lsb

Invalid byte  $=$  ffh. Invalid word =  $ffffh$ . Invalid wedge = fdh.

If cylinder - msb = 0FFh, this indicates the end of the defect list. Error count  $= 0$  if the defect is a scratch fill created defect.

f

## **Delete Password**

Overwrites self scan password with the lock lock password on the command and result data sectors on the drive. This will prevent self scan from running again and is used to protect the drive after shipment.

# **Parameter List Format:**<br>Type Description

**Type Description**  02h - command code.

#### **Result Data Format:**

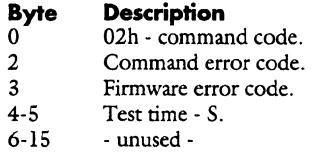

**Copyright (C) July 21, 1994 Quantum Corporation• Confidential 87** 

# **End of List**

This command number signals the end of the self scan process. There are no more commands in the list.

**Parameter Ust Format: Type Description**  byte FFh • command code.

# **Format lnline**

Create the primary defect list (P list) from the self scan defect list, and format the drive's user area with inline spares. The system cylinders are not formatted.

Note: The ID field count byte information must be on the system cylinder.

# **Parameter List Format:**

**Type Description**  03h - command code.

#### **Result Data Format:**

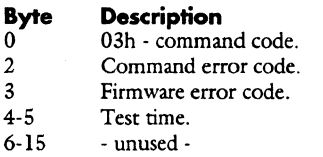

**Communication** 

# **Format Media**

Format the drive's user area ignoring defects. The sector data is initialized to OOh. System cylinders are not formatted.

Note: ID field information must be on the system cylinder.

#### **Parameter List Format:**

**Type Description**  byte 04h - command code.

#### **Result Data Format:**

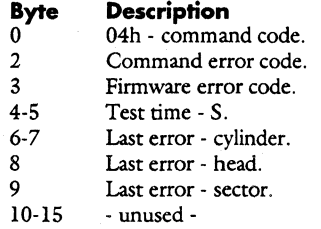

### **Full Stroke Seek**

Measures seek times from cylinder 1 to cylinder 2.

#### **Test Algorithm:**

target head = head; while (loop count  $!= 0$ ) { seek to cylinder l; do a timed seek to cylinder 2; total seek time = seek time + total seek time; loop count -; I calculate the average seek time;

# **Parameter List Format:**<br>Type Description

- **Type Description**
- byte 09h command code.<br>byte Loop count to average
- byte Loop count to average (byte) if 0 then endless loop.<br>word Pass limit uS The average seek time must be less t
- word Pass limit uS The average seek time must be less than this limit.<br>word Cylinder 1.
- word Cylinder 1.<br>
word Cylinder 2
- word Cylinder 2<br>byte Head.
- byte Head.<br>byte Option
- Option Select.

# **Result Data Format:**

- **Byte Description**<br>0 09h comman
- 0 09h command code.<br>2 Command error code.
- 2 Command error code.<br>3 Firmware error code.
- 3 Firmware error code.<br>4-5 Test time S.
- 4-5 Test time S.<br>6-7 Minimum see
- 6-7 Minimum seek time uS.<br>8-9 Average seek time uS.
- 8-9 Average seek time uS.<br>10-11 Maximum seek time u
- 10-11 Maximum seek time uS.<br>12-13 Seek error count.
- 12-13 Seek error count.<br>14-15 unused -- unused -

#### **Option Select Byte**

**BitO lf=O** 

Seek time is measured from Cl to C2.

If= **1** 

Seek time is measured from C1 to C2 then from C2 to C1.

### **Head Switch**

Measures head switch times.

#### **Test Algorithm:**

seek to the specified cylinder and head O; while (loop count  $!= 0$ )

/ ,,, :,•'"/

{<br>if (rotate)

do timed seek, rotating the head after each seek;

else

}

seek to head 1, then do a timed seek to head 2; total seek time • seek time + total seek time; loop count-;

calculate the average seek time;

#### **Parameter List Format:**

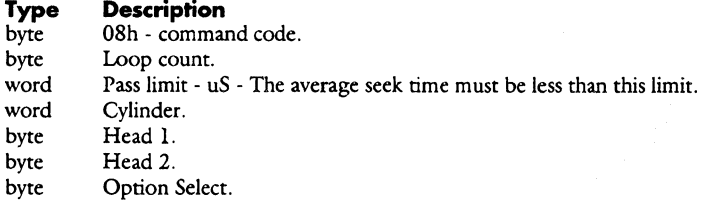

# **Result Data Format:**

# **Byte Description**<br>0 08h - comma

- 0<sup>6</sup> 08h command code.<br>2 Command error code.
- 2 Command error code.<br>3 Firmware error code.
- 3 Firmware error code.<br>4-5 Test time S.
- 4-5 Test time S.<br>6-7 Minimum hea
- 6-7 Minimum head switch time uS.<br>8-9 Average head switch time uS.
- 8-9 Average head switch time uS.<br>10-11 Maximum head switch time u 10-11 Maximum head switch time - uS.<br>12-15 - unused -
- unused -

#### **Option Select Byte**

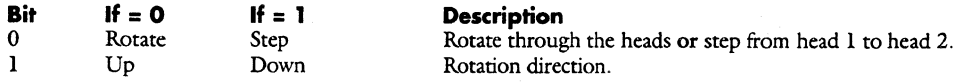

---...\_,..,....-----··--------"-..:... ---- -------~-~-----....... ----

# **Invalid Command**

This is an invalid command code. If this value is read from a list as a command, then an error condition exists and all self scan processing is stopped.

**Parameter List Format:** 

**Type Description**  00h - command code.

# **Physical Random Defect Scan**

Scan the drive randomly to find defects.

This is actually the defect scan command with the appropriate bits set. Take a look at the defect scan command for the parameter formats.

Note: The command, defect scan, was designed to cover all types of scans, and it does. Somebody just wanted a unique command number assigned to this command.

# Parameter List Format:<br>Type Description

**Type Description**  13h - command code. All other bytes are the same as in defect scan.

X.,

## **Random Seek**

Seek to a random head and cylinder and measure the seek times.

#### **Test Algorithm:**

while (loop count  $!= 0$ )

{ do a timed seek to a random cylinder and head; loop count-;

)

calculate the average seek time;

# **Parameter List Format:**

**Type Description** 

- byte 0Ah command code.<br>byte Loop count to average
- byte Loop count to average (byte) if 0 then endless loop.<br>word Pass limit uS The average seek time must be less t
- word Pass limit uS The average seek time must be less than this limit.<br>word Number of random seeks to perform per loop.
- Number of random seeks to perform per loop.

#### **Result Data Format:**

- **Byte Description**<br>0 0Ah comma
- 0 0Ah command code.<br>2 Command error code.
- 2 Command error code.<br>3 Firmware error code.
- 3 Firmware error code.<br>4-5 Test time S.
- 4-5 Test time S.<br>6-7 Minimum see
- 6-7 Minimum seek time uS.<br>8-9 Average seek time uS.
- 8-9 Average seek time uS.<br>10-11 Maximum seek time u
- Maximum seek time uS.
- 12-13 Seek error count.<br>14-15 unused -
- unused -

### RRO/ NRRO

Measures the repeatable and non-repeatable runout on the drive. The self scan result data just contains pass/fail information with no details. The data from the RRO/NRRO measurements will be stored in the test cylinder on two consecutive sectors. The data format is listed below.

The measurements will be taken twice on each platter at the outer and inner cylinders and the results will be stored on the test cylinder. (see chapter 5 for test cylinder layout)

The equations used to calculate these measurements are located in Figure 3-3 on page 3- 98, and the test algorithm can be found on the following page.

#### Parameter List Format:

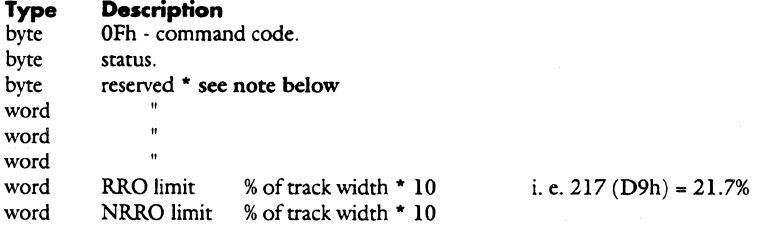

#### Result Data Format:

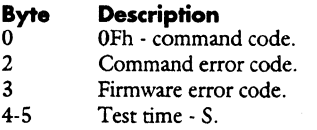

6-15 - unused -

#### RRO/NRRO Data

The following data is stored on the runout result sectors.

### RRO / NRRO data format:<br>Byte Description **Byte Description**<br>0 Number of w

- 0 Number of wedges.<br>1 Number of samples 1 Number of samples per wedge.<br>2-15 Unused.
- Unused.

Repeat the following data structure for each head on both the inner and outer cylinders.

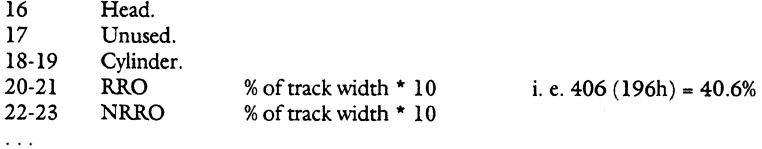

Note: This routine can be called from the servo verify command therefor the input data structure for this routine must match the data structure for servo verify.

----.........----------------~·-·· ---..;...-

```
RRO / NRRO test algorithm 
for (head = 0; head < maxh; head = head + 2)( 
     for (cylinder = 0;cylinder = maxc;cylinder = cylinder + maxc)
           { 
          ns = 128; // number of samples = 128
          set sum, sum square, and data sample arrays to O; 
          seek to the first cylinder in the zone; 
          wait l revolution for settling; 
          for (data samples = 0;data samples < ns;data samples++)
                { 
               starting at index, aquire the PERR data for this track; 
               for (wedge = 0;wedge < num of wedges;wedge++)// get the data for each wedge and keep
                                                               // a running sum and sum of the squares
                     sum[wedge] = sum[wedge] + data sample[wedge];// for all of the samples.
                     sum square[wedge] = sum square[wedge] + (data sample[wedge] * data sample[wedge]);
                     \mathcal{Y}\mathbf{I}std dev sum = 0;
                                                               I/ init the sum of the standard deviations 
                                                               I/ init the sum of the averages 
          ave sum = 0;
          ave sum square = 0;
                                                               11/ init the sum squared of the averages
          for (wedge = 0;wedge < num of wedges;wedge++)
                I 
               average[wedge] = sum[wedge] / ns;I/ figure the std deviation and ave value for each wedge 
               ave sum = ave sum + average[wedge];
               ave sum square = ave sum square + (average[wedge] * average[wedge]);
               std dev[wedge] = sqrt((sum square[wedge] - ((sum[wedge] * sum[wedge]) / ns)) / (ns - 1));
               std dev sum= std dev sum+ std dev[wedge]; 
                ) 
                                                               11/ rro = standard deviation of the average wedge values.
          RRO = sqrt((ave sum square[wedge] - ((ave sum[wedge] * ave sum[wedge]) / 64)) / 63;
          RRO = (RRO * 3 * 100) / 2048;<br>NRRO = std dev sum / 64;
                                                               // nrro = average of the wedges standard deviations.
          NRRO = (NRRO * 3 * 100) / 2048;if (either RRO or NRRO are out of spec) 
                I 
set fatal error flag; 
                } 
          store the data in the system cylinder. 
          l 
      ) 
if (fatal error) 
     { 
     set error code; 
     store RRO and NRRO data; 
     exit(error);
      ) 
else 
      I 
     exit(ok); 
      )
```
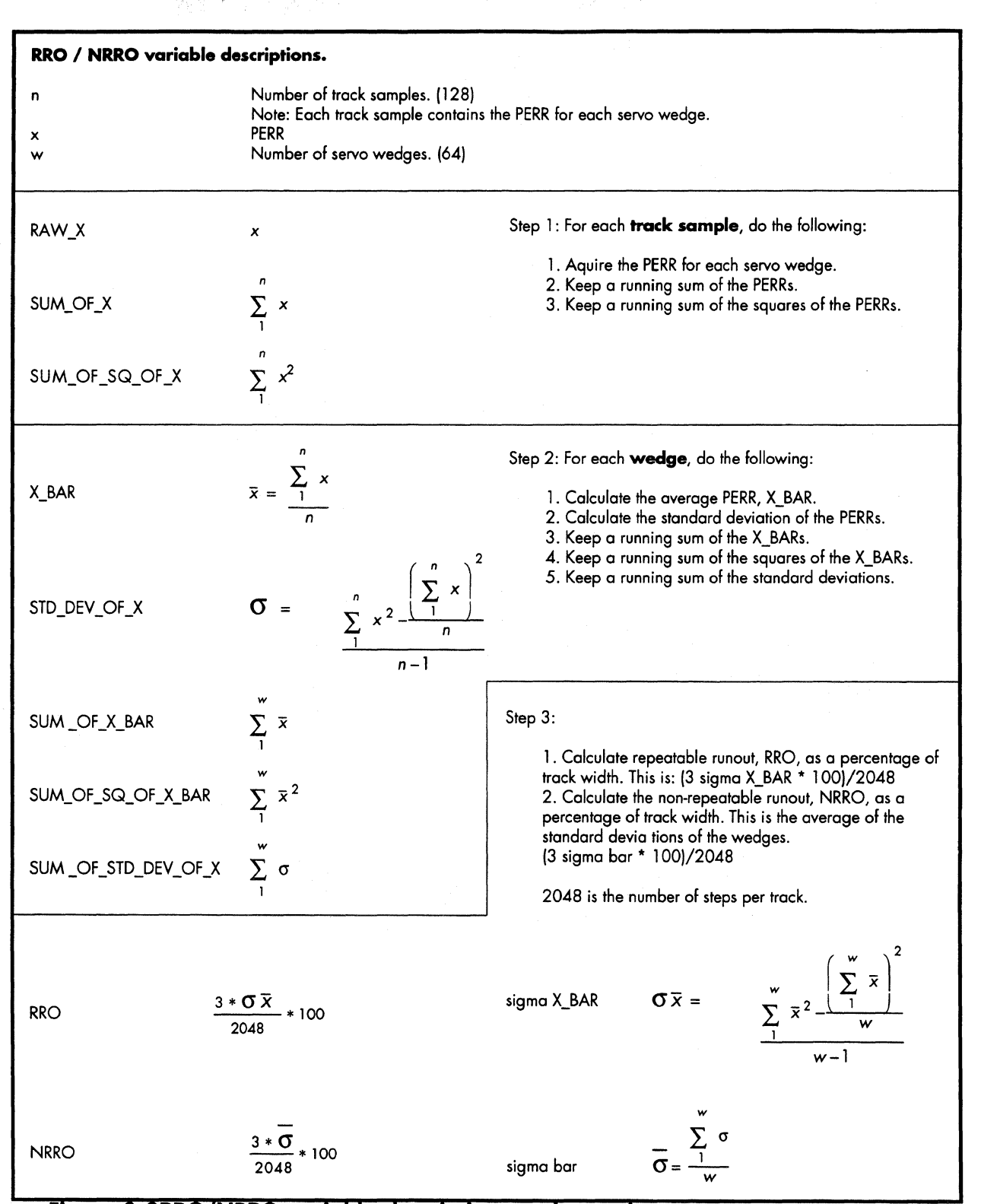

Figure 3-3RRO/NRRO variable descriptions and equations.

# Daytona Firmware Manual Self Scan Self Scan

# Scratch Fill

This command detects and fills in areas of a scratch in an attempt to eliminate grown defects.

Note: This command converts all of the self scan defects to a bytes from wedge format and stores them back in the defect list with that format.

### Parameter List Format:

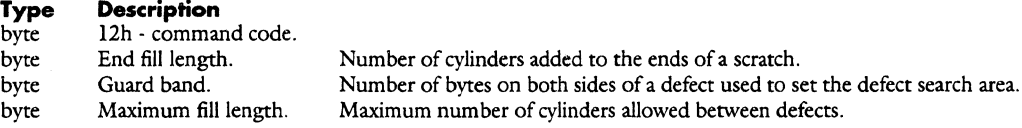

### Result Data Format:

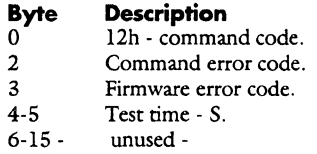

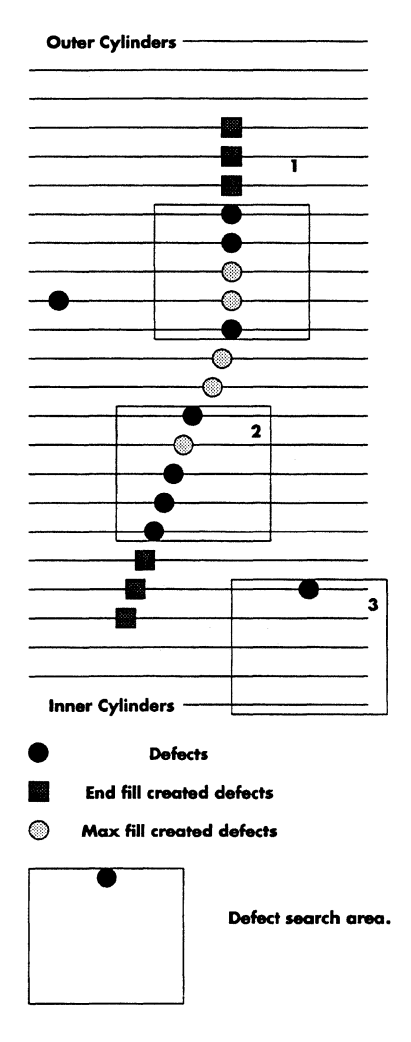

### **Self Optimization**

This command performs a read channel optimization, correcting the eq and boost values for each head in each zone.

#### **Test Algorithm:**

```
Read channel optimization 
for (head-0; head max_head; head ++) 
     ( 
     start_bw-init_bw; 
     Init_stress ( win_margin, off_track, bw_transfer_count);
     for ( zone-0; zone max_zone; zone++) 
           ( 
          if (\text{chk} timeout() == \text{true})exit; 
          current_cyl=max_cyl(zone);
          while (good_track == false) 
                seek(current_cyl);
                offtrack=-200; 
                write_guardband(rand_seed (1));
               offtrack= 100; 
                write_track( off_tarck,rand_seed(2) ); 
                good_track=read_ verify(); 
                if (good_track==false)
                     current_cyl--; 
          while (good_bw_data== false) 
                ( 
                for (bw=start_bw; lower_slope_found==true I bw=l 19 ; bw++)
                     set_stress( bw,win_margin,off_track ); 
                     lower_slope_found=get_read_error_count(); 
                     if (lower_slope_found==false)
                           increase_stress(win_margin, off_track) 
               if(bw=119)increase_stress(win_margin, off_track); 
                     good_bw _data=false; 
               else 
                     good_bw _data=check_bw _depth(); 
                          if(good_bw_data==false) 
                                decrease_stress( win_margin, off_track ); 
                           else 
                                for (bw=start_bw; upper_slope_found==true I bw=20 ; bw--) 
                                      upper_slope_found=get_read_error_count(); 
                                if(bw==20) 
                                     increase_stress( win_margin, off_track ); 
                                      good_bw _data=false; 
                                else 
                                     get_opt_bw( ); 
          init_stress( opt_bw _ win_margin,opt_bw _off_track, eq_transfer_count ); 
          while( chk_too_low ==false & chk_too_high== false) 
                for (eq=l; eq=7; eq++) 
                     set_stress(eq,eq_transfer_count);
                     get_read_error_count(); 
                if ( chk_to_low() == true)increase_stress( eq_transfer_count ); 
                if ( chk_too_high()== true) 
                     decrease_stress( eq_transfer_count ); 
          get\_opt\_eq();
          zone==analize_zone_data(); 
          ) 
     \lambdasave_zone_table( ); 
write_result( );
```
ķ.

# **Parameter List Format:**<br> **Type** Description

# **Type Description**

- byte 11h command code.<br>byte Option select.
- Option select.
	- 00 Test and write results.
	- 01 Test, write results, and update the zone table.
	- 03 Test, write results, update the zone table, and save the zone table to disk.
- byte Maximum time per head in minutes.<br>byte Maximum time per zone in minutes.
- Maximum time per zone in minutes.

# **Result Data Format:**

# **Byte Description**<br>0 11h - comman

- 0 lh command code.<br>2 Command error code.
- 
- 2 Command error code.<br>3 Firmware error code. 3 Firmware error code.<br>4-5 Test time - S.
- 4-5 Test time S.<br>6 Result flag.
- Result flag.
- $0 = Pass.$ 
	- 32 Bypass optimization, use default values.
- $7-15$  -unused -

### **Servo Verify**

This is the first command to run after a servo write. It will verify the servo wedges across the entire surface of the drive. If two or more servo wedge sets are initially written to the drive, and a good set is found during this scan, then the bad or unused set( s) will be erased. If no good set of servo wedges is found, the drive will fail this test and have to be re-servo written. A wedge set will be erased, and data will be stored on the disk.

Since the system cylinder information is written to the drive during servo write, this command must also take care of preserving the data during the erasing of the unused set of servo wedges. The data will be read from the drive and stored in ram, the unused wedges will be erased, and the system cylinders will be formatted. The data will then be written back to the system cylinders.

If RRO/NRRO measurements are to be made, the data from these measurements will be stored in the RRO /NRRO data sector. (see the description for RRO /NRRO) Also, the defective servo wedge information will be stored on the test cylinder as a servo defect list.

#### **Parameter List Format:**

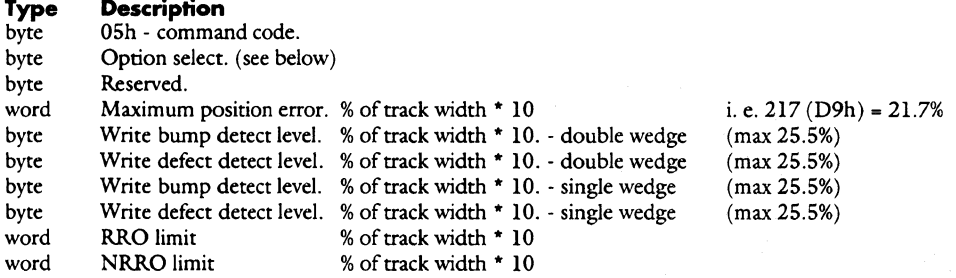

 $\phi$  . ,

#### **Result Data Format:**

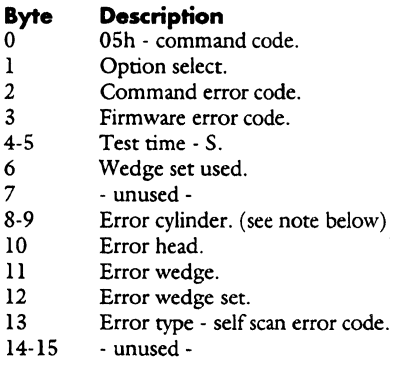

Note: Bytes 8-13 of the result data are used to provide more information about the drive when servo verify fails.

The Runout result sectors contain the runout data.

#### **Servo Verify Option Select Byte**

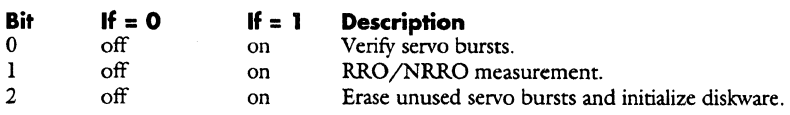

### **Drive Initialization**

The drive will initialize itself if the appropriate option select bit is set. This includes erasing the unused set of servo wedges, formatting all sectors with a OOh data pattern, and setting up all of the system cylinders. The table on page 3-104 shows what sectors are initialized in the system area.

Note: If drive initialization is selected on a drive that contains normal sectors, only the mode page information will be initialized.

### **Servo Defect List**

Defective servo information will be stored in a defect list on the test cylinder. This data is made available for anyone to use. (see chapter 5 for the test cylinder layout)

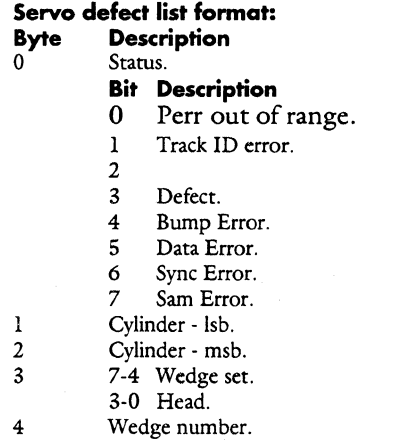

m.

 $\overline{a}$ 

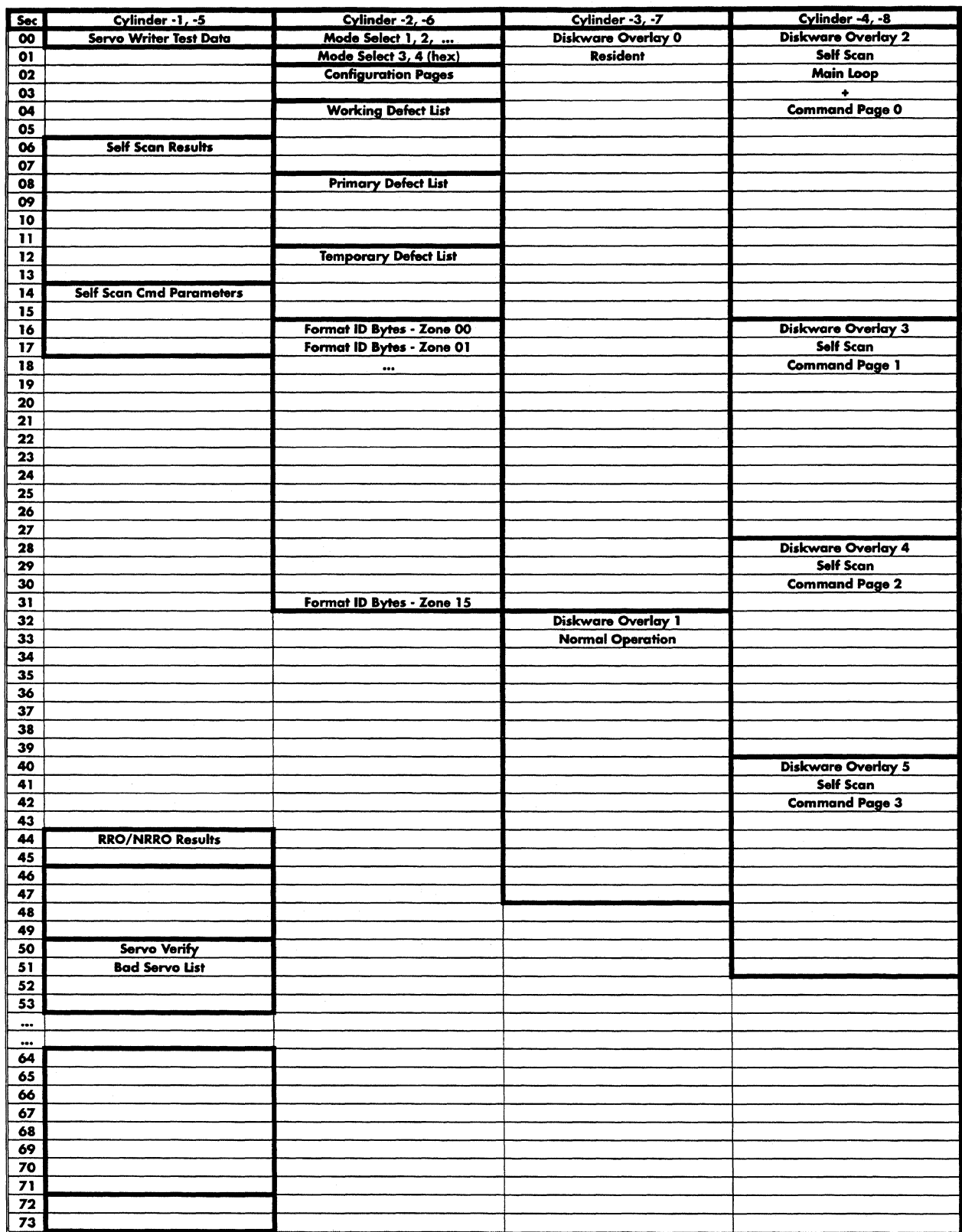

Figure 3-4Sectors Initialized by Servo Verify

#### **Daytona Firmware Manual**

```
Servo Verify 
      I 
wedge set = O; 
     bad wedge set count = 0;
     while (wedge set != number of wedge sets) // check 1 set of servo wedges at a time.
           {<br>set all flags = 0;
          syncronize the servo with the current wedge set; 
           cylinder = outermost; 
           while ((cylinder < maxc) && (fatal error flag = 0))
                 {<br>head = 0;
                while ((head < maxh) && (fatal error flag = 0))
                      {<br>seek;
                     set the scan data flag; 
                      while (scan data flag = 1)
                            I 
                           wait for 1 revolution for seek settle; 
                           starting at index, aquire wedge data for the current track; 
                           check the wedge data against the specs.; 
                           if (there were no errors that require a re-scan or we're out of retries); 
                                 I 
scan data flag = O; 
                                 } 
                           if (a bad wedge occured in the last data set) 
                                 {<br>fatal error flag = 1;} 
                     head++; 
                      } 
                cylinder++; 
                 } 
          if (fatal error flag = 0)
                                                                 // if all the wedges were good, no need to check other sets.
                {<br>exit wedge set loop;
                 } 
          else 11 11 else this is a bad wedge set.
                wedge set++; 
                 } 
           } 
     if(wedge set< number of wedge sets) 
                                                                  I 11 a good wedge set has been found. 
          do RRO and NRRO measurements in three areas of the disk; 
          if(RRO and NRRO measurements are ok) 
                I 
                read in all data from the disk and store it in buffer ram; 
                de erase unused set of servo wedges; 
                format the system cylinders; 
                configure the drive, writing the data to the system cylinders; 
                if (write verify of system cylinders failed) 
                      I 
                      set a fatal error condition - minimum number of system copies could not be written. 
} . 
          else 
                set a fatal error condition - RRO/NRRO out of spec; 
                 } 
     else 
                                                                  // no good servo sets were found. set error then exit.
          set a fatal error condition - no good servo set found; 
           } 
     \rightarrow
```
### **Single Track Seek**

--··---····-.\_.,.---- <sup>~</sup>--------

Measures single track seek times starting at cylinder 1 to cylinder 2.

If the difference between cylinder 1 and cylinder 2 = 1, then the seek test is performed **loop count** number of times.

If the difference between cylinder 1 and cylinder  $2 > 1$ , then the test will single track step from cylinder 1 to cylinder 2 then step back from cylinder 2 to cylinder 1.

#### **Test Algorithm:**

```
seek to the test cylinder and head O; 
if (abs(cylinder 1 - cylinder 2) == 1)
```

```
while (loop count != 0)
```
seek to cylunder  $1$  then do a timed seek to cylinder 2; loop count-;

else

step from cylinder 1 to cylinder 2 measuring the seek times for each step; step from cylinder 2 to cylinder 1 measuring the seek times for each step; calculate the average seek time;

#### **Parameter Ust Format: Type Description**

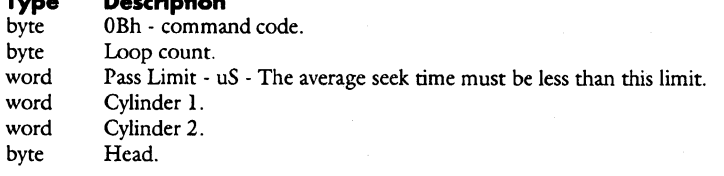

#### **Result Data Format:**

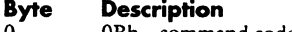

0 0Bh - command code.<br>2 Command error code.

2 Command error code.<br>3 Firmware error code. Firmware error code.

4-5 Test time - S.<br>6-7 Minimum see

- 6-7 Minimum seek time uS.<br>8-9 Average seek time uS.
- 8-9 Average seek time uS.<br>10-11 Maximum seek time u
- 10-11 Maximum seek time uS.<br>12-13 Seek error count. 12-13 Seek error count.<br>14-15 - unused -
- unused -

### **Start Stop**

Measures start and stop times.

#### **Test Algorithm:**

```
while (loop count != 0)
```
{ do a timed stop of the drive; do a timed start of the drive; loop count-;  $\vert$ 

## **Parameter List Format:**<br>Type Description

**Type Description** 

byte 0Ch - command code.<br>word Loop count.

word Loop count.<br>byte Waiting time

byte Waiting time after stop - S.<br>byte Test limit time between star byte Test limit time between start to drive ready - S.<br>byte Option select.

- Option select.
- Bit Description
	- $0 \t l =$  Peachfuzz stress test.

#### **Result Data Format:**

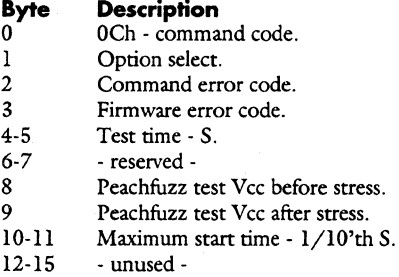

. .

i.

### **Third Stroke Seek**

Measures third stroke seek times.

#### **Test Algorithm:**

```
cylinder = 0;
head = 0;
zone = 0;seek to the CHS; 
while (zone < 3)( 
      initialize the loop count; 
     while (loop count != 0)
            ( 
            do a timed seek to cylinder = ((\text{maxc}/3)^* \text{zone}) + \text{maxc}/3, \text{max head};do a timed seek to cylinder = (maxc/3)*zone, head 0;
            } 
     zone++; 
      }
```
calculate the average seek time;

#### **Parameter List Format:**

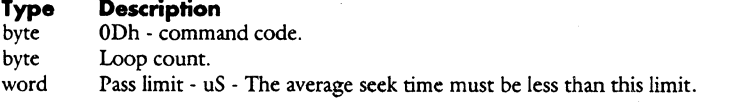

## **Result Data Format:**

## **Byte Description**<br>0 0Dh - comma

- 0 0Dh command code.<br>2 Command error code.
- 2 Command error code.<br>3 Firmware error code.
- 3 Firmware error code.<br>4-5 Test time S.
- 4-5 Test time S.<br>6-7 Minimum see
- 6-7 Minimum seek time uS.<br>8-9 Average seek time uS.
- 8-9 Average seek time uS.<br>10-11 Maximum seek time u
- 10-11 Maximum seek time uS.<br>12-13 Seek error count.
- 12-13 Seek error count.<br>14-15 unused -
- unused -

### **Wait for Power Off**

This command suspends selfscan until a power off - power on cycle occurs.

A potential use for this feature is to syncronize the tests during temperature testing. i.e. Run a test at a certain temperature then wait. The temperature is changed then the power is cycled to the drives under test. After power on, a new test is run at the new temperature.

This would get rid of the hassle of trying to run drives in the temperature chamber with computers connected to them.

#### **Parameter List Format:**

**Type Description** 

06h - command code.

word Max time in seconds to wait. Selfscan fails if timeout.<br>word Time in seconds between update of results area. This

Time in seconds between update of results area. This allows selfscan results to show how long we waited in this test.

#### This command modifies bytes 39 to 3F in the command data as follows:

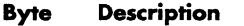

39 Power on restart status.

3C-3D Power on restart command buffer pointer.

3E-3F Power on restart result buffer pointer.

After these bytes are modified, the command data is written back out to the drive. When the power cycle occurs, selfscan will check these bytes. If they are not 0, then selfscan will start running at the command pointed to by the command buffer pointer.

 $\sim$ 

### **Weighted Average Seek**

Measures the weighted average seek time.

#### **Test Algorithm:**

{

```
weighted cylinder = 0;
while (weighted cylinder < maxc)
```
seek l - do a timed seek to the weighted cylinder; seek 2 - do a timed seek to cylinder O; average = (seek  $1 + \text{seek } 2$ )/2; weighted average = average \* (maxc - weighted cylinder); weighted cylinder = weighted cylinder + cylinder increment; }

## **Parameter List Format:**

## **Type Description**

byte 0Eh - command code.<br>byte Loop count, if 0 then of

- byte Loop count, if 0 then endless loop.<br>word Pass limit uS The average seek ti
- word Pass limit uS The average seek time must be less than this limit.<br>byte Cylinder increment.
- Cylinder increment.

#### **Result Data Format:**

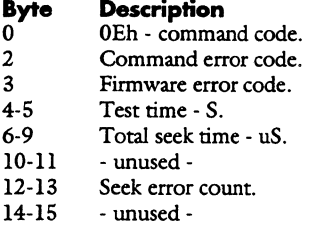

## **Wiggle Test**

Detect wiggle phenomenon.

#### **Test Algorithm:**

```
SelfScanWiggleTest()
```

```
{<br>for (head = 0, wiggle_errs = 0 ; head <= max_head ; head++)
     { 
     cyl = FindDefectFreeCylFromID(head); 
     for (sectors_xferred = 0; sectors_xferred <= max_sectors)
           { 
           WriteTrack( erase_data); 
          if(ReadTrack() == error)wiggle_errs++; 
     l 
if(wiggle_errs >= max_errs) 
l 
return( fail_flag); 
          { 
          read_errs = ReadTest(head,cyl); 
          if(read_errs * err_ratio < wiggle_errs) 
                fail_flag = true;
```

```
l
```
#### ReadTest(head,cyl)

{

return(number of read errors in reading 'max\_sectors' sectors); l

#### **Parameter List Format:**

```
Type Description 
        14h - command code.
```
byte Option select.

word Maximum number of wiggle errors per head.<br>byte Read error ratio. Do not fail for wiggle if:

Read error ratio. Do not fail for wiggle if:

```
(number of read errors) *(ratio) > (number of wiggle errors)
```
#### **Result Data Fonnat:**

**Byte Description**<br>0 14h - comman

```
0 14h - command code.<br>2 Command error code.
```
- 2 Command error code.<br>3 Firmware error code.
- 3 Firmware error code.<br>4-5 Test time S.

```
4-5 Test time - S.
```

```
- unused -
```
**Self Scan,** 

**Daytona Firmware Manual** 

### **Window Centering**

-- -..-------·-·'-- --·----~--·---·-

Optimize window strobe for Daytona.

·.,\_

#### **Test Algorithm:**

```
save_start_time();
set_DMA_rollover( ); 
init_result_buffer( ); 
for (head = 0; head = maxhead; head++)
      { 
      init_off_track(test_offtrack);
      init_transfer_count(transfer_count); 
      for (zone = 0; zone = maxzone; zone = zone + 3){ 
            if(find_good_test_cyl ==false); 
                 exit; 
            while (good\_result = false);{ 
                 for (win_margin = 2; win_margin = -2; win_margin -){ 
                       set_transfer_count(); 
                       set_margin(win_margin,test_offtrack); 
                       while (transfer_count > 0) 
                            if(chk_test_time_out() = true)
                                  exit 
                            if (\text{read\_track}) = \text{fail}){ 
                                  if(servo_fault() = true)
                                        { 
                                       inc_servo_error_count(); 
                                       break; 
                                  }<br>if (fatal_error = true)
                                       break; 
                                  inc_error_count(); 
                             I 
adjust_transfer_count( ); 
                            I 
                       good_result == chk_result(); 
                       if (error_too_high = true)reduce_stress( transfer_count,test_offirack ); 
                       if(error_to_low = true)increase_stress( transfer_count,test_offirack); 
                       \mathcal{E}J 
      if (good_result = true)
           break; 
      I 
save_new_window_strobe();
find_good_test_cyl 
     target_cylinder = max_cyl(zone);while (test = fail)seek(); 
            write_guard_band(off_track = -300);
```
write\_track(off\_track = 200); test == verify\_track( $off\_track = 200$ );  $if(test = fail)$ target\_cylinder--;

.... ·-------~-··-·-- ·- - ·------ ----·--··----------···

## **Parameter List Format:**

## **Type Description**

byte 15h - command code.<br>byte Option select.

- Option select.
	- 00 Test and write results.
		- 01 Test, write results, and update the zone table.
		- 03 Test, write results, update the zone table, and save the zone table to disk.

## **Result Data Format:**

## **Byte Description**

- 0 15h command code.<br>2 Command error code.
- 2 Command error code.<br>3 Firmware error code.
- 3 Firmware error code.<br>4-5 Test time S.
- 4-5 Test time S.<br>6 Result Flag
- Result Flag OOh - Pass
- 
- 32h Bypass use default values.
- 7-15 -unused-

### **Window Margin Test**

This test will measure the window margin and threshold values on any set of zones and heads. Error limits may be specified as pass/fail criteria.

#### **Test Algorithm:**

```
for (head = 0; head in head map && head \le max head; head++)
     {
```

```
for (zone • O;zone in zone map && zone<= max zone;zone++) 
     I 
seek( max cyl( zone)); 
     if(good track(zone) == false)exit(bad zone);
     for (strobe sigh = plus, cnt = 0;cnt < 2;strobe sign = minus, cnt++)\overline{\mathfrak{l}}for (strobe val = max, flag = fail; flag = fail; strobe val--)
                 flag = win mar read test (strobe val);save result(win mar val(strobe sign, strobe val));
           ) 
     seek( current cyl - 1);
     for(thold dir = up, cnt = 0;cnt < 2;thold dir = down, cnt++)
           I 
           for( th old val = init val( th old dir ), flag = fail;falg = fail;thold val = nextval( th old dir)) 
                 flag = thold read test(thold val);save result(thold val, thold dir); 
           \bigg\}if(check results(results buffer)== fail) 
           save results(error codes);
```

```
write results(ss results sectors, results buffer);
```

```
thold read test( thold value)
```
-1

```
{ 
write trk(9999h = 2t - phase - l pattern); 
write trk(6666h = 2t - phase - 2 pattern);
write trk(2727h = triplet - phase - l pattern); 
write trk(7272h = triplet - phase - 2 pattern); 
if (read 10000000 bits(current track, thold val) > max thold errors)
     return( fail); 
else 
     return(pass);
```
-1

win mar read test(strobe val)

```
{ 
write trk(9999h = 2t - phase - 1 pattern);
write trk(6666h = 2t - phase - 2 pattern);write trk(random - 1 pattern);
write trk(random - 2 pattern);
if (read 50000000 bits( current trk, strobe val) > max strobe errors) 
     return(fail);
else 
     return(pass );
```
### **Daytona Firmware Manual**

#### **Parameter Ust Format:**

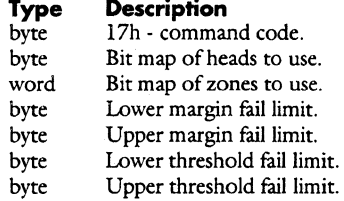

#### **Result Data Format:**

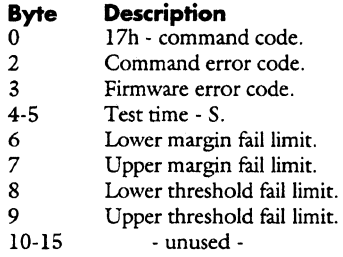

Result data is stored on cylinder -1 sectors 76-79. The following is a description of the data.

## **Result Sector Data Format:**

**Byte Description** 

Error code.

- OOh No error.
	- 70h Error seeking to target track.
	- 7lh Error finding a good track in the target zone.
- 72h Unrecovered servo fault.
	- 73h Measurement out of range.
- 1 Head.<br>2 Zone.
- 2 Zone.<br>3-4 Cylino
- 3-4 Cylinder.
- 5 unused -<br>6 Positive w
- 6 Positive window margin.<br>7 Negative window margin
- 7 Negative window margin.<br>8 Lower limit window marg
- 8 Lower limit window margin.<br>9 Lower limit window margin
- 9 Lower limit window margin fail flag. (out of range if  $> 0$ )<br>10 Upper limit window margin.
- 10 Upper limit window margin.<br>
11 Upper limit window margin i
- 11 Upper limit window margin fail flag. (out of range if > 0)<br>12 Lower limit threshold.
- 12 Lower limit threshold.<br>13 Lower limit threshold
- 13 Lower limit threshold fail flag. (out of range if > 0)<br>14 Upper limit threshold.
- 14 Upper limit threshold.<br>15 Upper limit threshold
- Upper limit threshold fail flag. (out of range if  $> 0$ )

### Self Scan

### **Write Current Optimization**

Optimize write current for Daytona.

#### **Test Algorithm:**

```
for (head = 0;head <= max head;head++)
      {<br>for (zone = 0;zone <= max zone;zone++)
            l 
seek(max cyl(zone)); 
           if (good track(zone) == false)exit(bad zone); 
           for (wr current = max current;wr current >= 0;wr current--)
                  { 
                  for (off track = 100, win strobe = 1;err count < min errs II err count > max errs;adjust(off track, win strobe))
                       err count = write read test(wr current, off track, win strobe);
                 err \cdot \text{cnt}(wr \text{ current}) = err \cdot \text{count};} 
           for (wr current opt = 0, wrc = 0;wrc <= 3;wrc++)
                 if (err \cdot crit)(wrc) < err \cdot crit(wr \cdot current \cdot opt))wr current opt = wrc;
           wr current(zone) = wr current opt;
            } 
     wr current(head) = average(wr current( all zones));} 
write results(ss result sectors, results buffer);
write read test(wr current, off track, win strobe)
     l 
     while( off track needs adjustment && win strobe needs adjustment)
            l 
            output port(wr current); 
           output arizona(win strobe) 
           write trk(1111h) = erase pattern);
           step in(100);
           write trk(random - 1 pattern);
           write trk(random - 2 pattern);
           step out( off track);
           for (sec count = 0, err count = 0;sec count < max sectors && err count < max errors;sec count += sectors read)
                 if(read track(durrent track)== ecc error) 
                       err count++; 
           adjust stress(off track, win strobe,err count);
           } 
     return(err count);
     }
```
## **Parameter List Format:**

## **Type Description**

byte 16h - command code.<br>byte Options. Options.

## **Result Data Format:**

## **Byte Description**<br>0 **16h** - comman

- 0 16h command code.<br>2 Command error code.
- 2 Command error code.<br>3 Firmware error code.
- 3 Firmware error code.<br>4-5 Test time S.
- 4-5 Test time S.<br>6 Optimization
	- Optimization failure code.<br>1 Error seeking to desire
		- 1 Error seeking to desired track.<br>2 Error formatting desired track.
		- 2 Error formatting desired track.<br>3 Error finding good track in giv
		-
		- 3 Error finding good track in given zone.<br>4 Error stepping back to center of desired 4 Error stepping back to center of desired track.<br>5 Error stepping in on desired track.
		- 5 Error stepping in on desired track.<br>6 Error stepping out on desired track
		- 6 Error stepping out on desired track.<br>7 Error in convergence of optimal value
		- 7 Error in convergence of optimal value: got too far offtrack.<br>8 Error in convergence of optimal value: too many unstressed
		- 8 Error in convergence of optimal value:too many unstressed errors.<br>9 Error in stepping back to center after optimum value found
		- Error in stepping back to center after optimum value found.
		- 10 Unrecovered servo fault error reading data.
		- 11 Test timeout.
- 7 Optimization failure head map.
	- Bit n set if head n could not be optimized.

8-15 - unused -

**Copyright (C} July 21, 1994 Quantum Corporation• Confidential 117** 

Self Scan

## **Miscellaneous**

## **Error Codes**

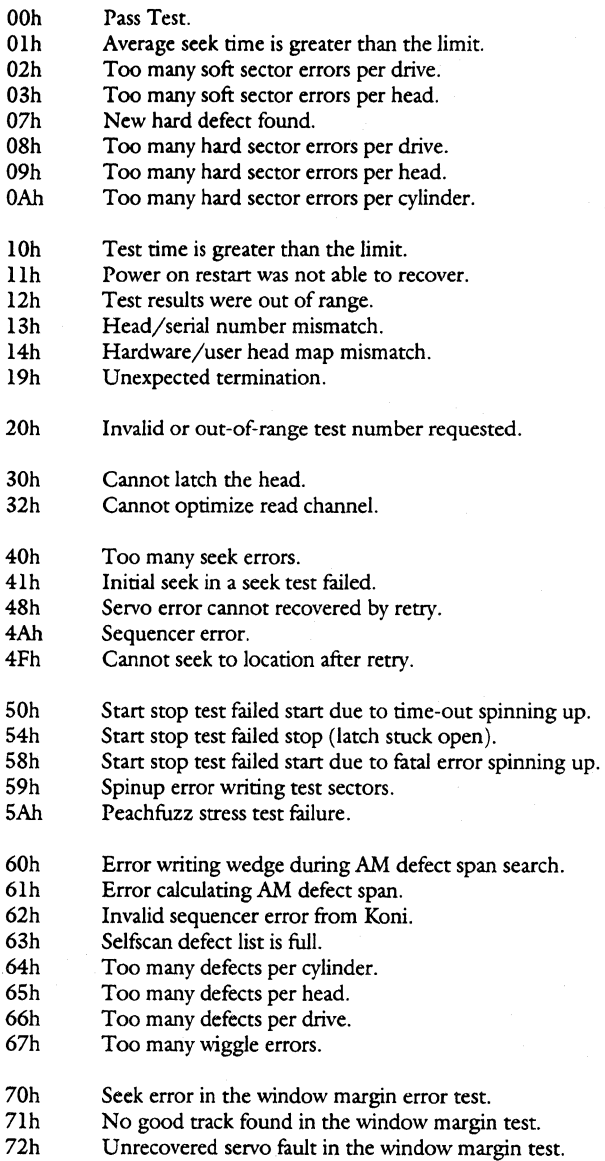

- 73h Margin out of range in the window margin test.
- 80h Failed while format track the drive.
- OCOh Selfscan defect sectors are full.
- OClh P-list full.

**Daytona Firmware Manual** 

- D0h Internal firmware error.<br>D1h Invalid call to wrong sel
- D1h Invalid call to wrong selfscan overlay.<br>D2h Could no read selfscan overlay.
- D2h Could no read selfscan overlay.<br>D3h Invalid checksum in selfscan over
- D3h Invalid checksum in selfscan overlay.<br>D4h "for short sector format.
- " for short sector format.
- EOh Sequencer error.
- F0h Selfscan password not found.<br>F1h Error reading selfscan test sec
- Flh Error reading selfscan test sectors.<br>F2h Error writing selfscan test sectors.
- F2h Error writing selfscan test sectors.<br>F3h Error reading servo written system
- F3h Error reading servo written system cylinder information.<br>F4h Error reading wedge id sector.
- F4h Error reading wedge id sector.<br>F5h Error switching wedge sets.
- F5h Error switching wedge sets.<br>F7h Error RRO/NRRO results
- F7h Error RRO/NRRO results were out of spec.<br>F8h Error no good servo wedge set was found se
- F8h Error no good servo wedge set was found servo verify.<br>F9h Can't find index in servo verify.
- F9h Can't find index in servo verify.<br>FAh Fatal servo error in servo verify.
- FAh Fatal servo error in servo verify.<br>FBh No good wedge set found in ser
- FBh No good wedge set found in servo verify for 1 set.<br>FCh No good wedge set found in servo verify for 2 sets.
- No good wedge set found in servo verify for 2 sets.

Daytona Firmware Manual

Self Scan

# **Defect Management**

## **The Defect Lists**

Three different lists are stored on system cylinder -2:

1. Primary defect list (P list) - this list contains the defects found in selfscan at the factory. Only the factory test software has the capability to define the P list. The P list contains the description for defects only. No information regarding their replacement is included.

2. Working list (W list) - typically, the W list is a union of the P and G lists, plus it contains all information necessary to locate the replacement to all defects.

Grown defect list (G list) - this list contains the defects found in the field during operation of the drive. All user's reassigned defects (i.e. with Reassign Blocks) and auto-reallocated defects are recorded in this list. Note: In Lethal products, the G list is merged in with the W list, i. e. there is no separate G list.

3. Temporary list - During an update of the W list (a block reallocation for example) the old W list is stored to this area before any modifications are made to it. This allows for the recovery of the old list if an abort happens during the generation of the new list.

The host may access the P and G lists with the Read Defect Data SCSI command. The G list is decoded from information stored in the W list.

The W list is used by defect management whenever a logical-to-physical address conversion is called for. This list is not accessible with standard SCSI commands.

### **Defect List Storage**

Up-to-date versions of the P and W lists are saved on the disk, only the W list needs to be resident in RAM during drive operation. Each defect list may require up to 2048 bytes of storage, therefore, a total of 4 sectors per list are reserved to hold the defect lists on a system track. See Chapter 5 on System Cylinder Layout for the location of the lists. Since the W list is limited to 2048 bytes in size, a maximum of 292 defects may be recorded on a Daytona drive.

### **Defect List Data Structure**

The defect lists maintained and accessed by the defect management system consist of 7 byte defect entries. The P list contains only defect entries while the W list contains both defect and replacement cylinder information. The defect list structure is illustrated below.

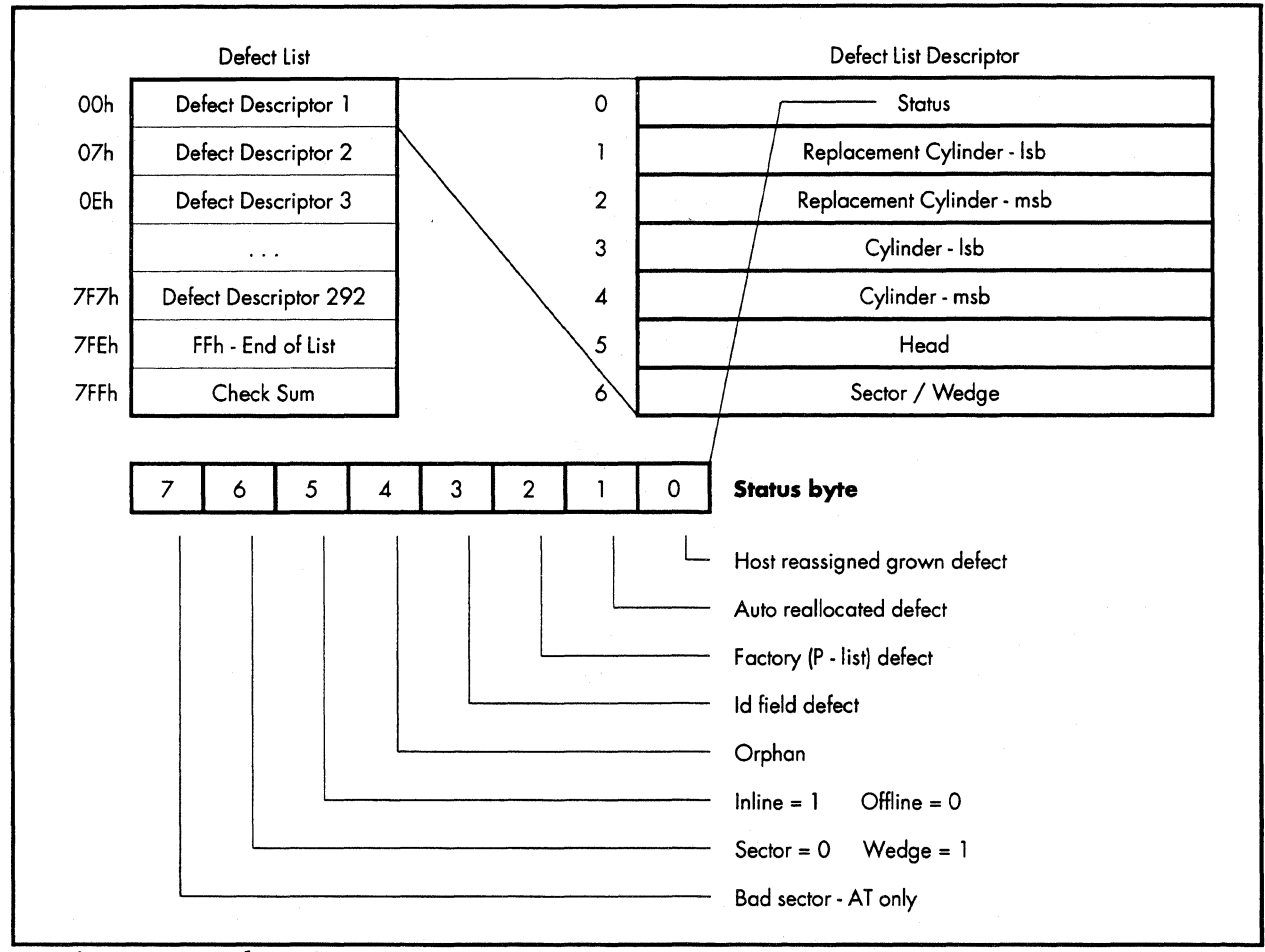

### **Figure 4. 1 Defect List Data Structure**

The end of list marker is placed after the last entry in the list.

The checksum is placed at the end of the list, and the empty area in the list is filled with zeros. When this byte is added to the rest of the bytes in the list, the **lsb** of the checksum will equal ascii "L".

Defect type is used to distinguish between P list entries (factory defect) and G list entries (auto reallocated and user reassigned).

Replacement type is used by defect management to find the correct physical sector for a given LBA.

## **Defective Sector Replacement Strategy**

Lethal reserves one alternate sector per cylinder for defect sparing, and it utilizes two methods for sector replacement - inline and offline sparings.

### **lnline Sparing**

Inline sparing is where a defective sector is replaced by the next immediate sector; all sectors thereafter within the same cylinder is shifted, logically, by one. (see figure 4.2) The access penalty is very small for inline replacement which is one sector time. Whenever possible, defects are spared with inline replacement at the factory. In the unlikely event where there are multiple defects on the same cylinder, additional spare sectors must be allocated from adjacent cylinders. This is defined as offline replacement. Accessing the defective sector requires a short seek and latency. All grown defects are offline spared during drive operation. However, the drive will attempt to inline spare all known defects when a Format Unit command is issued.

### **Offline Sparing**

Off line sparing is where a defective sector is replaced by a spare sector located at the end of a cylinder. Defect management will try to replace the defective sector with a spare on the same cylinder. If this is not possible, as in the case of the spare is already in use, defect management will find a spare sector located on an adjacent cylinder. The disadvantage to this is the performance hit caused by the seek. Figure 4.2 containes an example of an offline spare.

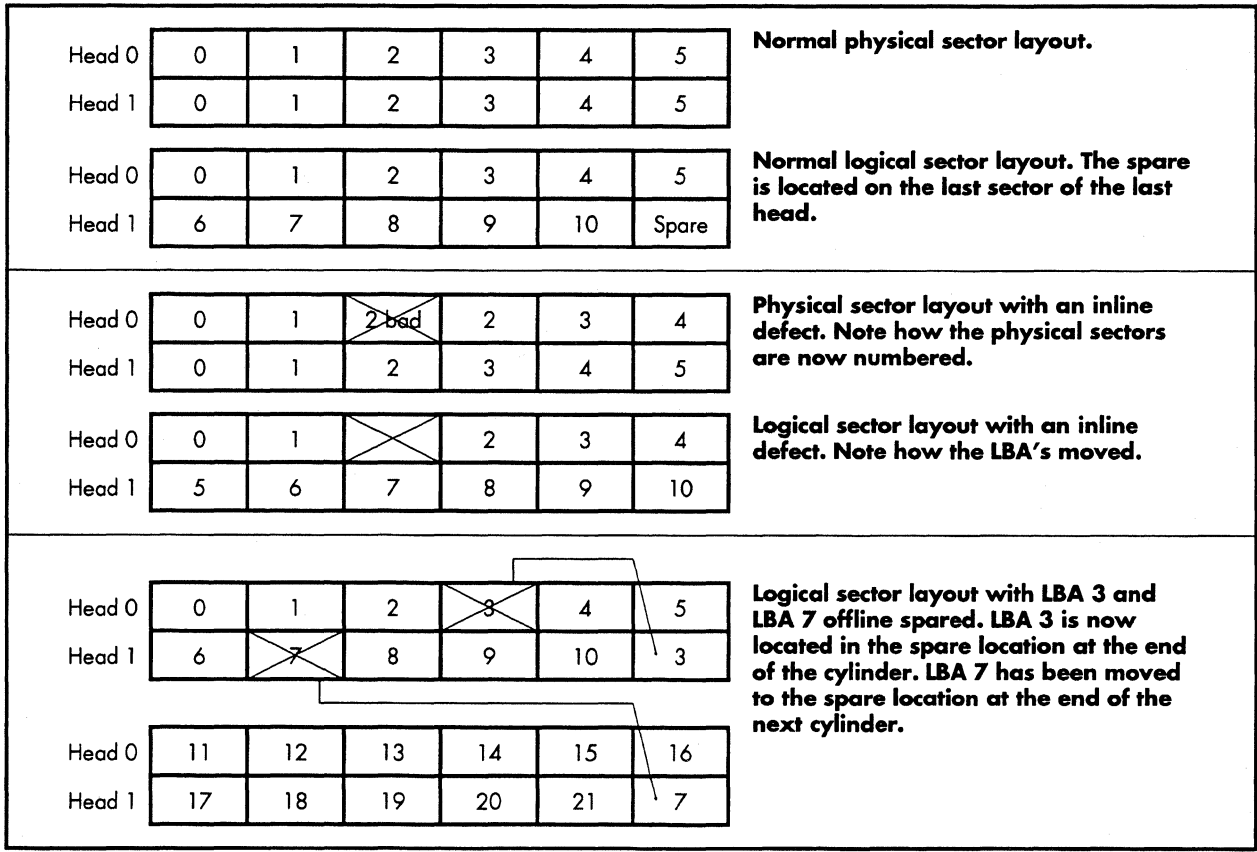

**Figure 4.21nline and Offline Examples.** 

#### **Orphans**

An orphan occurs when a replacement sector goes bad. The replacement is assigned a new sector and the original replacement sector is tagged as an orphan in the defect list. It is no longer used. Defect management skips over defect entries that are tagged orphans.

### **Track Format - Bad Wedge ID**

Ŷ.

If a defect occurs in the ID field, there is a potential for losing 3 sectors with the ID per wedge format. This is handled by moving the ID field to a new location in the wedge. The only drawback to this is the ID field moves into a data area. This will sack a sector. The sacked sector will normally become an inline defect.

The following is an explanation on which sector gets sacked by moving the ID field.

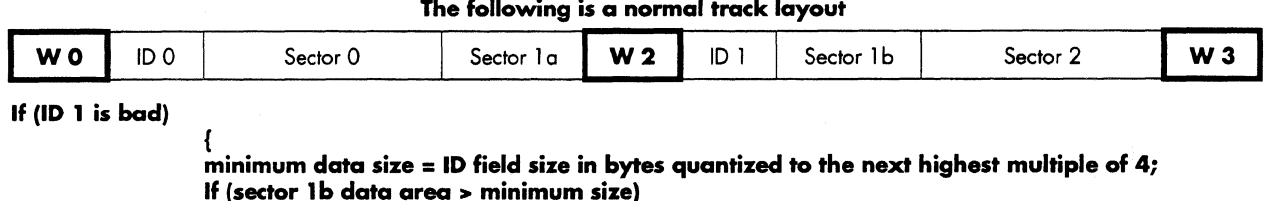

{ **move ID 1 over 1 ID space; take space away from sector 1 b and mark sector 1 bad;**  }

**Else** 

}

{ **move ID 1 and sector 1 b over 1 ID space; take space away from sector 2 and mark it bad;** 

} **set the flag bit in ID 0 to state that ID 1 will be late;** 

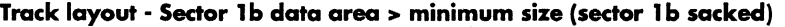

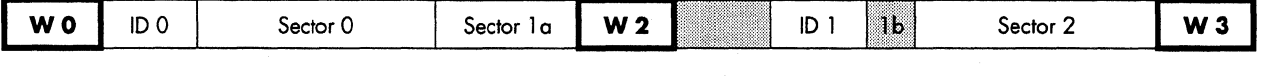

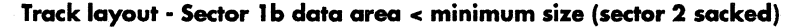

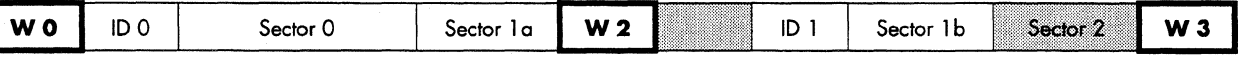

The sectors that are labled as bad are entered into the Primary defect list and formatted as inline defects.

## **LBA to CHS Conversion**

There are two entry points for performing the LBA to CHS conversion. Given an LBA, the caller invokes INIT\_LBA\_TO\_CHS to initiate the conversion process.

INIT\_LBA\_TO\_CHS determines the destination cylinder for the logical block and scans for known defects from the beginning of that cylinder. The function returns the CHS of the first valid sector plus a value indicating the number of consecutive data sectors starting from the first accessible sector.

It is left to the caller to decide how many sectors are actually required to complete its operation. If sectors are needed in addition to the first series of consecutive sectors, the caller uses the NEXT\_LBA\_TO\_CHS function to locate the next series of sectors. NEXT\_LBA\_TO\_CHS requires no input parameter and returns the same information as INIT\_LBA\_TO\_CHS. Since media defects are sparse, there should be large number of contiguous cylinders with no defects for a typical drive. Basing on this fact, when a location on the disk is accessed, defect management firmware locates a range of "defect-free" cylinders in both directions of the current position. Once the range is defined, subsequent access made within the range will not require any reference to the defect list.

## **Auto Reallocation**

Reallocation during read operation is processed on sector-by-sector basis. When a sector is determined to be defective by the read or write firmware, it is then subjected to write/verify test before it will reallocated. Using the data read from the defective sector, the drive writes to and reads the sector for up to ten times. If any of the ten tests fail, the defect is considered repeatable and the sector is reallocated. If all ten tests pass, then the failure is considered non-repeatable and the sector is left as is.

 $\ddot{\phantom{a}}$ 

# **System Cylinders**

## **General Information**

8 cylinders on all drives are reserved for system and test usage. They contain drive configuration information, test data, and diskware. These cylinders are accessable only with physical address commands which are protected diagnostic commands. Customers cannot access these cylinders.

Data is repeated on all heads and is stored on two different cylinder locations for redundancy. Data is read from and written to these areas according to the firmware redundancy algorithm.

The reserved cylinders are assigned as follows:

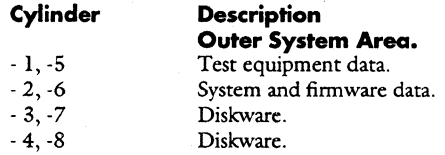

See the table on page 5-131 for the system cylinder sector layouts.

## **Test Equipment Cylinder**

-.\_....,..;.·-

### **Introduction**

This cylinder is reserved for test data. It contains test parameters and data collected during production test.

### **Description of Sectors**

The sector usage is as follows:

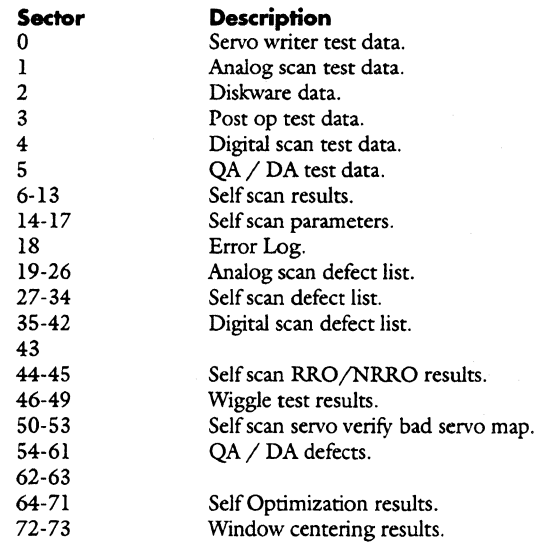

### **Test Data**

The test data sectors (0-5) of all stations are written at the beginning of each test in the following format:

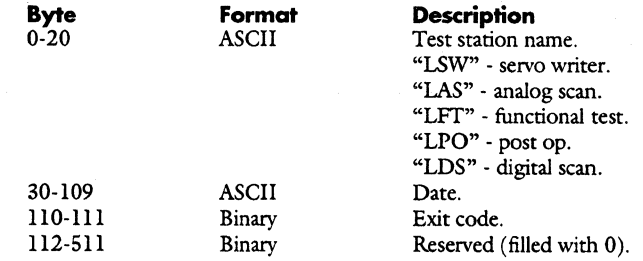

## **Self Scan Sectors**

See the chapter on Self Scan for all the information.

#### **Daytona Firmware Manual**

### **Defect Lists**

Each test that scans for defects maintains its own defect list. Each defect list is allocated a maximum of 8 sectors.

### **Analog and Digital Scan Defect List Format**

The defect lists for analog scan and digital scan are saved in the following format:

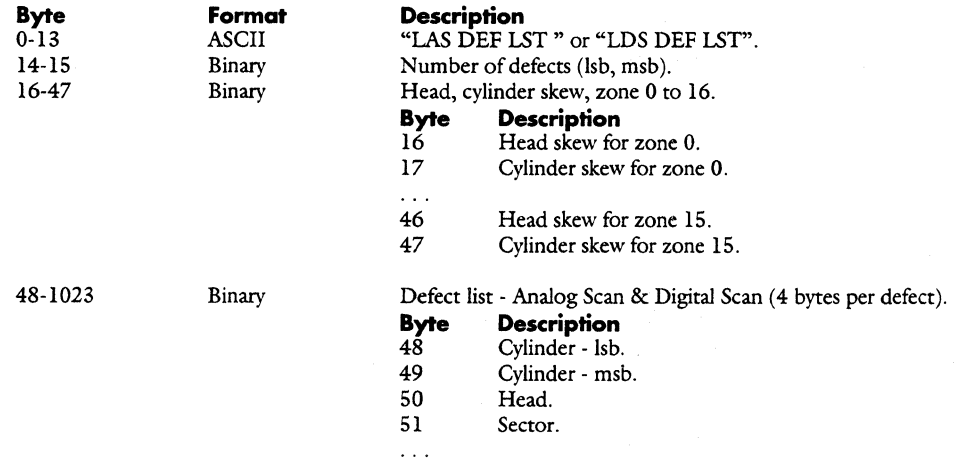

### **Self Scan Defect List Format**

See the chapter on self scan for more details.

## **System l Firmware Cylinder**

### **Introduction**

This cylinder is reserved for system and firmware usage. It contains mode page information, configuration information, defect lists, and format information for the drive.

### **Description of Sectors**

-;;.:

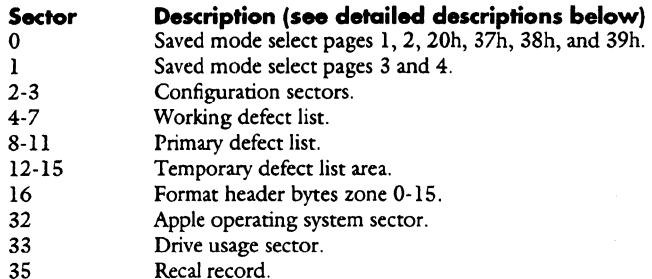

#### **Saved Mode Select Pages Sectors**

The data stored on these sectors is only the changable part of the mode select pages. See the section on Mode Pages for more details.

#### **Configuration Sectors**

These sectors containes the drives configuration information such as the revision level, number of heads, etc. See the Read Configuration superset command for a detailed explanation of the data contained in this sector.

#### **Defect list Sectors**

These sectors contain the defect lists used during the drives normal operation. See the chapter on Defect Management for more information.

### **Format Header Sectors**

In order for the firmware to format the drive, it needs to know the count byte information for the split sector data fields. Since there is no simple algorithm to generate this information, the count bytes must be stored in a table. There are 3 count bytes for each wedge ID and there are an average of 50 sectors per track for 16 zones. This add up to approximately 2400 bytes of information. Rather than allocate that much ROM for this purpose, we allocated 16 sectors on the system cylinder to hold this information. Each sector contains the count byte information for a particular zone.

### **Apple Operating System Sector**

This sector is set aside for Apple computer. They will be using this for their own purposes. Since an end user can't access this sector, it is probably being used as a software key.

### Daytona Firmware Manual , System Cylinders , System Cylinders

Ì

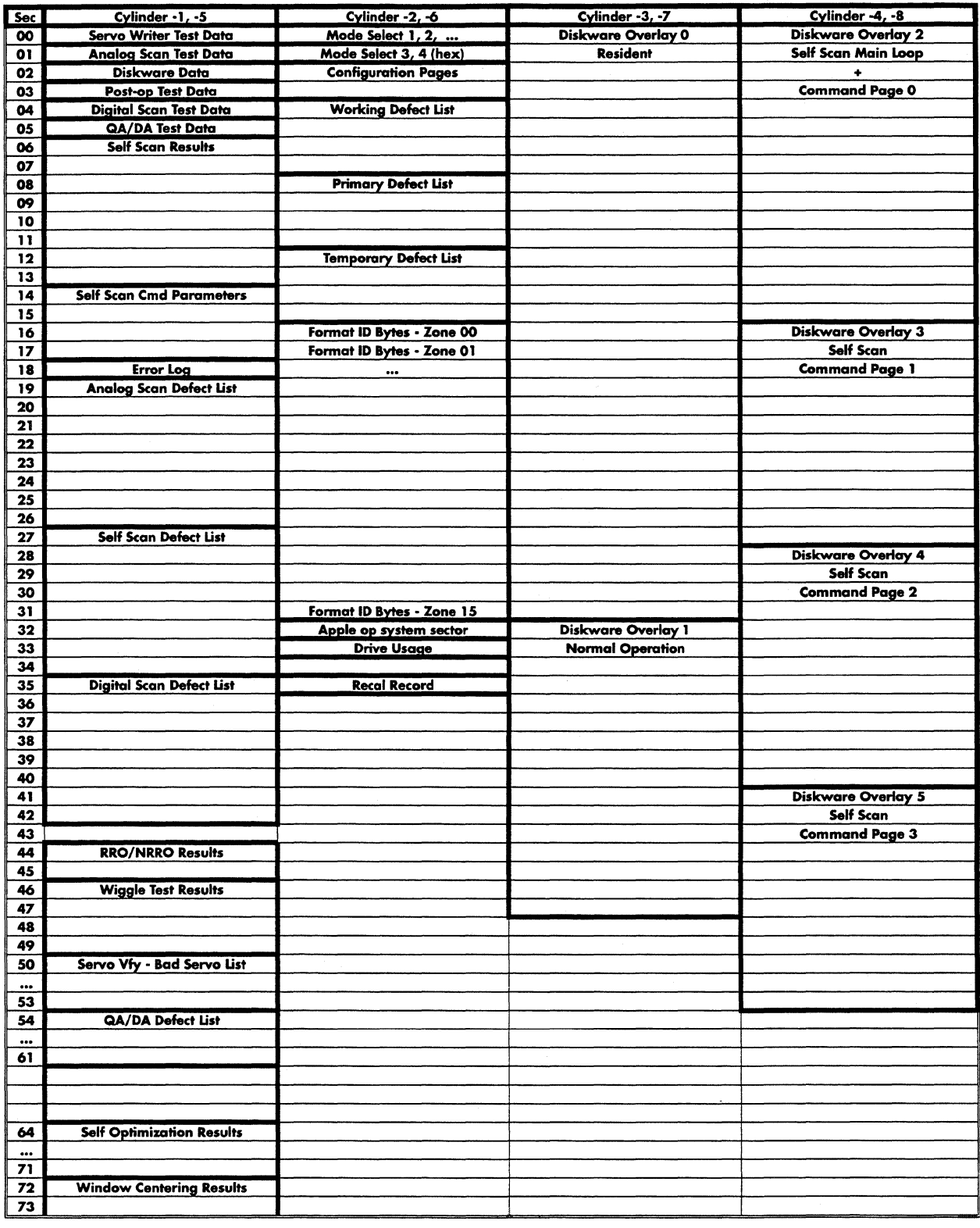

Figure 5-lSystem Cylinder Sector Layout.

 $\sim$ 

# **Diskware**

## **Introduction**

The Daytona architecture has been designed to support diskware. Part of the Buffer memory may be used to load firmware from disk and the processor is able to execute the firmware directly from the buffer.

## **Memory Map**

The memory map for Daytona is organized as follows:

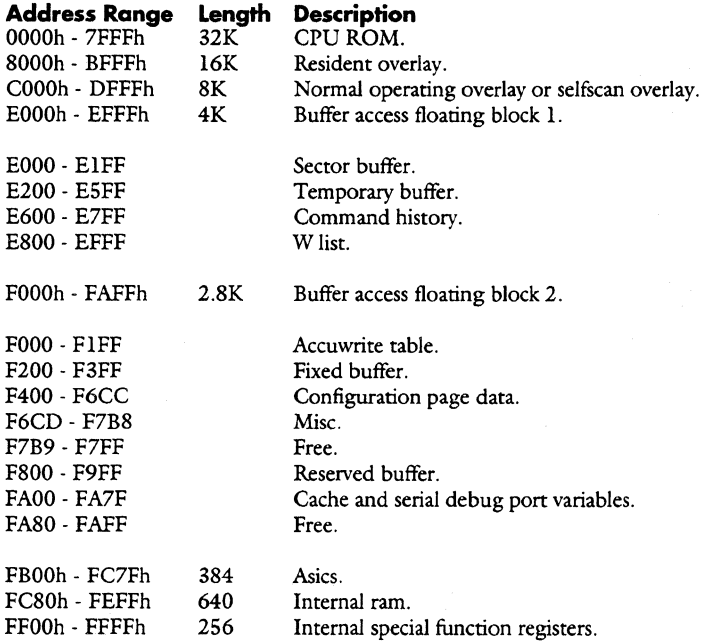

## **Floating block 1 memory map**

The following is a map of how the floating block CPU addresses map into the absolute address of the DRAM.

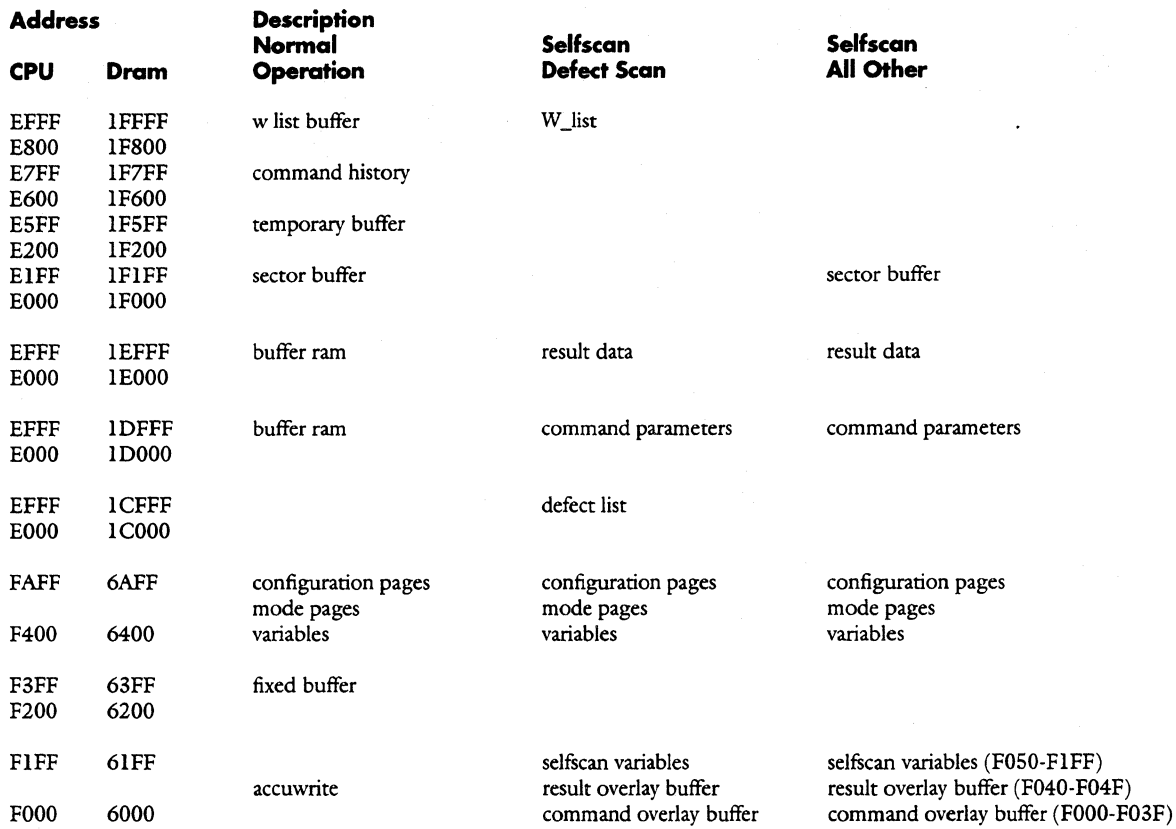

The firmware is partitioned between the CPU ROM and the Diskware. The CPU ROM code contains all of the routines necessary to power up the drive and read the diskware into the Buffer. It also contains routines that allow the Diskware to be written to the disk via the host interface. All time critical code is located in the CPU ROM because the processor is able to execute CPU ROM code much faster than Diskware code. The Diskware code contains non time critical code that is not required for powering up the drive. The Diskware code also contains provisions to allow firmware bugs in the CPU ROM code to be corrected by mapping erroneous subroutines from CPU ROM into the Diskware.

There are two areas in the processor address space that may be used for diskware. The Daytona firmware uses only the address range 8000-DFFF for diskware, the other address range 0000-7FFF is always mapped to CPU ROM.

## **Diskware Code Organization**

The diskware code space is partitioned into two parts, a resident part and an overlay part. The Resident diskware is loaded during the drive power up initialization and remains in memory while the drive is powered on. The Overlay diskware is loaded on an as needed basis, at present there are two overlays defined, one for SelfScan and one for normal operation.

**Address Range**  8000 - BFFF

COOO- DFFF

**Description**  Resident Diskware Vector Table Code Overlay Diskware 1 - Normal Operating Code Vector table Code *2* - Selfscan Code Vector Table Code

The Resident Diskware contains a vector table which is used by the CPU ROM code for accessing Diskware subroutines and data, and for mapping erroneous CPU ROM subroutines into Diskware subroutines. During power up initialization a default vector table is copied from CPU ROM, this is replaced by the actual vector table when the Diskware is loaded from disk.

The Daytona firmware has only rudimentary overlay management, in general because of speed considerations it is the responsibility of the calling routine to ensure that the required Overlay is loaded.

## **Overlay Integrity Verification**

The integrity of the Resident and Overlay Diskware is checked by means of a checksum and a revision number. The checksum is the written in the last address of the overlay and is calculated such that the one byte sum of all the bytes in the overlay is zero. The revision number is used check compatibility between the Resident diskware, Overlay diskware and the CPU ROM code, the revision number is stored at the end of the overlay and has the following format.

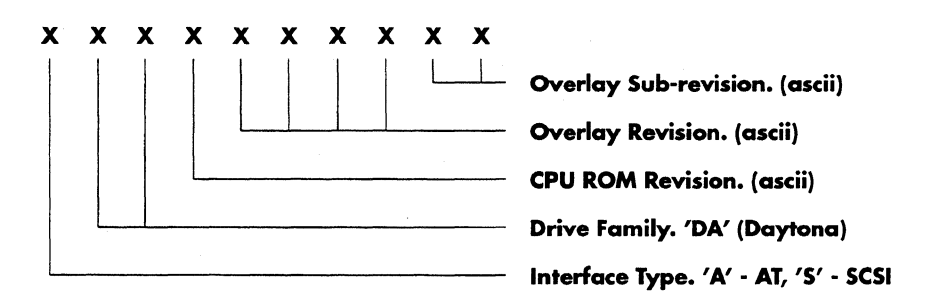

Compatibility between the CPU ROM code and the Resident Diskware code is determined by comparing the CPU checksum stored in diskware.

## **Diskware Storage Requirements**

The diskware is stored on reserved system cylinders in memory image format. A new configuration page ( 15) specifies where the overlays are stored on the system cylinders and where the overlays are loaded into the processor memory. Generally system cylinder information is stored in multiple places for redundancy, the overlay configuration page only specifies where the first copy of the diskware is stored. Redundant copies of the diskware are stored according to the firmware redundancy algorithm for system cylinder information. The Daytona firmware stores redundant system cylinder information on all physical heads in both the outer and inner system cylinder areas.

#### **Configuration Page 15 • Overlay Page**

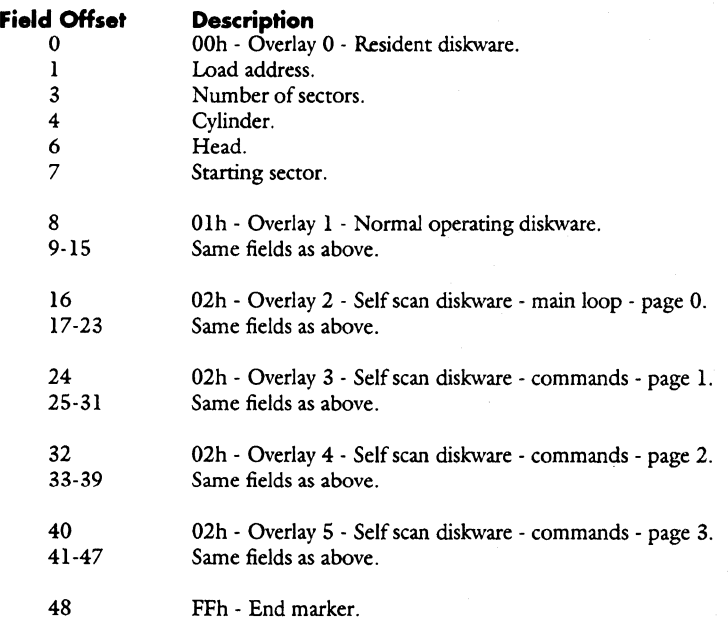

## **Test Process**

In the normal test process flow the diskware is written to the disk at the Servo Writer, to allow the manufacture of a generic HDA both AT and SCSI diskware is written to the disk. The Daytona Servo Writer records two sets of servo wedges on the disk and during Selfscan one of the two sets of wedges is selected based on the Selfscan Servo Verify function. To allow the use of the dual servo wedges a special disk format is used by the Servo Writer for writing the diskware. The Servo Writer writes the binary AT and SCSI Diskware Update files (described in the next section) to the data area of the disk. When Selfscan has selected which set of servo wedges to use, the appropriate diskware for the interface is written to the system cylinders using the normal disk format. The cylinder usage is as follows:

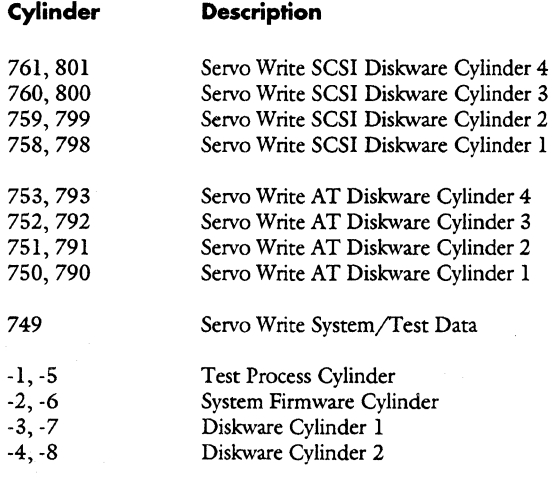

## **Diskware Update**

The Daytona diskware may be updated through the drive interface using UPT or by using the Write Buffer Download Microcode command. UPT uses a disk file which contains the configuration page information and diskware in a binary format as shown below.

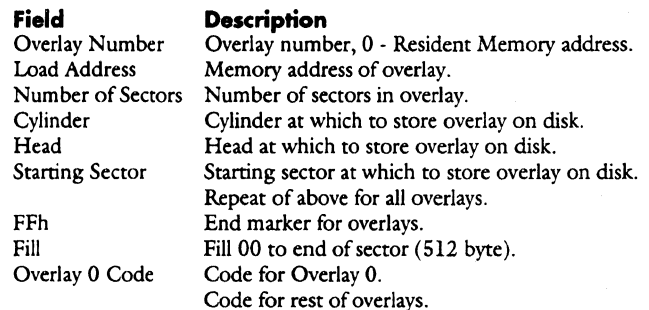

UPT uses the information in the file to update the diskware cylinders directly using write configuration and write physical commands.

-

# **Miscellaneous Information**

## **Programmable Trigger**

Firmware allows certain conditions to generate a scope trigger. The conditions under which a trigger pulse is generated is controlled by Configuration Page 12 which consists of one byte. The eight bits are used to control whether a pulse is to be generated on an associated condition. If the bit is set and the condition occurs, a 1 microsecond (approximately) pulse is generated. Multiple trigger conditions may be specified at a time. The supported bits and associated conditions are as follows:

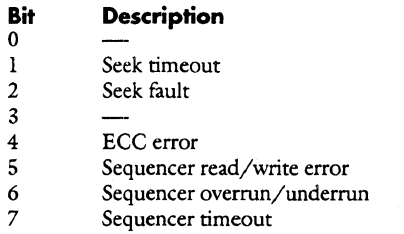

As as example, to enable a pulse on either a seek timeout or ECC error, enter the following SCSidiag command line: DEPB 0 18 WRCONF 12

The programmable scope trigger magically appears on microprocessor port P0.7.

## **Adaptive Cache For Daytona**

DAYTONA has an adaptive cache scheme that offers a write segment of fixed size and 1 to 4 read segments. The maximum number of read segments is determined by the value of NUMSEGS for AT and byte 3 of mode page 37H for SCSI. The size of each read segment varies between minimum and maximum limits depending on the size of the request handled through that segment. The maximum limit is the number of sectors in the buffer that can be dedicated for read caching and the minimum limit equals the maximum limit divided by the number of read segments. So at any given moment different read segments can have different sizes.

#### DAYTONA cache scheme also allows:

i) partial hits: if only a part of the current request can be satisfied from the cached sectors in a given segment then a new prefetch is started on that segment to complete the request and

ii) anticipatory prefetch : if there is a cache hit and the sectors left in the segment are not enough to satisfy another contiguous request of the same size, a new prefetch is started on that segment.

#### **Read algorithm**

If cache enabled do cache scan

Switch

- case (cache hit and prefetch not needed and prefetch not active) do cache setup break;
- case (cache hit and prefetch not needed and prefetch active) extend current prefetch break; case (cache hit and prefetch needed) do cache setup start a seek to the first prefetch LBA calculate prefetch break; case (cache miss)
- allocate a new segment do cache setup start a seek to the first LBA requested calculate prefetch break; Do main read loop ;

#### **Cache allocation algorithm**  lf(prefetch is enabled)

segment size  $= 2x$  number of blocks

else

segment size = number of blocks segment size  $= max$  (segment size, minimum limit) segment size= min (segment size, maximum limit) Set reload register = rollover register of the previous segment + 1 Set rollover register = reload register + segment size If rollover register > top of buffer dedicated to read segments reload register= bottom of buffer rollover register = reload register + segment size Dirty all old segments overlapped by the new segment

# **Mode Pages**

The following is information on the mode pages. Some of the pages contain information that can be configured by the customer, and this information is denoted by a value in the **Mask** column of the lists. If a bit is set to 1 in the mask, then that bit can be configured by the customer.

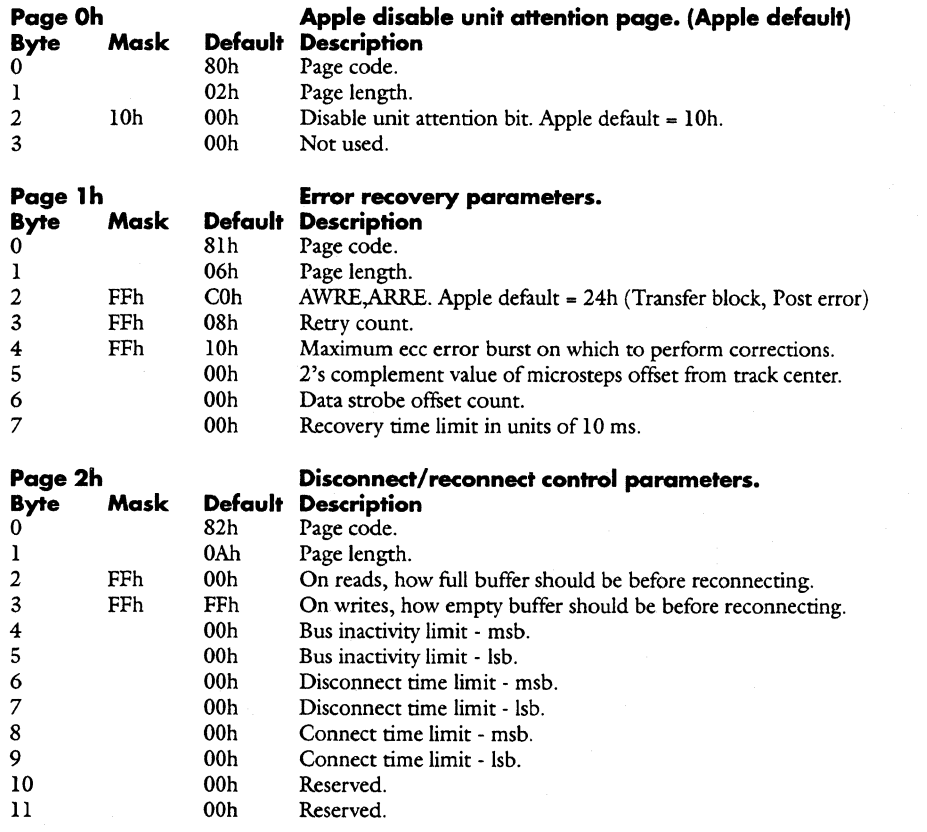
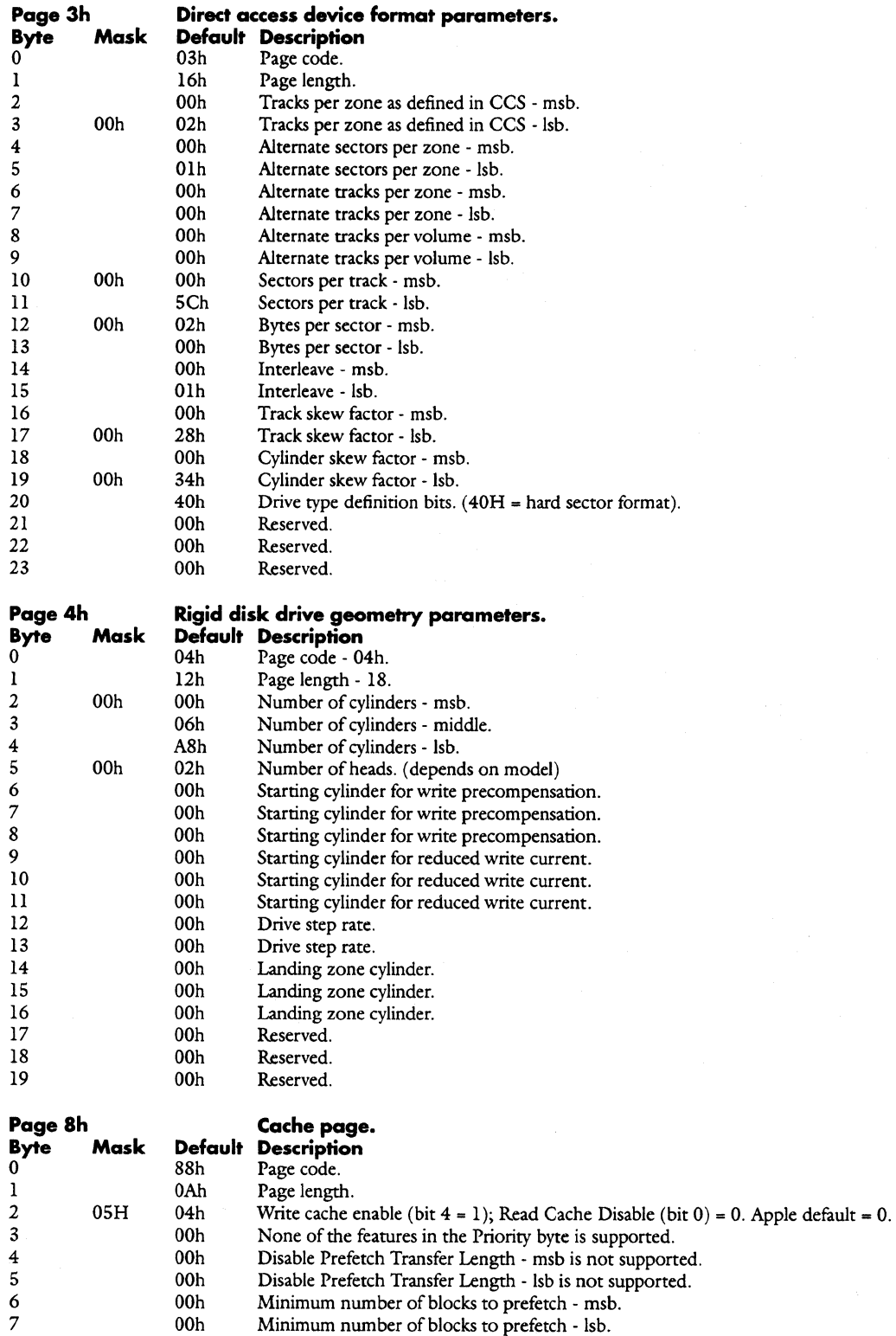

OOh Maximum Prefetch Ceiling - msb, not applicable.

OOh Maximum Prefetch Ceiling - lsb, not applicable.

.. ····-····----·-··-------------- --~----·· . -·----.-----------·--... -

', ··~

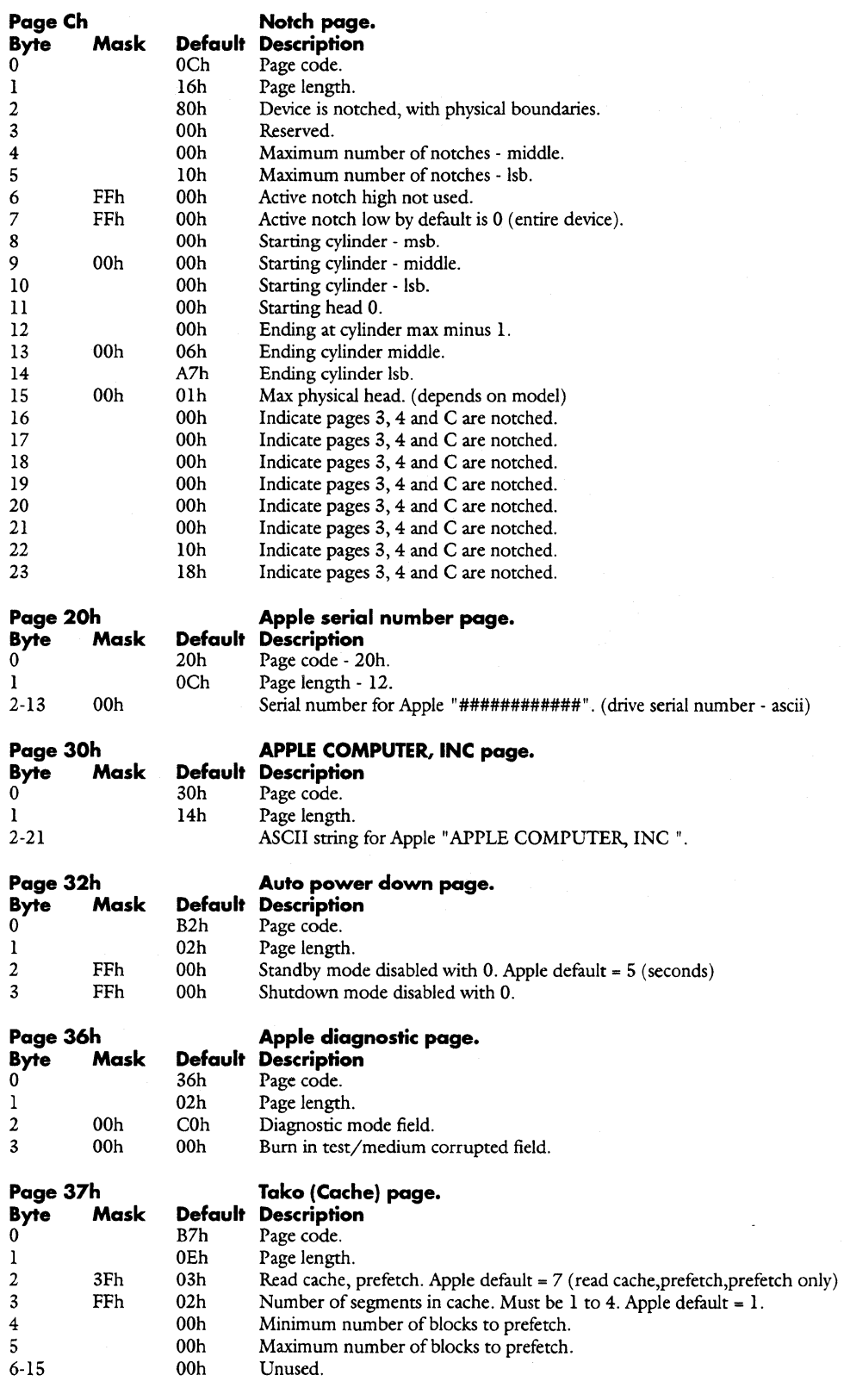

## **Miscellaneous Information Manual According to According Daytona Firmware Manual Manual According to According to According to According to According to According to According to According to According to According to Acco**

المتحدث

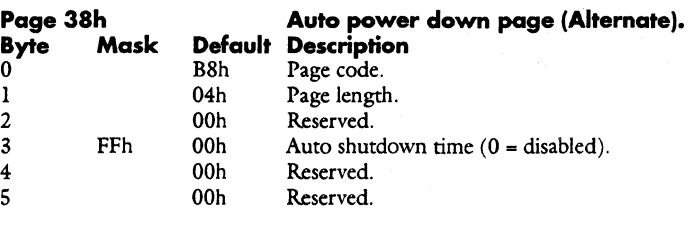

 $\overline{\phantom{a}}$ 

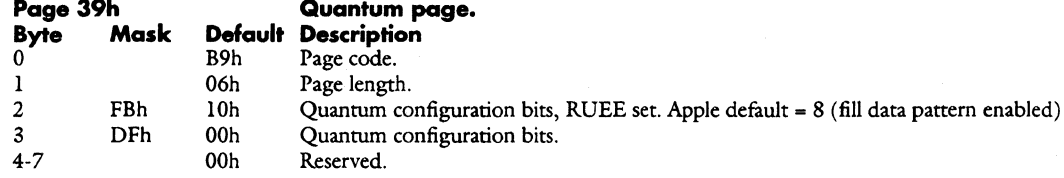

#### **AT Defaults**

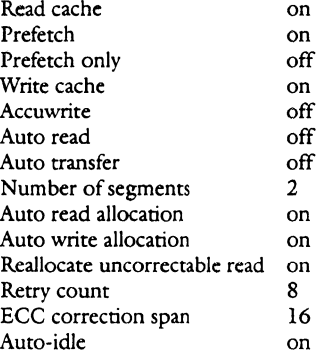

# **Firmware Error Codes**

## **Numerical Listing**

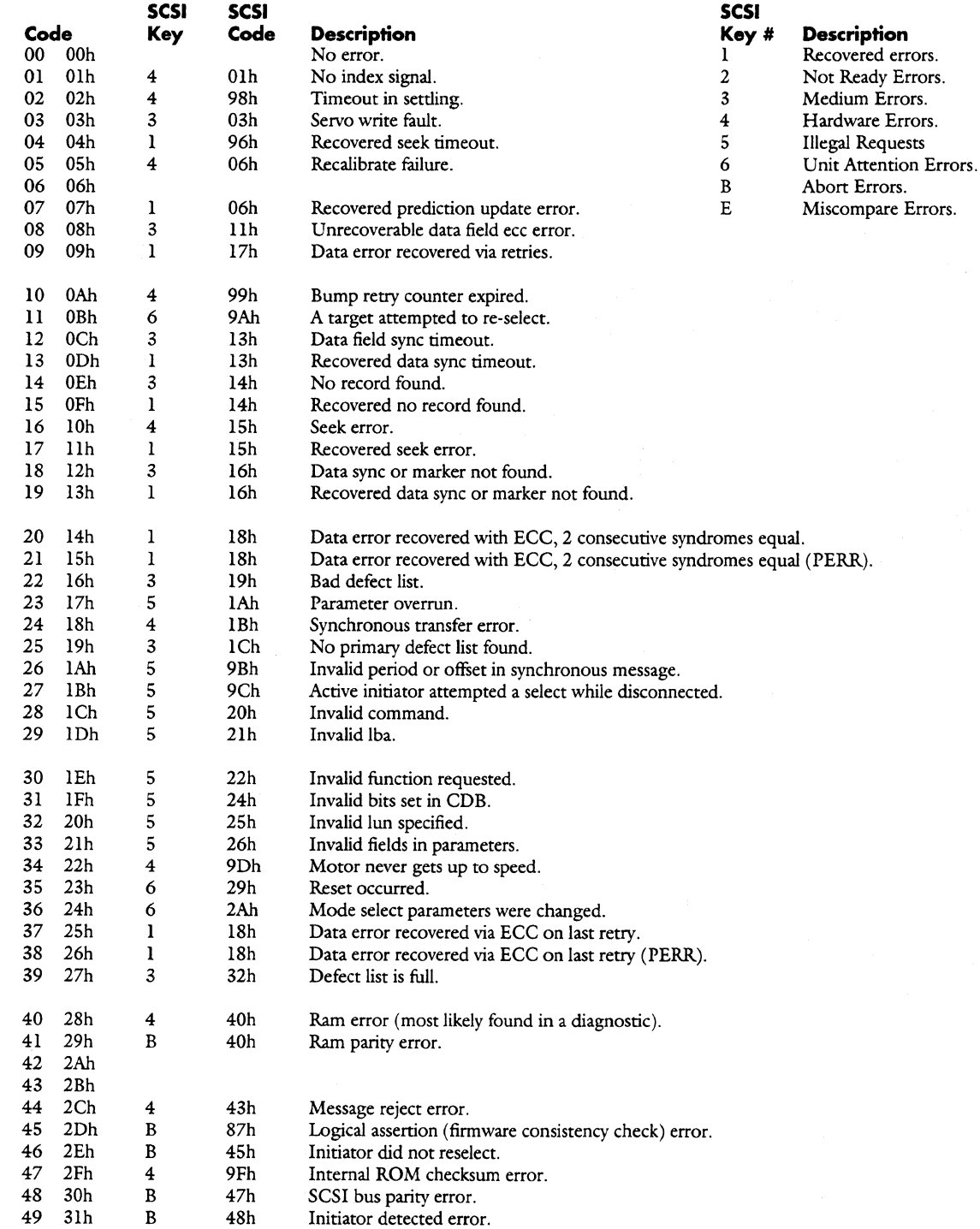

 $\overline{\phantom{a}}$ 

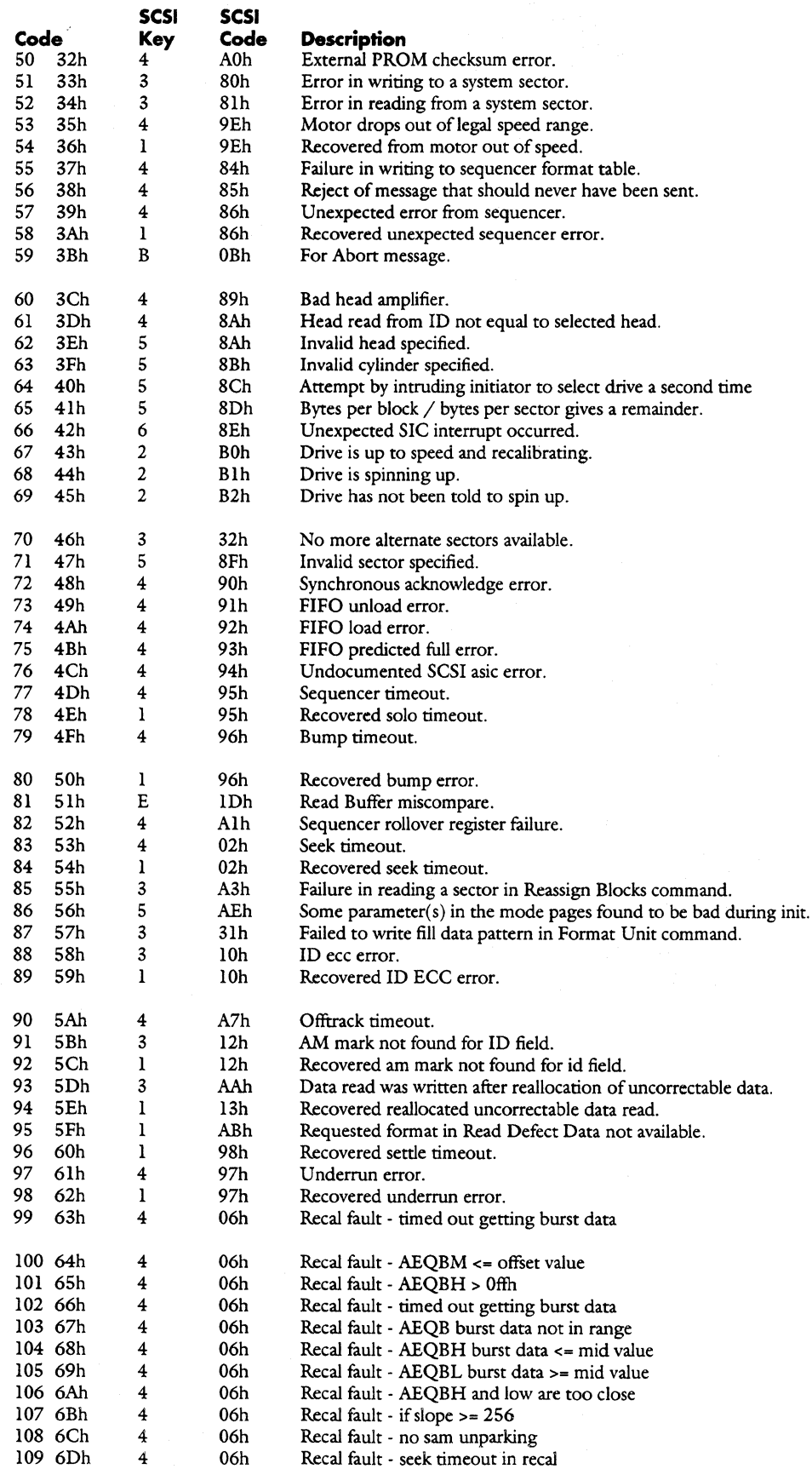

,., ., -; ';~·-?,'.

### **Daytona Firmware Manual**

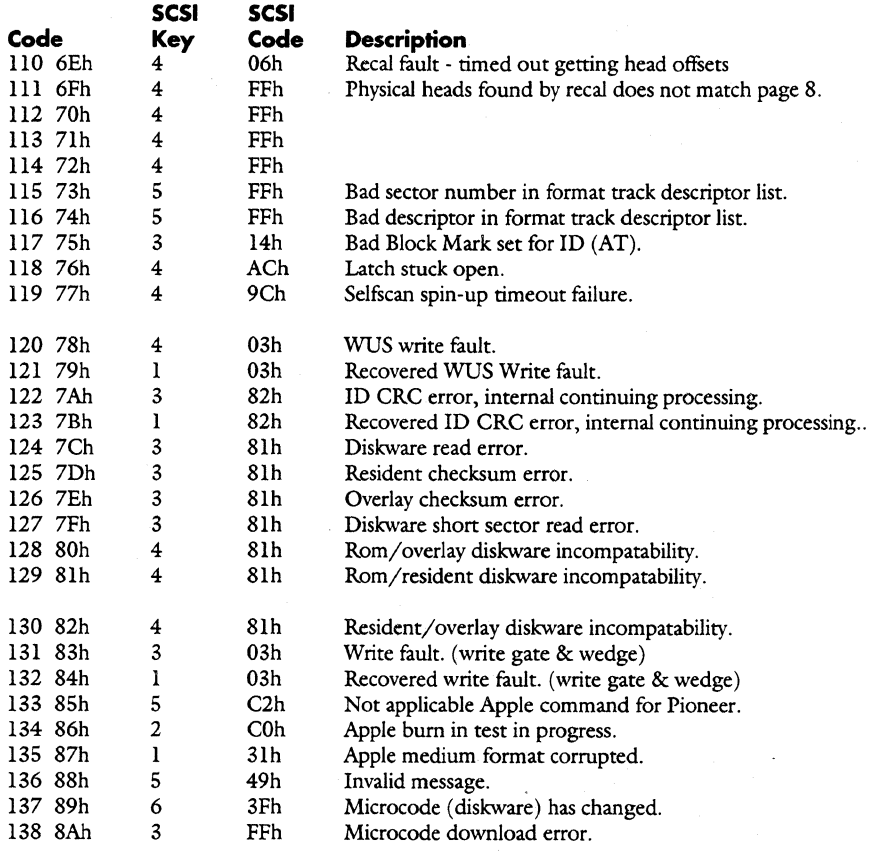

i Pina<br>M

## **Listing by Error Type**  a.

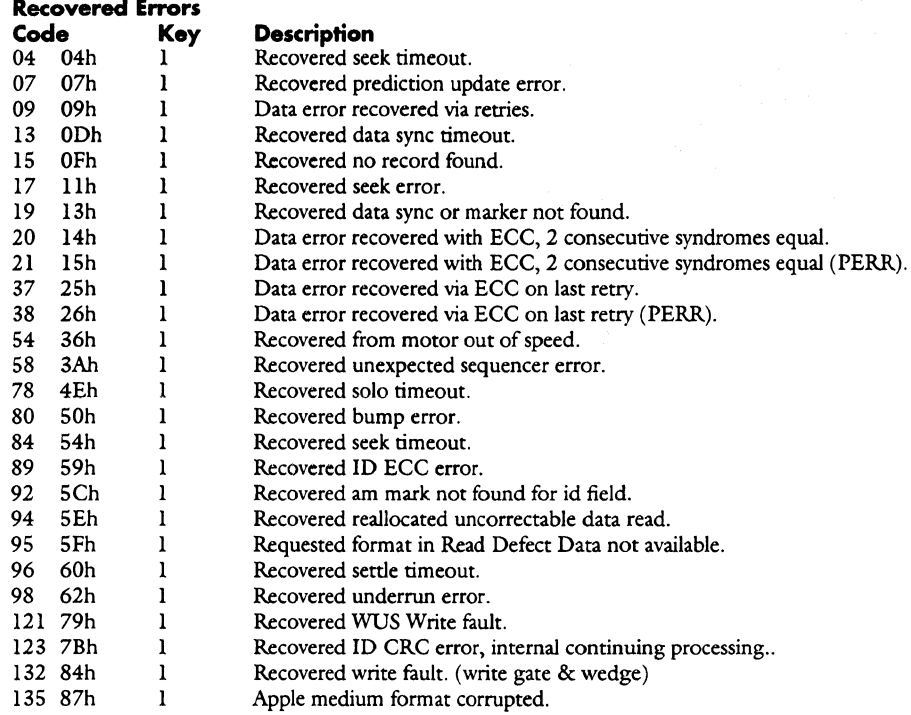

#### **Not Ready Errors Code K**e<br>  $67$  43h 2  $67$  43h 2<br> $68$  44h 2  $68$   $44h$   $2$ <br> $69$   $45h$   $2$ 69 45h 2 134 86h 2 **Description**  Drive is up to speed and recalibrating. Drive is spinning up. Drive has not been told to spin up. Apple bum in test in progress.

#### **Medium Errors**

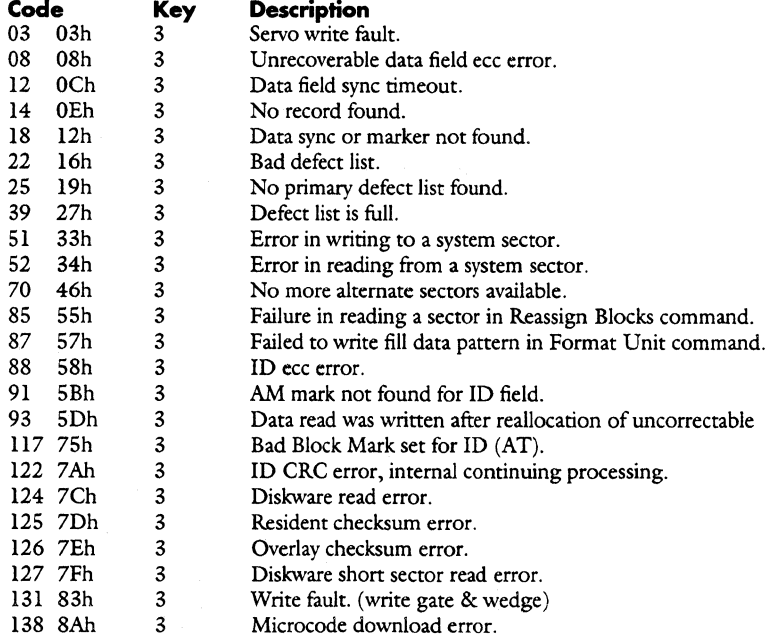

## **Daytona Firmware Manual Miscellaneous Information**

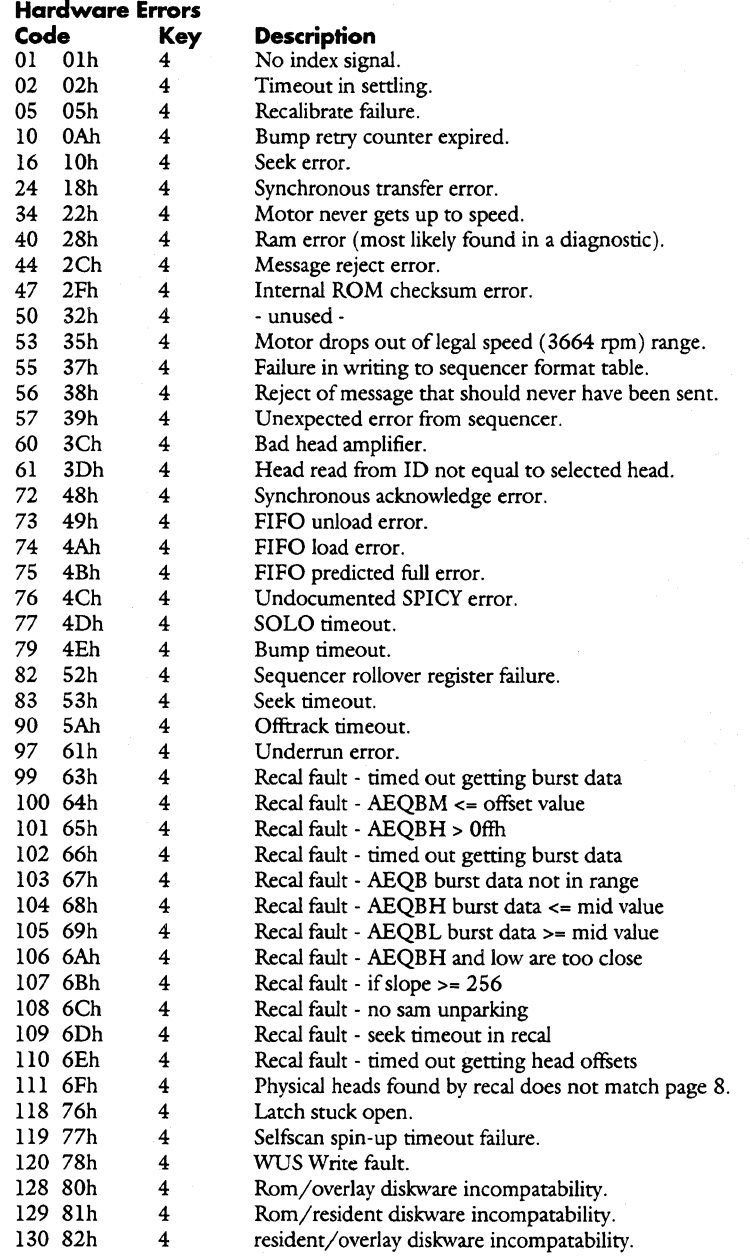

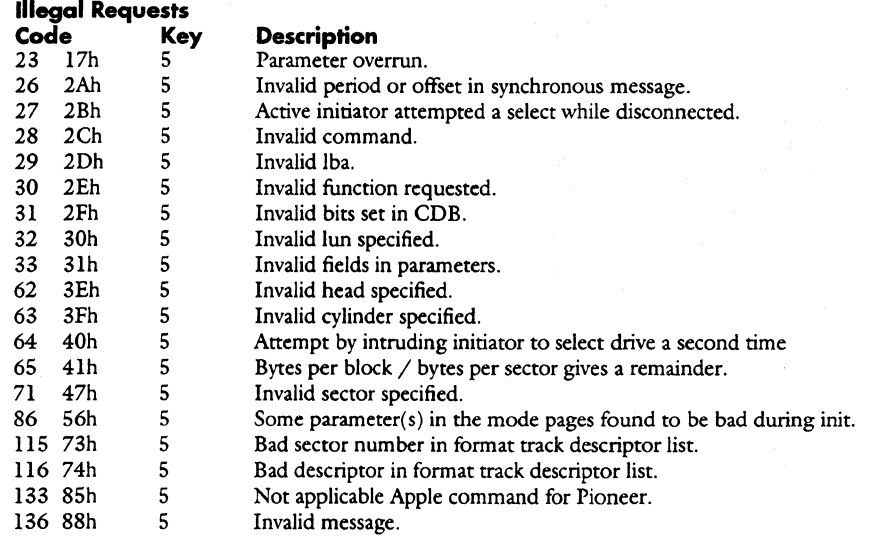

#### **Unit Attention Errors**

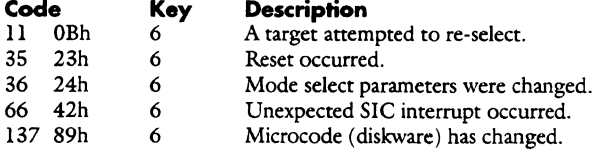

#### **Abort Errors**   $Co<sub>c</sub>$

 $41$  $\overline{45}$ 

59

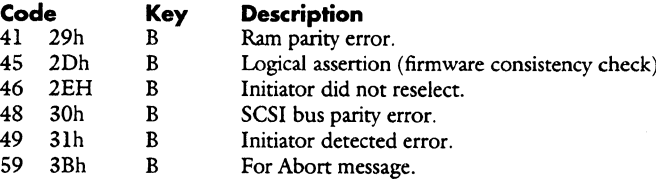

error.

#### **Miscompare Errors**

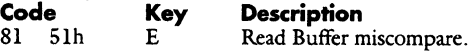

**Copyright (C) July 21, 1994 Quantum Corporation • Confidential** 

# **Debug Port**

# **Introduction**

A debug port has been implemented on Daytona products by utilizing the four vendor specific test pins.

The following pages contain information about the commands and data structures used to implement this function.

See the serial debug port specification for information about the hardware aspects of implementing this function.

# **Attention Protocol**

The following diagram shows the signal sequence necessary to initiate an attention phase with the Daytona drives.

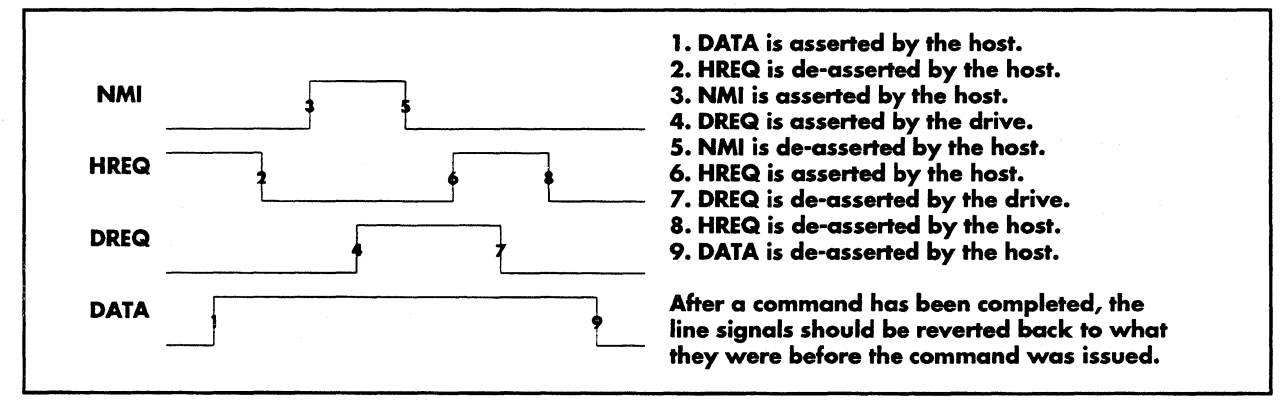

# **Command Descriptions**

### **Command Summary**

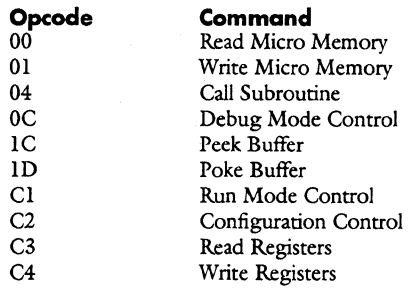

## Call Subroutine

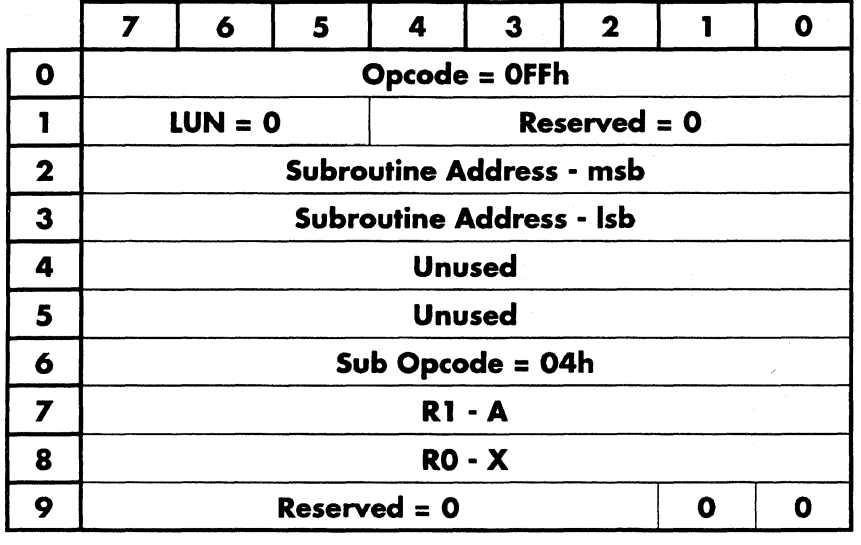

This command causes the drive to call the subroutine whose address is specified in subroutine address.

This command also allows for the implementation of quick and simple commands without the need to modify the command decode tables and the firmware documentation. This will also helps to reduce the proliferation of commands.

Rl, R0 contain values that are loaded into the cpu's AX register before the routine is called.

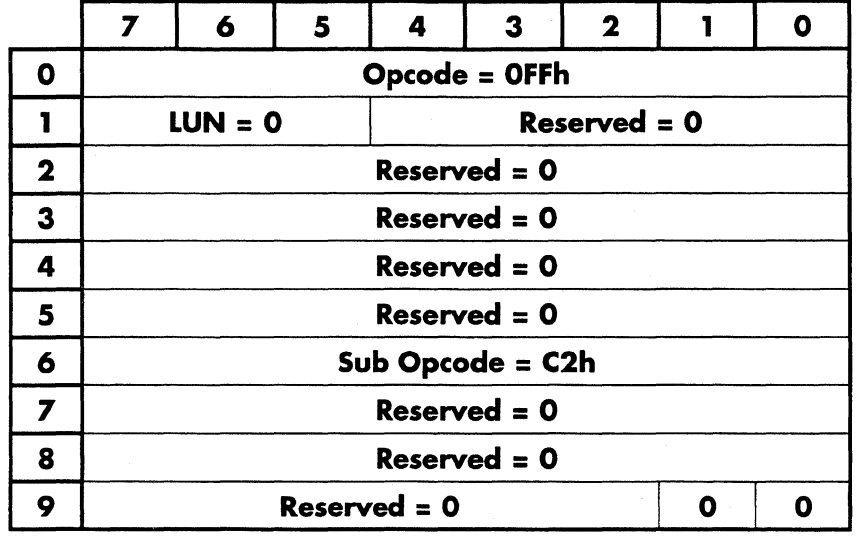

- ------· --~·. ··"'--- -- --------···

## **Configuration Control**

This is the command that is used to define the structure used for determining the configuration of all breakpoints, watchpoints, enables, disable, watch statements and some miscellaneous control bytes. The structure is sent to the drive following the command block and is defined as follows.

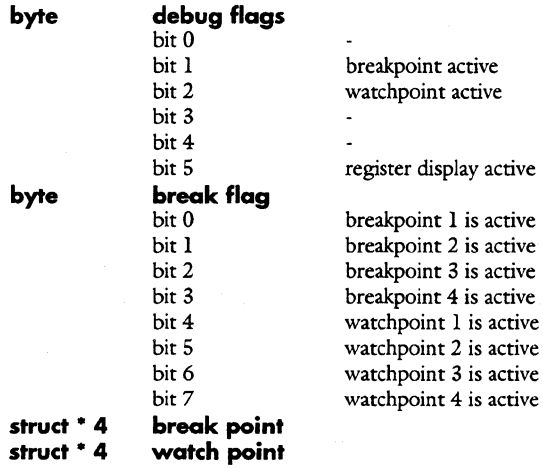

**Note: • see below for structure definitions.** 

The individual structure elements are:

#### **break point**

word Address to break on

## **watch point**

word <br>
Maddress of data to break on<br>
Word Data value used for compari Data value used for comparison byte flag bit  $0 = \text{any change}$ bit  $l =$  equal to compare data bit  $2$  = not equal to compare data bit  $3 =$  greater than compare data bit  $4 =$  less than compare data bit  $7 = word compare instead of byte$ 

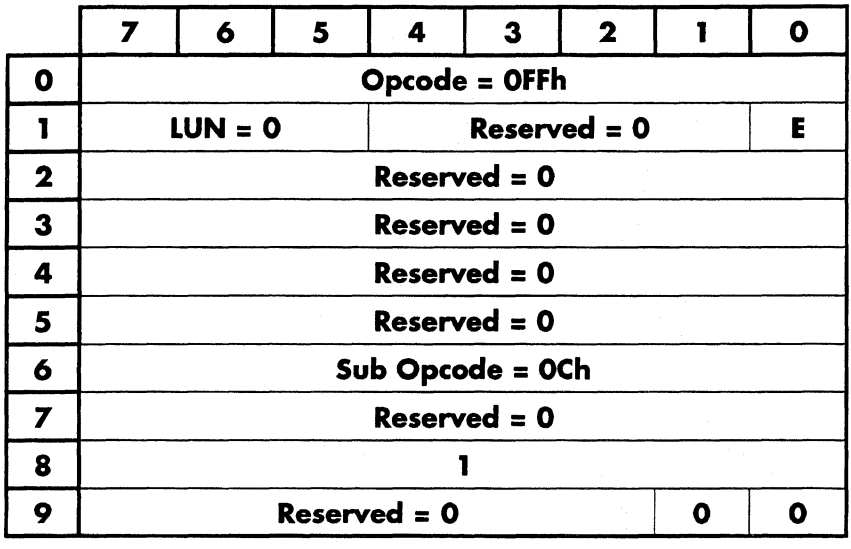

## **Debug Mode Control**

This command is used to enter or to exit from the debug mode. This command, with E set to 1, is to be issued before any of the other Sub Op code OCxh commands can be used. To return to normal execution, this command with E set to 0, must be sent. On entry, all break/watchpoints will be cleared. The exit option will cause all breakpoints to be cleared and any replaced instructions will be restored to their original values.

#### **E = 1 - Enable the debug mode. E = 0 - Disable the debug mode**

This command will return two bytes indicating the debug code revision in the drive. The first byte is the major revision number indicating any changes in the data structures that are sent from the host (refer to the Configuration Control command). The second revision number indicates firmware revisions that do not affect the data structure for the specific major revision number.

## Peek Buffer

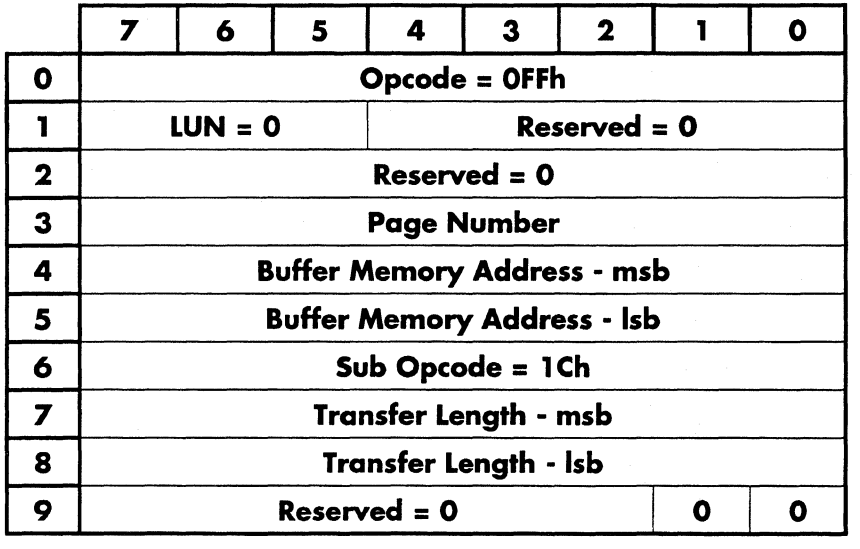

- 5 ij,

This command is used to read the contents of the cache buffer RAM.

**CDB byte** Description<br>Buffer Memory Address The<br>Transfer length The starting buffer location. Specifies the number of bytes to be written.

The address range is from OOOOOh thru lFFFFh.

## Poke Buffer

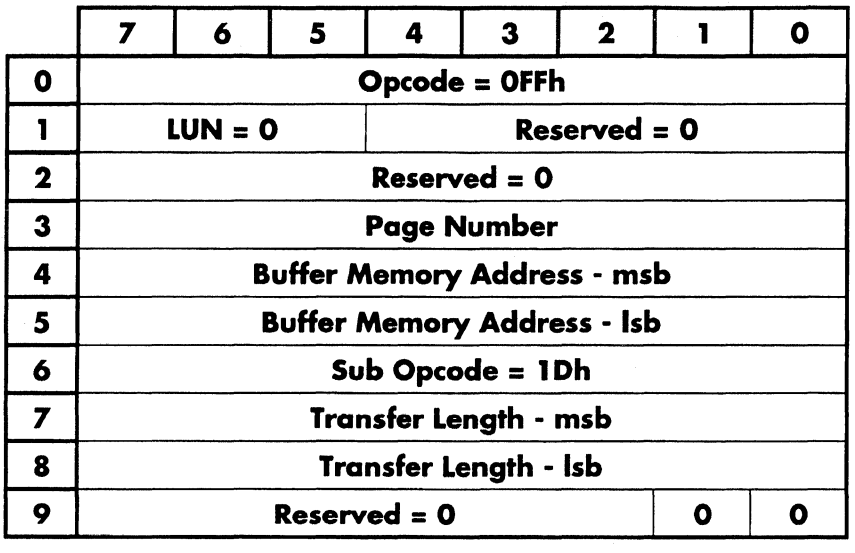

This command is used to write to the cache buffer RAM.

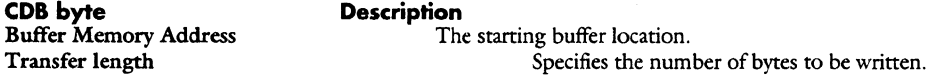

The address range is from OOOOOh thru lFFFFh.

### **Daytona Firmware Manual**

## Read Micro Memory

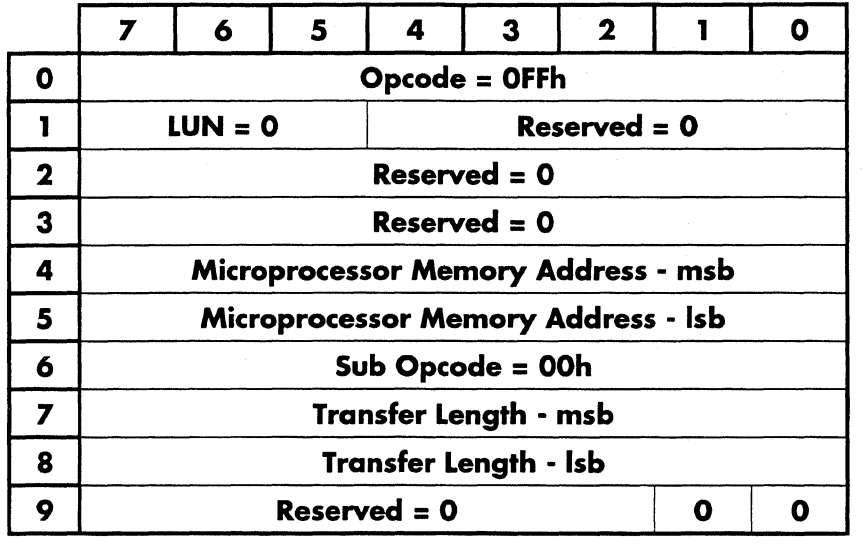

This command is used to read the memory in the microprocessor's memory address space.

CDB byte

**Description** 

Microprocessor memory address Transfer length

Address to start reading at.

Specifies the number of bytes to be read.

#### Debug Port

## Read Registers

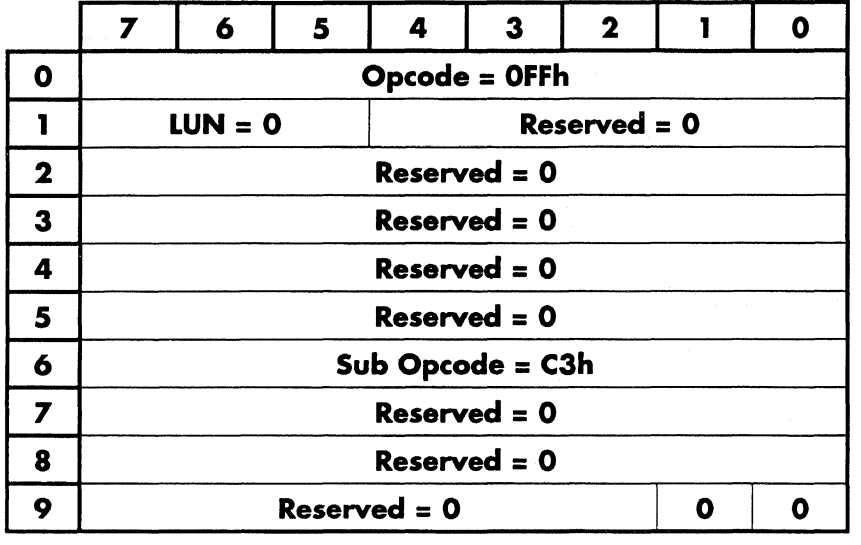

This command will return 22 bytes of register data to the host.

The data format is as follows:

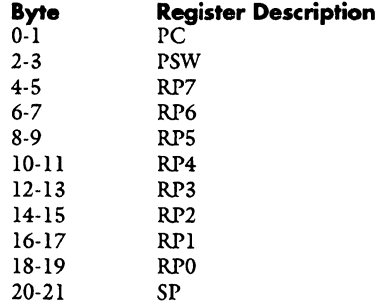

------.....-----

## **Run Mode Control**

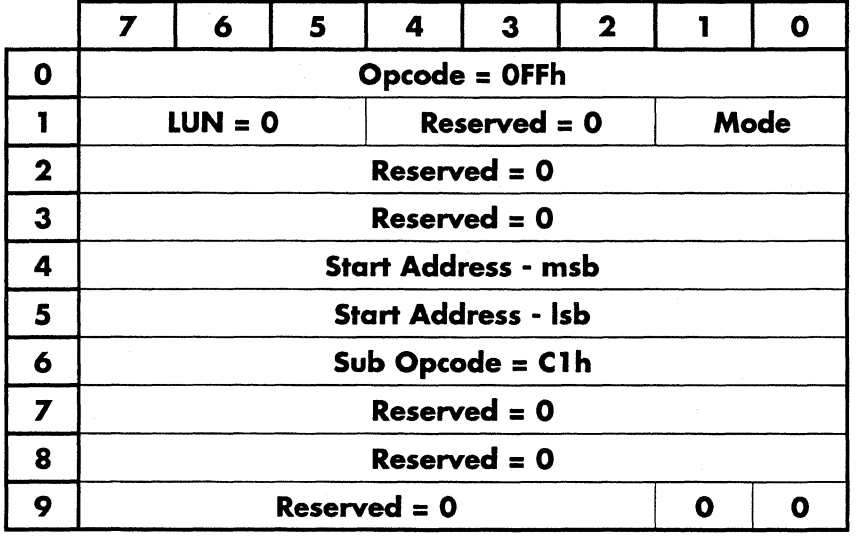

This command set the mode of execution that the debugger will use. Controls for information that is returned and where to start execution from is defined in this command.

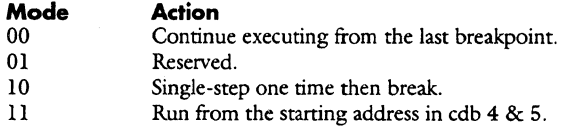

Start Address The address to start executing from if the Mode is set to llb.

After the execution of this command, the completion will be pending until either a breakpoint, watchpoint, or the next instruction (if single-step mode is selected) occurs. The following describes the data that is returned upon the occurrence of the event:

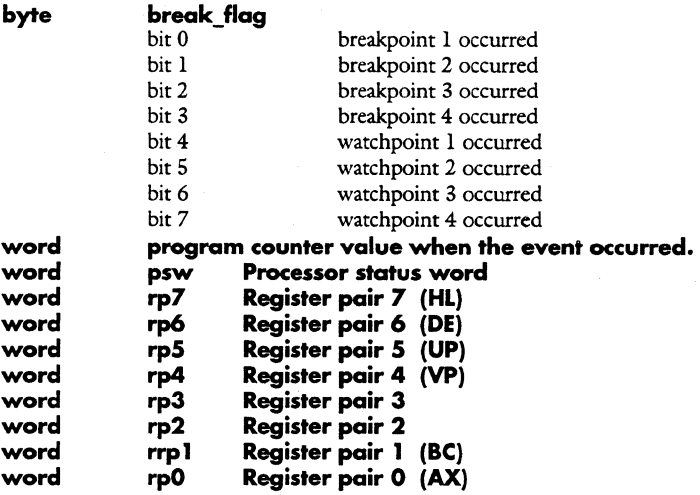

## Write Micro Memory

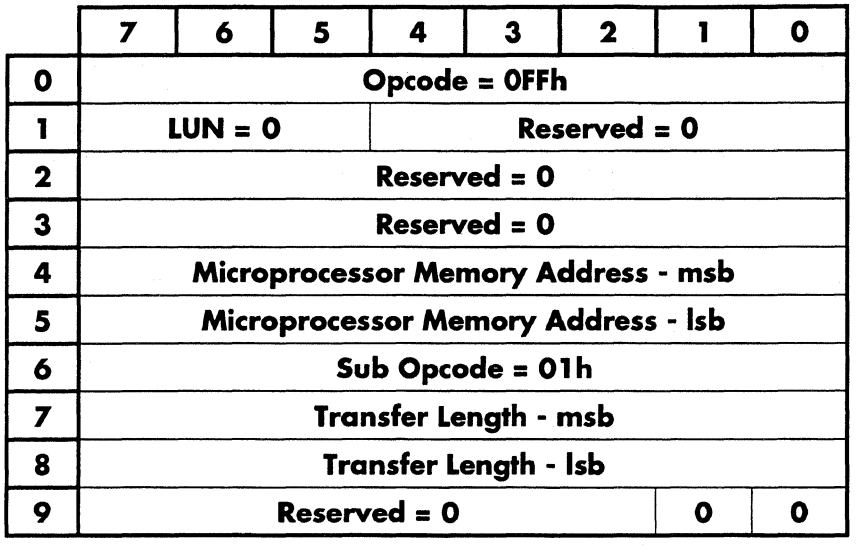

This command is used to write the memory in the microprocessor's memory address space.

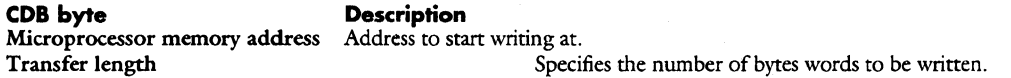

## Write Registers

ś

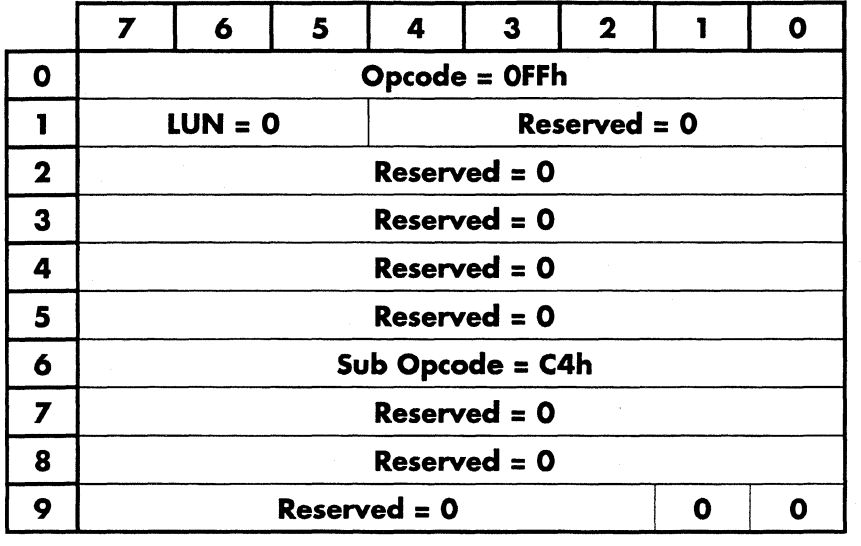

This command will send 22 bytes of register data to the cpu.

The data format is as follows:

#### **Register Description**<br>PC **Byte**  $0-1$ <br> $2-3$ 2-3 PSW<br>4-5 RP7  $RP7$

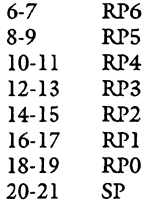

Copyright (C) July 21, 1994 Quantum Corporation • Confidential 161

 $\overline{\phantom{a}}$ 

# **Index**

## **A**

Apple Burn In Test, 10 AT Configuration Flags, 34

#### **B**

Butterfly Seek, 82

### **c**

Call Subroutine, 12, 152 CHS to LBA, 13 Command Number OOh - Read Micro Memory, 42 Olh - Write Micro Memory, 69 02h - Read Configuration, 33 03h - Write Configuration, 67 04h - Call Subroutine, 12 05h - Convert LBA to CHS, 15 06h - Compute Starting Sector, 14 07h - Read Command History, 32 08h - Read Cache Tables, 31 09h - Read ECC Results, 38 OAh - Seek Physical, 57 OBh - Seek Verify, 58 OCh - Read Physical, 47 ODh - Read Long Physical, 41 OEh - Write Physical, 71 OFh - Write Long Physical, 68 10h - Reassign Physical, 53 llh - Read Index Time, 40 12h - Read Id, 39 14h - Microstep, 23 l 5h - Recalibrate, 54 16h - Erase Track, 16 l 7h - Erase Track Data, 17 18h - Format Track, 20 19h - Seek and Write, 56 lAh - Read Sequencer WCS, 49 lBh - Write Sequencer WCS, 72 1Ch - Peek Ram, 27 lDh - Poke Ram, 28 !Eh - Read Variables, 51 lFh - Factory Format, 18  $20h - Start / Stop$ , 63 2lh - CHS To LBA, 13 22h - Pulse Write Gate, 29 24h - Sectors From Index, 55 25h - Read Short Physical, 50 26h - Write Short Physical, 73 27h - Switch Wedge Set, 64 61h - Read NULLI Table, 43 80h - Write Arizona, 66 81h - Servo Verify, 60 82h - Read Current Cylinder, 37 84h - Load / Unload Heads, 22 85h - Self Scan, 59 86h - Read Perr Variables, 46 87h - Set Mux, 61 C8h - Read OS Info, 45 CAh - Write OS Info, 70 DOh - Off Track Read Test, 26

*.;r---··--w'* 

Dlh - Move Data Strobe, 25 D2h - Window Margin, 65 D4h - Read Offset Units, 44 EOh - Apple Burn In Test, 10 EOh - Read Apple Burn In Test Results, 30 E6h - Modify Recovery Configuration, 24 E6h - Read Recovery Configuration, 48 **Commands** Apple Bum In Test, 10 Call Subroutine, 12 CHS to LBA, 13 Compute Starting Sector, 14 Convert LBA to CHS, 15 Erase Track, 16 Erase Track Data, 17 Factory Format, 18 Format Track, 20 Load/ Unload Heads, 22 Microstep, 23 Modify Recovery Configuration, 24 Move Dara Strobe, 25 OffTrack Read Test, 26 Peek Ram, 27 Poke Ram, 28 Pulse Write Gate, 29 Read Apple Burn In Test Results, 30 Read Cache Tables, 31 Read Command History, 32 Read Configuration, 33 Read Current Cylinder, 37 Read ECC Results, 38 Read Id, 39 Read Index Time, 40 Read Long Physical, 41 Read Micro Memory, 42 Read NULLI Table, 43 Read Offset Units, 44 Read OS Info, 45 Read Perr Variables, 46 Read Physical, 47 Read Recovery Configuration, 48 Read Sequencer WCS, 49 Read Short Physical, 50 Read Variables, 51 Reassign Physical, 53 Recalibrate, 54 Sectors From Index, 55 Seek and Write, 56 Seek Physical, 57 Seek Verify, 58 Self Scan Test, 59 Servo Verify, 60 Set Mux, 61 Start / Stop, 63 Switch Wedge Set, 64 Window Margin, 65 Write Arizona, 66 Write Configuration, 67 Write Immediate, 56 Write Long Physical, 68 Write Micro Memory, 69 Write OS Info, 70 Write Physical, 71 Write Sequencer WCS, 72 Write Short Physical, 73 Compute Starting Sector, 14 Config. Validation, 34

 $\mathbf{i}$ 

#### **Daytona Firmware Manual**

Configuration Page

02 - Vendor, 33 03 - Product ID, 33

08 - Heads, 34

Configuration Control, 153 00 - Customer Number, 33 01 - Jumper Settings, 33 04 - Revision Level, 33 05 - Serial Number, 33 06 - Customer Name, 33 07 - AT Configuration Flags, 34

09 - Config. Validation, 34 10 - Software Zone Table, 34 11 - Sectors, 34

12 - Trigger Mask, 34

13 - Model Number, 35

14 - Head Map, 35

15 - Diskware Overlay, 35 16 - HDA Control Flags, 35

17 - Hardware Zone Table, 36

20 - Password Access, 36

21 - Power Management, 36

Contact Start Stop, 83 Convert LBA to CHS, 15 Customer Name, 33 Customer Number, 33

#### **D**

Debug Mode Control, 154 Debug Port Command Number OOh - Read Micro Memory, 157 Olh - Write Micro Memory, 160 04h - Call Subroutine, 152 lCh - Peek Buffer, 155 lDh - Poke Buffer, 156 COh - Debug Mode Control, 154 Clh - Run Mode Control, 159 C2h - Configuration Control, 153 C3h - Read Registers, 158 C3h - Write Registers, 161 Debug Port Commands Call Subroutine, 152 Configuration Control, 153 Debug Mode Control, 154 Peek Buffer, 155 Poke Buffer, 156 Read Micro Memory, 157 Read Registers, 158 Run Mode Control, 159 Write Micro Memory, 160 Write Registers, 161 Defect Scan, 84 Delete Password, 87 Diskware, 133 - 138 Diskware Memory Map, 133 Diskware Overlay, 35

#### **E**

End of List, 88 Erase Track, 16 Erase Track Data, 17 Error Codes Firmware, 145 Self Scan, 118

## **F**

Factory Format, 18 Format Inline, 89 Format Media, 90 Format Track, 20 Full Stroke Seek, 91

## **H**

Hardware Zone Table, 36 HDA Control Flags, 35 Head Map, 35 Head Switch, 92 Heads, 34

#### I

ID field Flag byte, 21 Invalid Command, 93

## **J**

Jumper Settings, 33

## **L**

Load/ Unload Heads, 22

#### **M**

Microstep, 23 Mode Pages Page Oh, 141 Page lh, 141 Page 20h, 143 Page 2h, 141 Page 30h, 143 Page 32h, 143 Page 36h, 143 Page 37h, 143 Page 38h, 144 Page 39h, 144 Page 3h, 142 Page 4h, 142 Page Sh, 142 Page Ch, 143 Model Number, 35 Modify Recovery Configuration, 24 Move Data Strobe, 25

## **N**

Non-repeatable Run Out, 96

## **0**

Off Track Read Test, 26

#### **p**

Password Access, 36 Peek Buffer, 155 Peek Ram, 27 Physical Random Defect Scan, 94 Poke Buffer, 156 Poke Ram, 28 Power Management, 36 Product ID, 33 Pulse Write Gate, 29

- ~·>

### **R**

Random Seek, 95 Read Apple Bum In Test Results, 30 Read Cache Tables, 31 Read Command History, 32 Read Configuration, 33 Read Current Cylinder, 37 Read ECC Results, 38 Read Id, 39 Read Index Time, 40 Read Long Physical, 41 Read Micro Memory, 42, 157 Read NULLI Table, 43 Read Offset Units, 44 Read OS Info, 45 Read Perr Variables, 46 Read Physical, 47 Read Recovery Configuration, 48 Read Registers, 158 Read Sequencer WCS, 49 Read Short Physical, 50 Read Variables, 51 Reassign Physical, 53 Recalibrate, 54 Repeatable Run Out, 96 Revision Level, 33 RRO / NRRO, 96 Run Mode Control, 159

#### **s**

Scratch Fill, 99 Sectors, 34 Sectors From Index, 55 Seek and Write, 56 Seek Physical, 57 Seek Verify, 58 Self Optimization, 100 Self Scan Command Number OOh - Invalid Command, 93 Olh - Defect Scan, 84 02h - Delete Password, 87 03h - Format Inline, 89 04h - Format Media, 90 05h - Servo Verify, 102 06h - Wait for Power Off, 109 07h - Butterfly Seek, 82 08h - Head Switch, 92 09h - Full Stroke Seek, 91 OAh - Random Seek, 95 OBh - Single Track Seek, 106 OCh - Start Stop, 107 ODh - Third Stroke Seek, 108 0Eh - Weighted Average Seek, 110 0Fh - RRO / NRRO, 96

!Oh - Contact Start Stop, 83 llh - Self Optimization, 100 12h - Scratch Fill, 99 13h - Physical Random Defect Scan, 94 14h - Wiggle Test, 111 15h - Window Centering, 112 16h - Write Current Optimization, 116 17h - Window Margin Test, ll4 FFh - End of List, 88 Self Scan Commands Butterfly Seek, 82 Contact Start Stop, 83 Defect Scan, 84 Delete Password, 87 End of List, 88 Format Inline, 89 Format Media, 90 Full Stroke Seek, 91 Head Switch, 92 Invalid Command, 93 Physical Random Defect Scan, 94 Random Seek, 95  $RRO / NRRO, 96$ Scratch Fill, 99 Self Optimization, 100 Servo Verify, 102 Single Track Seek, 106 Start Stop, 107 Third Stroke Seek, 108 Wait for Power Off, 109 Weighted Average Seek, 110 Wiggle Test, 111 Window Centering, 112 Window Margin Test, ll4 Write Current Optimization, 116 Self Scan Test, 59, 75 - 120 Serial Number, 33 Servo Verify, 60, 102 Set Mux, 61 Single Track Seek, 106 Software Zone Table, 34 Start / Stop, 63 Start Stop, 107 Switch Wedge Set, 64

#### **T**

Third Stroke Seek, 108 Trigger Mask, 34

#### **v**

Vendor, 33

#### **w**

Wait for Power Off, 109 Weighted Average Seek, 110 Wiggle Test, 111 Window Centering, 112 Window Margin, 65 Window Margin Test, 114 Write Arizona, 66 Write Configuration, 67 Write Current Optimization, 116 Write Immediate, 56

#### **Daytona Firmware Manual**

S.

Write Long Physical, 68 Write Micro Memory, 69, 160 Write OS Info, 70 Write Physical, 71 Write Registers, 161 Write Sequencer WCS, 72 Write Short Physical, 73

## *z*

Zone Table Hardware, 36 Software, 34